ระบบรับแจงปญหาทางดานเทคโนโลยีสารสนเทศ

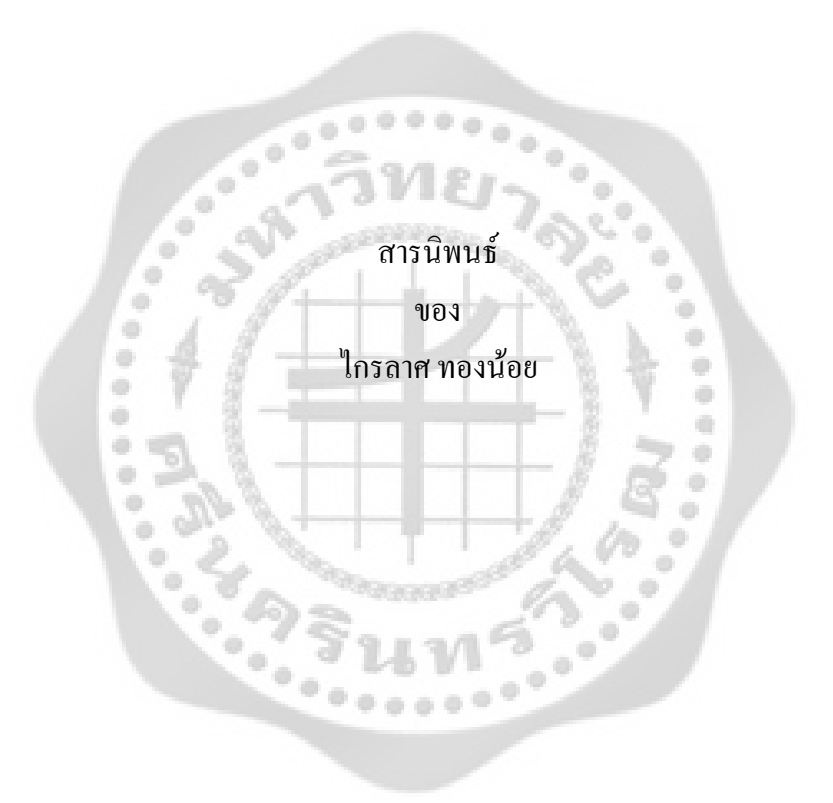

เสนอต่อบัณฑิตวิทยาลัย มหาวิทยาลัยศรีนครินทรวิโรฒ เพื่อเป็นส่วนหนึ่งของการศึกษา ตามหลักสูตรปริญญาวิทยาศาสตรมหาบัณฑิต สาขาวิชาการจัดการทางวิศวกรรม เมษายน 2555

ระบบรับแจงปญหาทางดานเทคโนโลยีสารสนเทศ

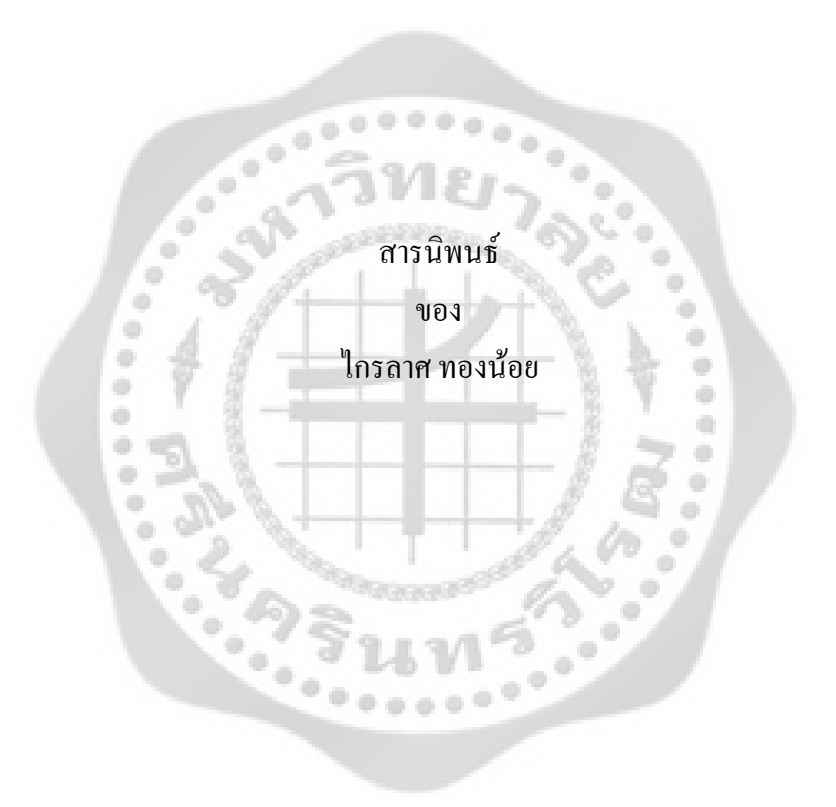

เสนอต่อบัณฑิตวิทยาลัย มหาวิทยาลัยศรีนครินทรวิโรฒ เพื่อเป็นส่วนหนึ่งของการศึกษา ตามหลักสูตรปริญญาวิทยาศาสตรมหาบัณฑิต สาขาวิชาการจัดการทางวิศวกรรม เมษายน 2555 ลิขสิทธ ิ์เปนของมหาวิทยาลัยศรีนครินทรวิโรฒ

ระบบรับแจงปญหาทางดานเทคโนโลยีสารสนเทศ

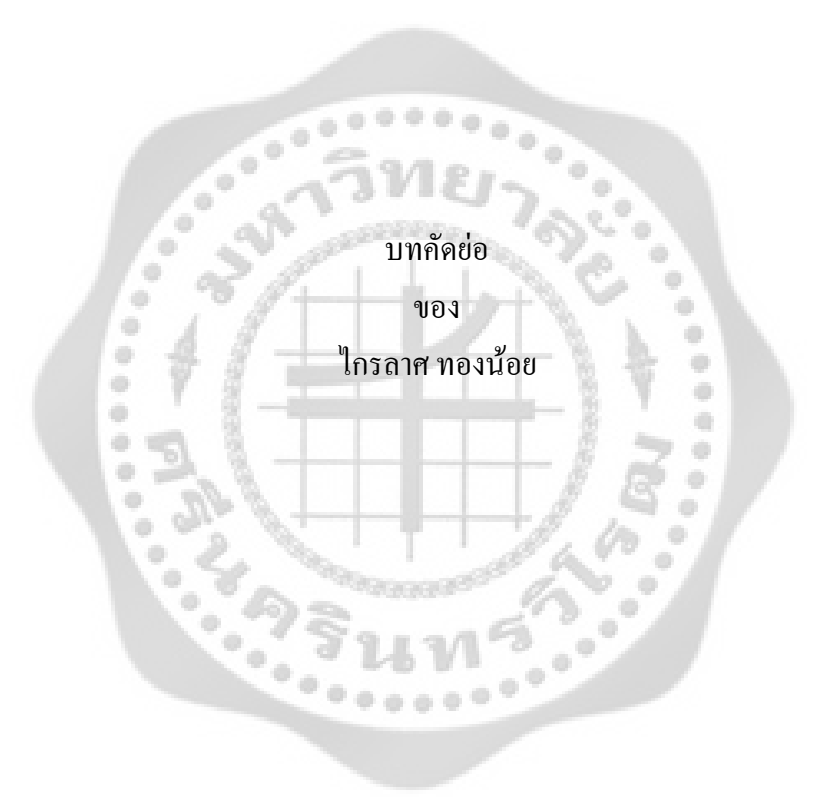

เสนอต่อบัณฑิตวิทยาลัย มหาวิทยาลัยศรีนครินทรวิโรฒ เพื่อเป็นส่วนหนึ่งของการศึกษา ตามหลักสูตรปริญญาวิทยาศาสตรมหาบัณฑิต สาขาวิชาการจัดการทางวิศวกรรม เมษายน 2555

ไกรลาศ ทองนอย. (2555). *ระบบรับแจงปญหาทางดานเทคโนโลยีสารสนเทศ กรณีศึกษาธนาคารไทยพาณชยิ จํากัด (มหาชน).* สารนิพนธวท.ม. (การจัดการวิศวกรรม). กรุงเทพฯ: บัณฑิตวิทยาลัย มหาวิทยาลัยศรีนครินทรวิโรฒ. อาจารยที่ปรึกษาสารนิพนธ: ผู้ช่วยศาตราจารย์ คร.นำคุณ ศรีสนิท.

 สารนิพนธนี้เปนการพัฒนาระบบรับแจงปญหาทางดานเทคโนโลยีสารสนเทศ กรณีศึกษา ธนาคารไทยพาณิชยจํากัด (มหาชน) แนวความคิดเกิดจากการที่ปจจุบันเทคโนโลยีสารสนเทศเขามามี บทบาทในการทำงาน และการพัฒนาองค์กรในด้านต่างๆ ปัญหาที่เกิดขึ้นจากการใช้เทคโนโลยี สารสนเทศนั้นเป็นสิ่งที่องค์กรไม่สามารถหลีกเลี่ยงได้ ปัญหาที่เกิดขึ้นส่งผลกระทบต่อการทำงาน ซึ่ง ิ่ ี่ ึ้ เปนสาเหตุทําใหการดําเนินธุรกิจเกิดความลาชาหรืออาจจะทําใหเกิดการหยุดชะงักของระบบธุรกิจได และก่อให้เกิดความเสียหายอย่างมากแก่องค์กร เพื่อเป็นการลดความเสียหายที่เกิดขึ้นแก่องค์กร ระบบ ี่ รับแจ้งปัญหาทางด้านเทคโนโลยีสารสนเทศ (Smart Service) ใค้ถูกพัฒนาขึ้นโดยมีจุดประสงค์เพื่อ นำมาช่วยในการแก้ไขปัญหาทางด้านเทคโนโลยีสารสนเทศ หลักการทำงานของระบบเริ่มตั้งแต่ การรับ ิ่ ั้ แจงปญหาจากพนักงานขององคกร โดยระบบจะทําการใหพนักงานบันทึกรายละเอียดของปญหา จากนั้นเจ้าหน้าที่ก็ตรวจสอบปํญหาที่พนักงานบันทึกเข้ามาในระบบและทำการแก้ไข มีการบันทึก ั้ สาเหตุและวิธีการแก้ไขปัญหาที่ได้จากหน่วยงานที่รับผิดชอบ นอกจากนี้ระบบสามารถแจ้งสถานะของ ี้ งานที่ไดรับการแกไขใหผูใชงานทราบโดยผานทางอีเมล

 สารนิพนธนี้ทํางานในลักษณะ Intranet โดยเปน Web Application พัฒนาโดยวิธีการพัฒนา โปรแกรมภายใตเทคโนโลยี ASP.NET และเขียนโปรแกรมโดยใชภาษา C# และโปรแกรมจัดการ ฐานขอมูล Microsoft SQL Server 2005 ในการพัฒนาระบบ

 ผลการดําเนินงาน คือความรวดเร็วในการรับแจงปญหาเร็วขึ้น ระยะเวลาในการรับแจงปญหา น้อยลงไป ได้รับทราบปัญหาที่เกิดขึ้นกับองค์กรที่มากขึ้นทั่วถึงทุกปัญหา เพื่อจะได้แก้ไขปัญหาที่เกิน ี่ ึ้ ั่  $\mathcal{L}^{\mathcal{L}}(\mathcal{L}^{\mathcal{L}})$  and  $\mathcal{L}^{\mathcal{L}}(\mathcal{L}^{\mathcal{L}})$  and  $\mathcal{L}^{\mathcal{L}}(\mathcal{L}^{\mathcal{L}})$ ขึ้นนั้นใด้ทันเวลา ระบบงานของธนาคารดำเนินการใด้อย่างต่อเนื่อง และลดค่าใช้จ่ายในการแจ้งปัญหา

#### HELP DESK SYSTEM FOR INFORMATION TECHNOLOGY

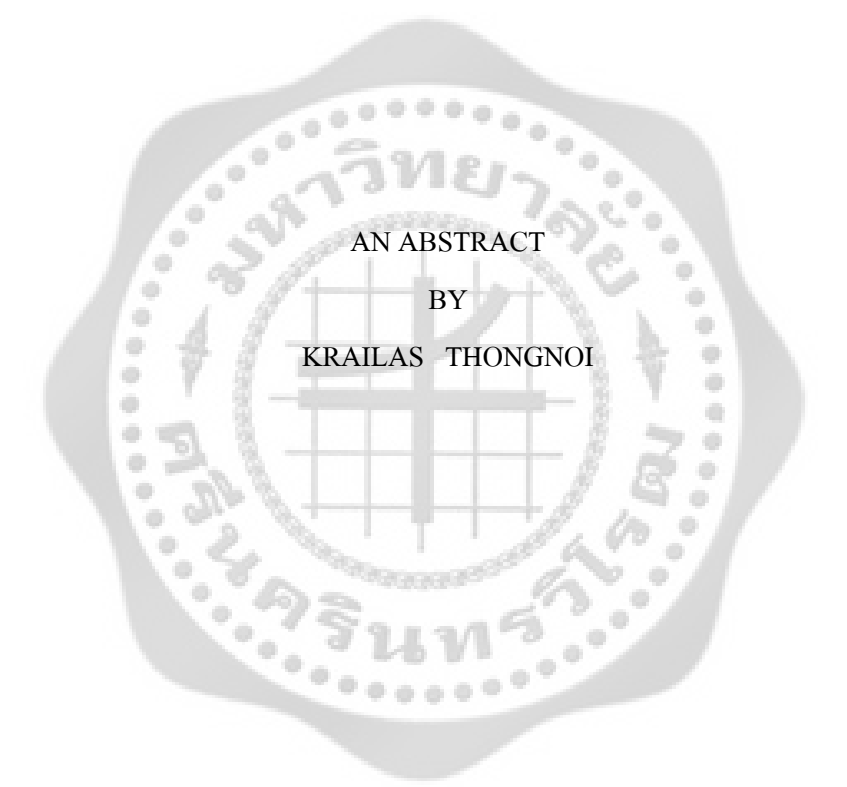

Presented in Partial Fulfillment of the Requirements for the Master of Science Degree in Engineering Management At Srinakharinwiroj University April 2012

Krailas Thongnoi. (2555). Help Desk System for Information Technology *Case Study* Siam Commercial Bank of Thailand. Master's Project. M.Sc.(Management Engineering). Bangkok: Graduate School, Srinakharinwirot University. Advisor Committee: Assist. Prof. Dr. Namkhun Srisanit

The purposes of this study were to develop help desk system of information technology: case study, Siam Commercial Bank. Currently Information technology has had an influence in work including organizational development in various fields. Problem arising from the use of information technology in organization is inevitable and it affects directly to work which the operation may cause a delay and or business interruption and cause significant damage to the organization. In order to minimize the damage incurred by the organization, Smart Service- a help desk system for the information technology has been developed with the aim to bring information technology to solve problems. The process starts from received complaint and problems from employees, the system will allow employees to record details of complaints and problems then IT officer will check these records, assess problems and find out solutions including make a record for causes and solutions into the system. In addition to the status of the work that has been modified by the user know via email. **All** 

 This thesis works as intranet using web application, developed application under ASP.net technology, C# program and Microsoft SQL Server 2005

 The overall operation is prompt to identify and dealing with problems, reduce a time also acknowledges in various of problems that occurs in the organizations which system can control and solve the problem in a timely manner. The system also operates continuously and reduces the cost of any other problems.

อาจารยที่ปรึกษาสารนิพนธประธานคณะกรรมการบริหารหลักสูตรและคณะกรรมการสอบ ใค้พิจารณาสารนิพนธ์เรื่อง ระบบรับแจ้งปัญหาทางค้านเทคโนโลยีสารสนเทศ กรณีศึกษากรณีศึกษา ธนาคารไทยพาณิชย์ จำกัด (มหาชน) ของ ไกรลาศ ทองน้อย ฉบับนี้แล้ว เห็นสมควรรับเป็นส่วนหนึ่ง ี้ ของการศึกษาตามหลักสูตรวิศวกรรมศาสตรมหาบัณฑิต สาขาวิชาการจัดการทางวิศวกรรม ของ มหาวิทยาลัยศรีนครินทรวิโรฒได

อาจารยที่ปรึกษาสารนิพนธ

(ผู้ช่วยศาสตราจารย์ คร. นำคุณ ศรีสนิท)

ประธานคณะกรรมการบริหารหลักสูตร

(ผู้ช่วยศาสตราจารย์ คร. ทศพล เกียรติเจริญผล)

.......................................................................

คณะกรรมการสอบ

............................................................................ ประธาน

(รองศาสตราจารย์ธนรัตน์ แต้วัฒนา)

............................................................................. กรรมการสอบสารนิพนธ

(ผู้ช่วยศาสตราจารย์ คร. นำคุณ ศรีสนิท)

............................................................................. กรรมการสอบสารนิพนธ

(ผู้ช่วยศาสตราจารย์ คร. ธนาดล คงสมบูรณ์)

อนุมัติให้รับสารนิพนธ์ฉบับนี้เป็นส่วนหนึ่งของการศึกษาตามหลักสูตรวิทยาศาสตร มหาบัณฑิต สาขาวิชาการการจัดการทางวิศวกรรม ของมหาวิทยาลัยศรีนครินทรวิโรฒ

............................................................................ คณบดีคณะวิศวกรรมศาสตร

(รองศาสตราจารย์ คร. เวคิน ปิยรัตน์) วันท 2 เดือน เมษายน พ.ศ. 2555

# **ประกาศคุณูปการ**

 สารนิพนธระบบรับแจงปญหาทางดานเทคโนโลยีสารสนเทศกรณีศึกษาธนาคารไทยพาณิชย จํากัด (มหาชน) สามารถเสร็จสมบูรณเปนอยางดีเพราะดวยความกรุณาจาก ผูชวยศาสตราจารย ์ คร. นำคุณ ศรีสนิท ที่ให้คำปรึกษา คำแนะนำ ช่วยเติมเต็มจุดอ่อน และแก้ไขข้อบกพร่องต่างๆ ขอกราบ ขอบพระคุณคณาอาจารยในสาขาการจัดการวิศวกรรม มหาวิทยาลัยศรีนครินทรวิโรฒ ทุกทานท ี่ได ประสิทธิ์ประสาทวิชา ความรู้จนทำให้ศิษย์คนนี้ประสบความสำเร็จและทำให้สารนิพนธ์ฉบับนี้สำเร็จ ลุลวงดวยดีขอขอบพระคุณ คุณวิชชุดา กิจไกรลาศ ที่ใหขอมูลท เก ยวของท งหมดทําใหสามารถ ั้ ดําเนินงานจนสําเร็จ

ขอกราบขอบพระคุณ พ่อ แม่ และญาติพี่น้อง ที่มอบความรัก การดูแล และสนับสนุน การศึกษาจนทำให้ลูกมีความสำเร็จในวันนี้ได้ และ

สุดท้ายขอขอบคุณ คุณอรรถพันธ์ เขียวแกร ที่ให้คำแนะนำและเป็นกำลังใจให้กันตลอดมา ขอบคุณจากใจจริง

ไกรลาศ ทองนอย

# **สารบัญ**

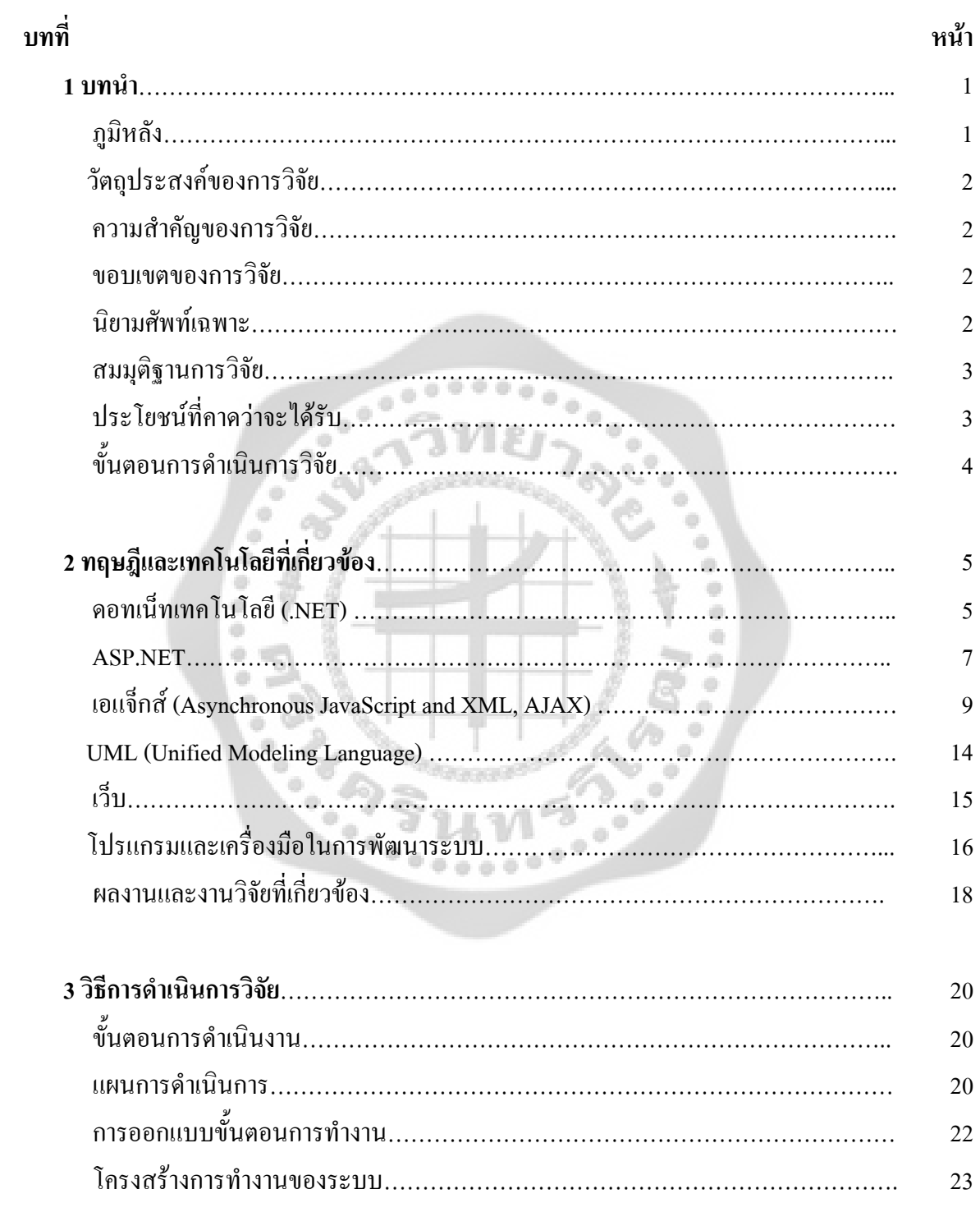

# **สารบัญ (ตอ)**

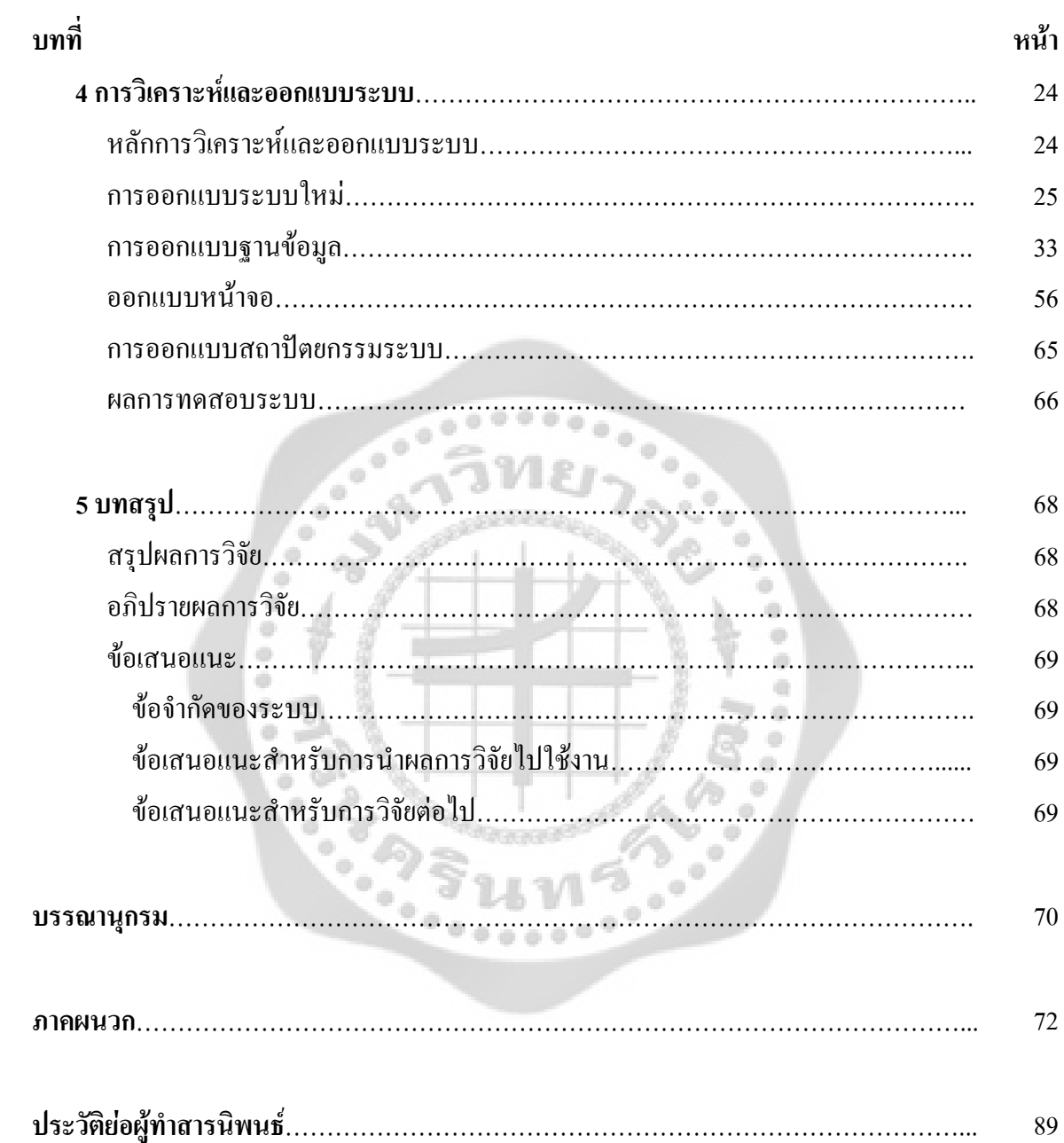

#### **บัญช ตาราง**  $\mathcal{L}(\mathcal{L})$

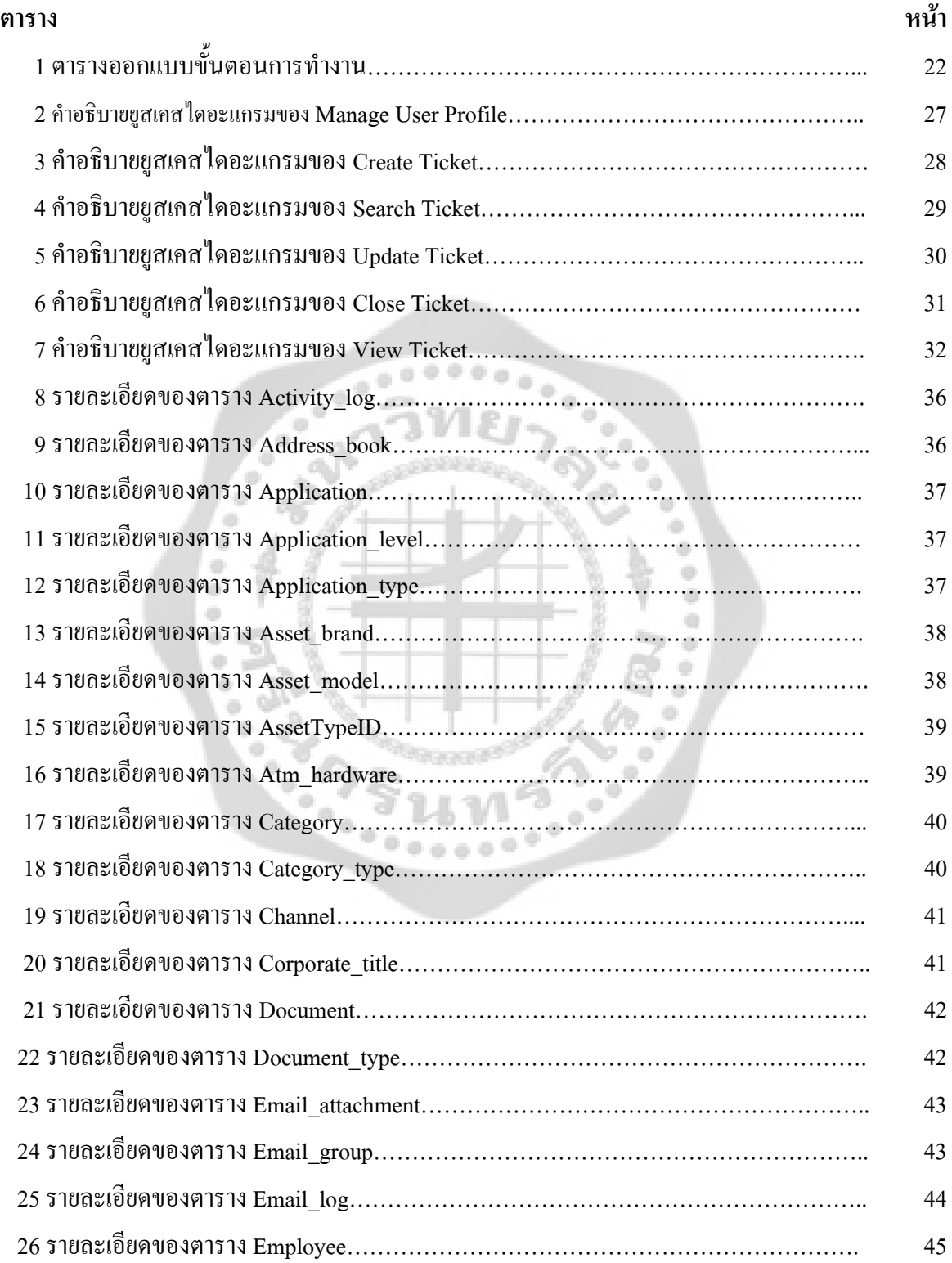

#### **บัญช ตาราง (ตอ)**   $\mathcal{L}_{\mathcal{A}}$

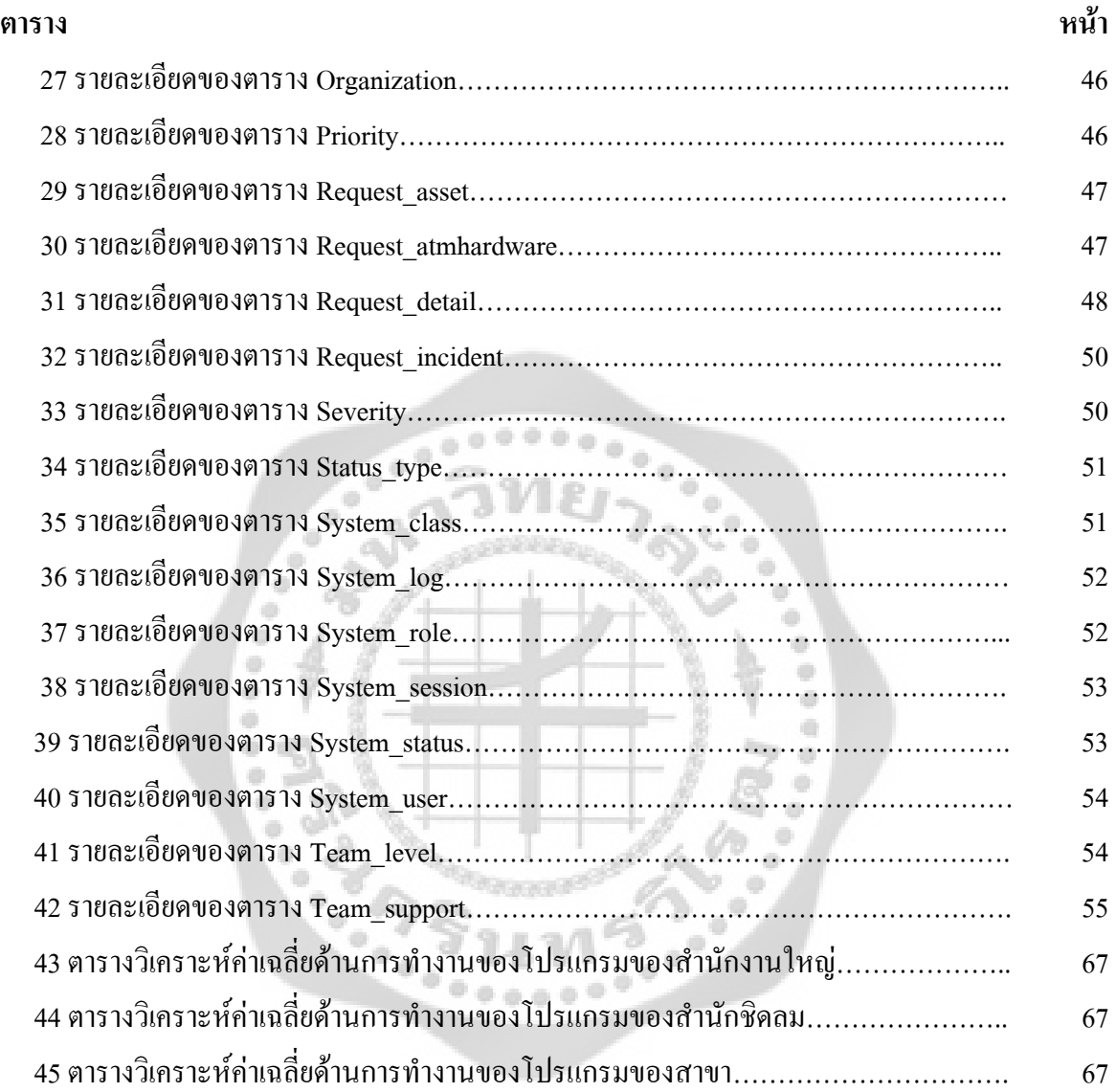

## **บัญช ีภาพประกอบ**

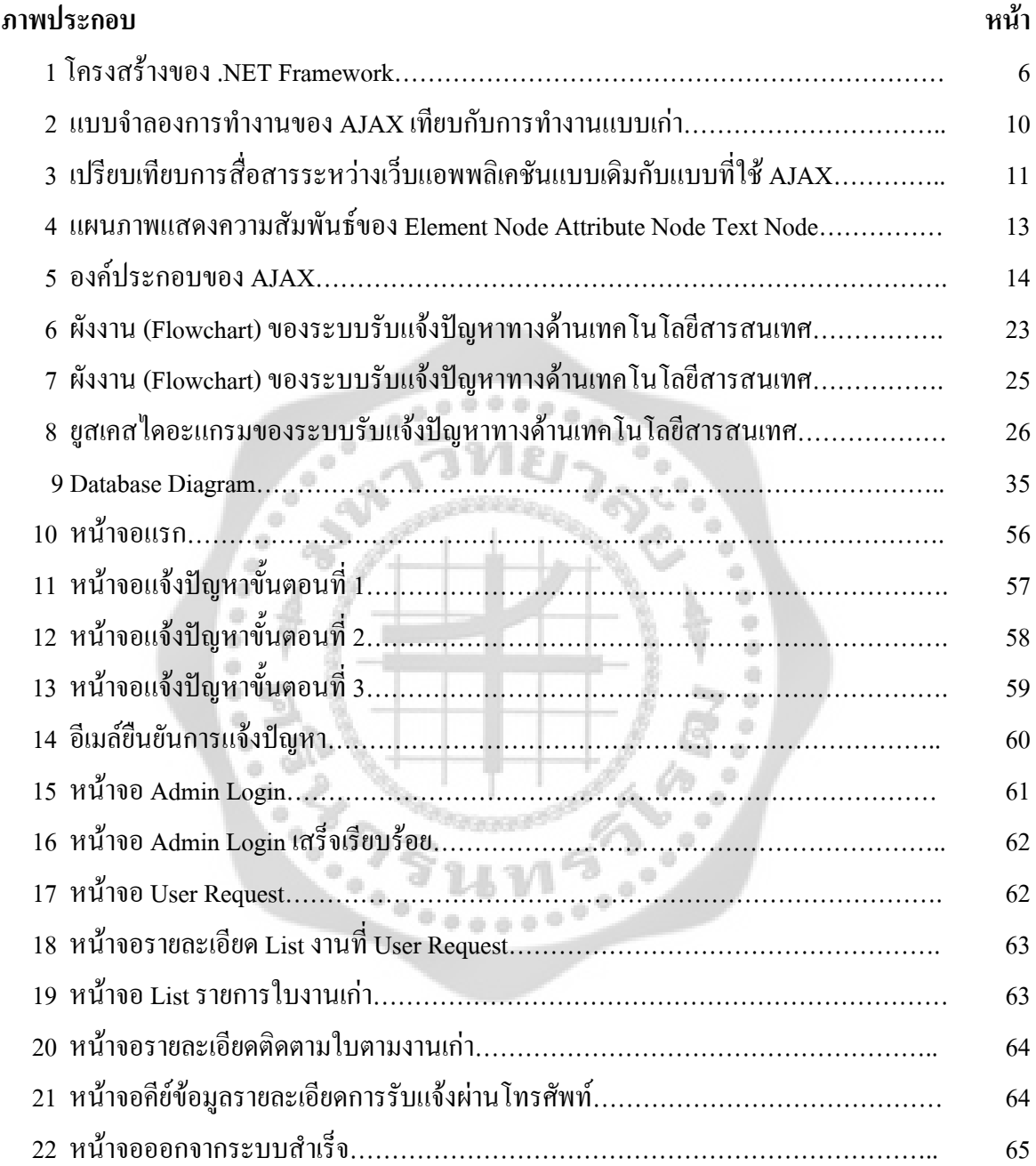

### **ภูมิหลัง**

ในปจจุบันเทคโนโลยีสารสนเทศเขามามีบทบาทในการทํางาน และมีสวนชวยในการพัฒนา องค์กรในด้านต่างๆ ซึ่งปัญหาที่เกิดขึ้นจากการใช้เทคโนโลยีสารสนเทศนั้นเป็นสิ่งที่องค์กรไม่สามารถ ี่ หลีกเลี่ยงได้ ปัญหาที่เกิดขึ้นส่งผลกระทบต่อการทำงาน และเป็นสาเหตุทำให้การดำเนินธุรกิจเกิดความ ี่ ึ้ ้ ล่าช้าหรืออาจจะทำให้เกิดการหยุดชะงักของระบบธุรกิจได้ ซึ่งก่อให้เกิดความเสียหายอย่างมากแก่ องคกร

 ธุรกิจธนาคารเปนหน ึ่งในองคกรที่มีการนําเทคโนโลยีสารสนเทศเขามาชวยในการดําเนิน ธุรกิจเป็นอย่างมาก เช่น ระบบคอมพิวเตอร์และแอปลิเคชั่นต่างๆ ที่ถูกพัฒนาขึ้นเพื่อนำมาช่วยการ ั่ ึ้ ื่ ดําเนินงานในดานตางๆ ธุรกิจธนาคารมีการแบงโครงสรางขององคกรอยางชัดเจน ซึ่งจะถูกแบง ออกเป็นหน่วยงานต่างๆ ซึ่งปัญหาที่เกิดจากการใช้เทคโนโลยีสารสนเทศขององค์กรจะต้องแจ้งปัญหา ผ่านหน่วยงาน IT Help Desk และหน้าที่หลักของหน่วยงาน IT Help Desk กือการรับแจ้งปัญหา และทำ การแก้ไขปัญหาเบื้องต้น ส่วนปัญหาที่ไม่สามารถทำการแก้ไขได้ จะต้องประสานงานกับ Command Center ที่มีส่วนเกี่ยวข้องกับการแก้ไขปัญหาดังกล่าว พร้อมทั้งแจ้งความคืบหน้าการแก้ไขปัญหา  $\mathcal{L}^{\text{max}}_{\text{max}}$ ั้ ดังกล่าวให้กับพนักงานซึ่งเป็นผู้แจ้งปัญหารับทราบ

้ ระบบรับแจ้งปัญหาทางด้านเทคโนโลยีสารสนเทศ ได้ถูกพัฒนาขึ้นเพื่อนำมาช่วยอำนวยความ ึ้ ้ สะดวกในการรับแจ้งปัญหาและติดตามความคืบหน้าการแก้ไขปัญหาของหน่วยงานต่างๆ ที่มีหน้าที่ รับผิดชอบในการแก้ไขปัญหาดังกล่าว หลักการทำงานของระบบเริ่มต้ ิ่ ั้ การรับแจ้งปัญหาจาก พนักงานขององค์กร โดยระบบจะทำการบันทึกรายละเอียดของปัญหาที่เกิดขึ้น รายละเอียดของผู้แจ้ง  $\mathcal{L}^{\mathcal{L}}(\mathcal{L}^{\mathcal{L}})$  and  $\mathcal{L}^{\mathcal{L}}(\mathcal{L}^{\mathcal{L}})$  and  $\mathcal{L}^{\mathcal{L}}(\mathcal{L}^{\mathcal{L}})$ ปัญหา และมีการบริหารจัดการวิธีการแก้ไขปัญหาที่เกิดขึ้น ระบบสามารถส่งรายการปัญหาให้กับ หน่วยงานต่างๆ ที่มีหน้าที่ในการแก้ไขปัญหา ซึ่งจะต้องทำการบันทึกสาเหตุ และวิธีการแก้ไขปัญหา ผ่านระบบ นอกจากนี้ระบบจะทำการส่งอีเมล์ให้แก่ผู้แจ้งปัญหารับทราบความคืบหน้าของการแก้ไข ปญหานั้น

## **วัตถุประสงค ของการวิจัย**

ระบบรับแจ้งปัญหาทางด้านเทคโนโลยีสารสนเทศ ทางผู้ศึกษาได้กำหนดวัตถุประสงค์ของ การวิจัยระบบงานไวดังน ี้

่ 1. เพื่อนำระบบสารสนเทศมาใช้เพิ่มช่องทางการแจ้งปัญหา จากระบบเดิมที่มีอยู่ ื่ ิ่ ่ 2. เพื่อรับทราบปัญหาที่เกิดขึ้นกับองค์กรได้อย่างครอบคลุมและทั่วถึง ื่ ี่ ึ้ ั่

### **ความสําคัญของการวิจัย**

ระบบรับแจ้งปัญหาทางด้านเทคโนโลยีสารสนเทศ ทางผู้ศึกษาได้กำหนดความสำคัญของการ วิจัยระบบงานไวดังน

1. ปัจจุบันยังไม่มีระบบที่จัดเก็บข้อมูลทางค้านระบบรับแจ้งปัญหาทางด้านเทคโนโลยี สารสนเทศผาน Web Intranet

2. ลดปัญหาการแจ้งงานล่าช้า และความผิดพลาดของข้อมูล

### **ขอบเขตของการวิจัย**

้ ระบบที่พัฒนาขึ้นนี้เป็นการพัฒนาระบบขึ้นมาใหม่เพื่อทดแทนการทำงานแบบเดิม ซึ่งไม่ได้ ึ้ รับความสะดวกในการทำงาน โดยอ้างอิงจากระบบการทำงานแบบเดิมมาแก้ไขข้อบกพร่องและเพิ่มเติม ในสวนที่จําเปนกับระบบใหมีประสิทธิภาพมากขึ้น โดยมีขอบเขตการศึกษาดังตอไปนี้

1. ระบบสามารถจัดการเก็บข้อมูลต่างๆลงฐานข้อมูลได้อย่างเป็นระเบียบ เช่น ข้อมูลรับแจ้ง ปญหาจากผูใชงานในองคกรขอมูลการแกไขปญหาของหนวยงานตางๆ ขอมูลพนักงาน ขอมูลเอกสาร ฯลฯ

่ 2. ระบบสามารถกำหนดการสิทธิ์ในการใช้งานของผู้ใช้งานได้

 3. ระบบสามารถคนหาขอมูลรับแจงปญหา วิธีการแกไขปญหา สามารถติดตามสถานะความ คืบหนาในการแกไขปญหา

#### **นิยามศัพท เฉพาะ**  $\overline{a}$

1. IT Help Desk คือ พนักงาน ที่ทำการรับแจ้งปัญหา และแก้ไขปัญหาเบื้องต้น

2. Command Center คือ พนักงาน ที่ทำหน้าที่วิเคราะห์ปัญหา ว่าปัญหานี้หน่วยงานใหนเป็น ี้ คนรับผิดชอบ จากนั้นก็ส่งงานให้ผู้ดูแลทำการแก้ไข ั้

3. System Programmer (SP) คือ พนักงานที่ดูแลเกี่ยวกับเครื่องเซิร์ฟเวอร์ ไม่ว่าจะเป็น Hardware และ Software ในเครื่องเซิรฟเวอรทั้งหมด

4. Network Operation คือ พนักงานที่ดูแลเกี่ยวกับระบบ Network ทั้งหมดภายในธนาคาร ี่

5. ข้อมูล (Data) หมายถึง ข้อเท็จจริงตัวเลขหรือสัญลักษณ์ที่มีความหมายเฉพาะที่ยังไม่ผ่าน การวิเคราะหหรือประมวลผลไมสามารถนํามาใชในการประกอบการตัดสินใจไดโดยตรง

 6. สารสนเทศ (Information) หมายถึง ขอมูลที่ผานการวิเคราะหประมวลผลแลวสามารถใช ประกอบการตัดสินใจได

 7. ระบบ (System) หมายถึง ชุด (Set) ของสวนประกอบ (Element) ที่มีลักษณะสัมพันธซึ่ง กันและกันโดยดำเนินงานร่วมกันเป็นกลุ่มเพื่อให้บรรลุจุดประสงค์หรือเป้าหมายบางอย่างระบบข้อมูลที่ มีคอมพิวเตอร์เป็นพื้นฐาน [Computer – Based Information System (CBIS)] ประกอบด้วยคน ื้ ซอฟต์แวร์ ฮาร์ดแวร์ ข้อมูล และกระบวนการทั้งหลายที่ดำเนินการร่วมกัน ในการแสวงหาข้อมูลดิบ ั้ และข้อมูลข่าวสาร (Data and Information) ให้เหมาะสม ทันเวลา ทั้งข้อมูลภายในและภายนอกองค์กร ซึ่งกำหนดขึ้นโดยบุคคลที่มีความต้องการใช้งานระบบเหล่านั้น

 8. ระบบสารสนเทศ (Information System) หมายถึงการประมวลผลขอมูลใหอยูในรูปแบบที่ พร้อมจะนำไปใช้งานและมีการนำเสนอในรูปแบบตามที่ผู้ใช้ต้องการ

## **สมมุติฐานในการวิจัย**

 การศึกษาเร องระบบรับแจงปญหาทางดานเทคโนโลยีสารสนเทศ เพ อเก็บปญหาตางๆ ที่เกิดขึ้นจากการผิดพลาดของเครื่องเซิร์ฟเวอร์ ผู้วิจัยตั้งสมมติฐานดังนี้ ึ้ ั้ ี้

ระบบการจัดเก็บขอมูลโดยโปรแกรมจัดการฐานขอมูล : Microsoft SQL Server 2005 for Client เป็นฐานข้อมูลและใช้ภาษา C# .Net เพื่อติดต่อกับฐานข้อมูล ส่งผลด้านบวกกับระบบสารสนเทค ื่ มาใช้แทนที่การทำงานในระบบเดิม

## **ประโยชนที่คาดวาจะไดรับ**

 1. เพ มทางเลือกในการแจงปญหา เพ ื่อความสะดวกในการทํางาน ิ่

2. ลดระยะเวลาในการแจ้งปัญหาของระบบลง

่ 3. สร้างความพึงพอใจให้แก่พนักงานที่แจ้งปัญหา โดยพนักงานที่แจ้งปัญหาสามารถติดตาม ี่ ความคืบหน้าของปัญหาที่แจ้งใค้ผ่านทางอินทราเน็ต ี่

่ 4. รับทราบปัญหาเทคโนโลยีสารสนเทศที่เกิดขึ้นในองค์กร อย่างครอบคลุมและทั่วถึง ี่ ั่

# **ขั้นตอนการดําเนินการวิจัย**

 1. ศึกษาปญหาของการทํางานปจจุบัน ปญหาท เกิดขึ้น โดยการสอบถามจากพนักงานและ ผู้บริหารเพื่อให้ทราบถึงข้อมูลต่างๆ และรวบรวมเอกสารและแบบฟอร์มต่างๆ ที่ใช้งานอยู่ในปัจจุบัน

2. วิเคราะห์ปัญหาของระบบงานปัจจุบัน และศึกษาความต้องการของผู้ใช้งานระบบและความ เปนไปไดของการพัฒนาระบบงานใหม

 3. วิเคราะหและออกแบบระบบงานใหมโดยใชแนวคิดเชิงวัตถุมาใชในการจําลองระบบ รวมทั้งการออกแบบฐานข้อมูลที่ใช้ในการเก็บข้อมูลต่างๆของระบบงาน

4. พัฒนาระบบงานใหม่และนำไปทดลองใช้ หาข้อผิดพลาดและนำกลับมาปรับปรุงแก้ไข เพื่อ ระบบจะได้ทำงานได้อย่างถูกต้อง และเหมาะสมกับการทำงาน

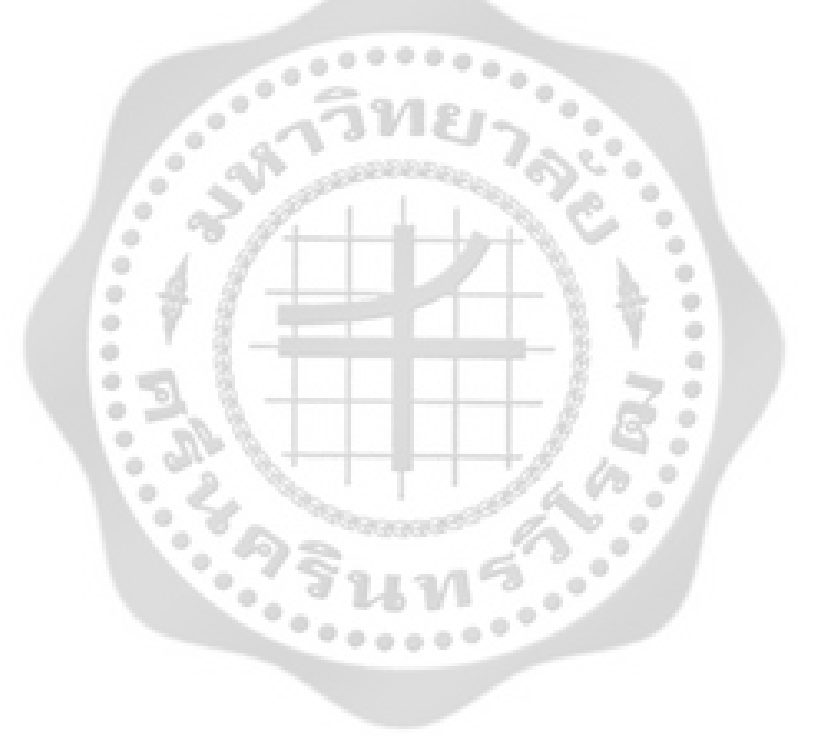

#### **บทท ี่ 2 ทฤษฎ ีและเทคโนโลยีที่เก ยวข อง ี่** ֞֘

### **2.1 ดอทเน็ทเทคโนโลยี (.NET)**

### **2.1.1 ความหมายของ .NET (อานวา ดอทเน็ท)**

คือ แนวคิดหนึ่งที่ไมโครซอฟท์ภูมิใจนำเสนอ โดย .NET นี้ไม่ได้เกี่ยวข้องกับชื่อโดเมนของเว็บ ไซทใดๆทั้ งสิ้น แตหมายถึงการนําเอาอุปกรณทุกอยางบนโลกมาเชื่อมโยงตอกันเหมือนตาขาย (net) ซึ่ง หากว่าทำเสร็จแล้วเชื่อว่าไมโครซอฟท์จะได้เป็นเจ้าแห่งเทคโนโลยีอย่างไม่ต้องสงสัย แต่เรื่องนั้นมันไม่ **:**<br>: ื่ ั้ ง่ายอย่างที่คิดเพราะว่าอุปกรณ์ต่างๆ เหล่านี้ล้วนใด้รับการออกแบบมาต่างกัน การที่มันจะติดต่อสื่อสาร กันจนรู้เรื่องนั้น ย่อมเป็นเรื่องที่เป็นไปได้ยาก ไมโครซอฟท์เล็งเห็นจุดนี้ จึงได้พยายามคิดค้น และพัฒนา ื่ ื่ เทคโนโลยีที่ทำให้อุปกรณ์ทุกชนิดทั่วโลกติดต่อสื่อสารกันได้อย่างรู้เรื่อง จึงไม่ใช้เรื่องแปลกที่ใน ื่ ื่ อนาคตเราจะสามารถเปิดเว็บไซท์เล่นอินเตอร์เนตด้วยอุปกรณ์อื่นๆนอกจากเครื่องคอมพิวเตอร์พีซี ทั้ง ื่ โนตบุคโทรศัพทมือถือ ปาลม PDA จะมีบทบาทมากขึ้น (วิสารัท ทองประเสริฐ. พัฒนาเว็บไซตดวย ASP.NET 2.0 วิเคราะหปญหาออกแบบระบบ-เขียนโปรแกรม, 2551:)

### **2.1.2 ดอตเน็ตเฟรมเวิรก (.NET Framework)**

อย่างที่ได้กล่าวไปตอนต้น ไมโครซอฟท์ต้องการสร้างอะไรที่เป็นมาตรฐานขึ้นมาสักอย่างหนึ่ง เพื่อให้ทุกสิ่งทุกอย่างสามารถติดต่อสื่อสารกันใด้หมด ใมโครซอฟท์จึงได้คิดค้นระบบๆหนึ่งซึ่งหมาย ิ่ ื่ ึ่ มั่นป นมือวาจะใหเปนระบบมาตรฐาน ระบบนี้ก็คือ .NET Framework ซึ่งระบบน ี้ไมใชระบบปฏิบัติการ (Operating System) แต่เป็นโปรแกรมที่จะสร้างสภาวะแวดล้อมหนึ่งซึ่งสามารถทำงานในระบบ .NET นี้ ึ่ ึ่ ใด้ ในอนาคตบริษัทใมโครซอฟท์ก็มีแผนที่จะนำเอาระบบนี้ไปติดตั้งลงบนอุปกรณ์ทุกชนิด เพื่อทำให้ ี่ ั้  $\overline{a}$ อุปกรณ์ทุกอย่างมีระบบๆหนึ่งที่เหมือนกันหมดโดย .NET Framework นั้นมี ส่วนประกอบภายในแบ่ง ี่ ออกเปน 3 ชั้นใหญๆ คือ

 **2.1.2.1 Programming Language** เปนรูปแบบของภาษาที่ออกแบบมาเพื่อใหสามารถ ทํางานในสภาวะท ี่เปน .NET ไดโดยที่ ทางบริษัทไมโครซอฟทไดเปดตัวภาษาหลักๆท ี่จะใชพัฒนาบน .NET นี้ 3 ภาษา

- $-$  C# เป็นภาษาใหม่ที่บริษัทไมโครซอฟท์พัฒนามาจาก C++ กับ JAVA เป็นหลัก
- VB.NET เปนภาษาที่พัฒนามาจาก Visual Basic ในเวอรชั่น 6.0
- JScript.net เปนภาษาที่พัฒนามาจาก JScript ซึ่งเปน JavaScript ในเวอรชั่นของ บริษัทไมโครซอฟท

2**.1.2.2 Base Classes Library** นั้นเปรียบเสมือนชุดกำสั่งสำเร็จรูปย่อยๆ ที่เพิ่มเข้ามา ั่ ซึ่งส่วนใหญ่จะเป็นชุดคำสั่งที่ต้องใช้งานอยู่เป็นประจำ ดังนั้นจึงมีผู้คิดค้นเพื่ออำนวยความสะดวกในการ ั่ ั้ เขียนโปรแกรม ซึ่ง Library ในภาษาต่างๆส่วนใหญ่จะอยู่ในรูปแบบไฟล์ Include แต่ถ้าเป็น ASP สิ่งที่ เป็น Library ก็คือ คอมโพเนนท์ต่างๆ นั่นเอง ซึ่งภายในระบบ .NET จะสร้างสิ่งที่เรียกว่าเป็น Library **่** พื้นฐานขึ้น ทำให้ไม่ว่าจะใช้ภาษาใคในการพัฒนาโปรแกรมก็สามารถที่จะเรียกใช้ Library ที่เป็นตัวเดียวกันได้หมด

 **2.1.2.3 Common Language Runtime (CLR)** นับเปนส งสําคัญแทบจะที่สุดของระบบ ิ่ .NET นี้ก็ว่าได้ เพราะ CLR ที่ว่านี้มีหน้าที่ทำให้โปรแกรมที่เขียนขึ้นมาด้วยภาษาต่างๆ กัน กลายเป็น ภาษารูปแบบมาตรฐานเดียวกัน ทั้งหมด เราเรียกภาษาที่วานี้วา Intermediate language (IL) ซึ่งเมื่อ ด้องการที่จะรันโปรแกรมใด CLR ที่ว่านี้จะตรวจสอบเครื่องที่รันว่ามีสภาวะแวดล้อมการทำงานเช่นใด ี่ ֺ֪֪֪ׅ֪֪֦֖֪֦֖֧֝֟֟֟֟֟֟֟֟֟֟֟֟֟֟֟֟֟֟֟֟֟֡֬֟֓֟֓֟֡֟֓֟֡֟֓֟֡֟֟֓֞֟֝֟֟ หลังจากนั้นก็จะคอมใพล์เป็นโปรแกรมที่เหมาะสมต่อการทำงานของเครื่องนั้น ทำให้เราสามารถใช้งาน ั้  $\overline{\phantom{a}}$ โปรแกรม ต่างๆได้อย่างมีประสิทธิภาพสูงสุดในแต่ละเครื่อง (วิสารัท ทองประเสริฐ. พัฒนาเว็บไซต์  $\overline{\phantom{a}}$ ดวย ASP.NET 2.0 วิเคราะหปญหาออกแบบระบบ-เขียนโปรแกรม, 2551)

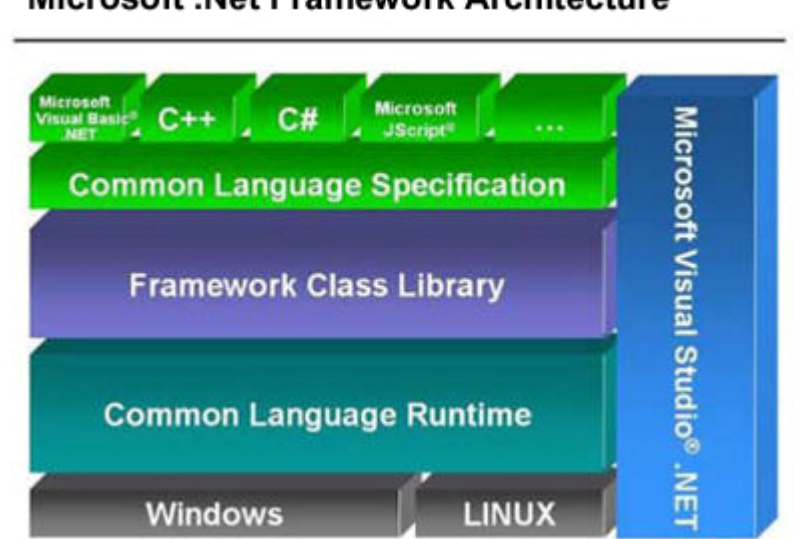

Microsoft .Net Framework Architecture

ภาพประกอบ 1 โครงสรางของ .NET Framework

 **2.1.3 ขอดีของ .NET Framework** 

ประโยชน์และข้อดีของ .NET Framework สามารถสรุปออกมาได้ดังนี้ ี้

่ **2.1.3.1 เป็นระบบที่มีไลบรารีที่เป็นมาตรฐานเดียวกัน** เนื่องจากมีไลบรารีที่เป็น ื่ มาตรฐานเดียวกันทั้งหมดทำให้เราไม่ต้องกังวลว่าภาษาที่ใช้เขียนนั้นมีไลบรารี่ที่เราใช้ในการเขียน ั้ ั้ หรือไม่ รวมทั้งไม่ต้องคอยกังวลว่าถ้าใช้ไลบรารีของภาษาหนึ่งแล้วอีกภาษาหนึ่งจะไม่มีไลบรารีตัวนั้น

 **2.1.3.2 ไมขึ้นกับระบบปฏิบัติการ**เน ื่องจากระบบปฏิบัติการ ที่แตละบุคคลหรือองคกร ใช้นั้นย่อมไม่เหมือนกัน แต่ภายใน .NET Framework จะไม่มีปัญหาเรื่องนี้ของ เพียงแค่มีระบบ .NET ื่ ี้ Framework ก็จะทําใหสามารถใชงานโปรแกรมตางๆได ซึ่งเปนขอดีทําใหราจะสามารถใชโปรแกรม ตางๆไดทุกระบบปฏิบัติการ

 **2.1.3.3 ใชในการพัฒนาไดทุกภาษา** ทําใหไมตองศึกษาภาษาใหมๆ เม อตองการสราง ื่ โปรแกรมในแต่ละครั้ง นอกจากนั้นเรายังสามารถเลือก ใช้ภาษาที่เราถนัดที่สุดในการพัฒนาโปรแกรม ั้ ตางๆไดดวย

 **2.1.3.4 มีการควบคุมส งแวดลอมในการทํางานเปนอยางดี**เน ื่องจากเปนระบบท ี่เปน **ิ่** ้มาตรฐานทำให้การควบคุมระบบต่างๆ ทำได้ง่ายขึ้น ไม่ว่าจะเป็นการจัดสรรหน่วยความจำ ด้านการใช้ งานเครื่องก็มีความรวดเร็วมากขึ้น ลดโอกาสที่เครื่องจะทำงานผิดพลาดได้เป็นอย่างดี ื่

 **2.1.3.5 ความปลอดภยทั ี่มีมากขึ้น** .NET Framework สามารถกําหนดสิทธิการใชงาน หรือ Permission ของผู้ใช้งานได้มากขึ้นทำให้สามารถกำหนดว่า จะให้โปรแกรมในส่วนใดใช้งานได้ หรือไม่ได้ แล้วแต่เฉพาะบุคคล (ลากลอย วานิชอังกูร. เรียนรู้ด้วยตนเอง OOP C# ASP.NET, 2550)

 $1.11$ 

#### **2.2 ASP.NET**

ASP.NET หรืออีกชื่อหนึ่งว่า ASP+ ซึ่งเป็นชื่อที่ไมโครซอฟท์ใช้เรียกในตอนแรกนั้น ถือเป็น ึ่ ASP เวอรชั่นลาสุดตอจาก ASP 3.0 แตเราคงไมสามารถพูดไดเต็มปากเต็มคําวา ASP.NET พัฒนามา จาก ASP เพราะรูปแบบและไวยกรณ์ต่างๆ รวมทั้งภาษาโปรแกรมที่ใช้ในการเขียนสคริปต์นั้นต่างจาก เดิมแทบทั้งสิ้น เรียกใด้ว่าแทบจะยกเครื่ ั้ จึงน่าจะเรียกใค้ว่าเป็นอีกยุค (Generation) หนึ่งของ ASP มากกว่า ASP.NET นั้นมีอะไรที่แตกต่างไปจาก ASP ในเวอร์ชั่นก่อนๆ บ้าง (ลากลอย วานิชอังกูร. เรียนรู้ด้วยตนเอง OOP C# ASP.NET, 2550:)

 **2.2.1 ใชภาษาใดๆ ในการเขียนสคริปตก็ได**ใน ASP เราสามารถใชไดเฉพาะภาษาท ี่เปนสคริปต อย่าง VBScript และ Script.NET แต่ใน ASP.NET เราจะ ได้ใช้ภาษาที่เป็นรูปแบบของภาษาเต็มๆซึ่งใน เบื้องต้นมี 3 ภาษาคือ C#, VB.NET และ Jscript.NET ที่ออกมาเป็นพื้นฐาน แต่ในอนาคตใมโครซอฟท์มี ื้ ื้ แผนท จะเพ ิ่มภาษาโปรแกรมใหครบถวนทุกภาษาี่

 **2.2.2 มีความยืดหยุนในการเขียนโปรแกรมสูงขึ้น** เราสามารถใชภาษาในการเขียน ASP.NET ไดมากกวา 1 ภาษาภายในไฟลเดียวกัน ทําใหสามารถเลือกภาษาที่งายที่สุดในการเขียนแตละสวนได เช่น การวนลูปของ VB นั้นง่ายกว่า C# แต่การใช้งานฟังก์ชั่น C# ง่ายกว่า (ขึ้นอยู่กับมุมมองของแต่ละคน ดวย) ก็แยกเขียนในสวนของการวนลูปดวย VB และเขียนในสวนของฟงกชั่นดวย C# เปนตน แตมี เงื่อนใบคือต้องกำหนดให้ชัดเจนว่าส่วนใหนใช้ภาษาอะไรในการเขียน

 **2.2.3 ลักษณะการแปลภาษาและนามสกุลไฟลที่เปลี่ยนไป** ลักษณะการแปลภาษา ASP ในเวอร ชั่นก่อนๆ เป็นแบบอินเตอร์พรีเตอร์ (Interpreter) คือทำการแปลคำสั่งไปและทำงานไปด้วย แต่สำหรับ ASP.NET นี้จะเป็นแบบคอมใพเลอร์ (Compiler) คือแปลคำสั่งให้เรียบร้อยก่อนแล้วจึงทำงาน แต่ก็มีการ แปลคำสั่งในลักษณะ Just-In-Time หรือ JIT คือ ต้องการใช้ส่วนใหนก็ทำการแปล คำสั่ง เช่น ถ้าฟังก์ชั่น ใดยังไม่ถูกเรียกใช้ ก็จะไม่มีการแปลฟังก์ชั่นนั้น วิธีนี้โปรแกรมจะทำงานเร็วขึ้น นอกจากนี้นามสกุลของ ี้ ไฟลก็มีการเปลี่ยนแปลงจาก .asp มาเปน .aspx

**2.2.4 รูปแบบและการใช้งานคอมโพเนนต์ที่ง่ายขึ้น** รูปแบบของคอมโพเนนต์จะเน้นไปที่ XML มากที่สุดและที่สําคัญคือการใชงานคอมโพเนนตใน ASP.NET นั้น เราสามารถอัพโหลดไฟลไปไวใน ใดเรคทอรีที่ผู้ดูแลเซิร์ฟเวอร์กำหนดให้ หลังจากนั้นคอมโพเนนต์จะมีการติดตั้งตัวเองโดยอัตโนมัติลด ์<br>. ปัญหาที่มีใน ASP เวอร์ชั่นก่อนๆได้เป็นอย่างดี เนื่องจากใน ASP เวอร์ชั่นก่อนนั้นการติดตั้ง ั้ ึ คอมโพเนนต์จะกระทำได้โดยผู้ดูแลเซิร์ฟเวอร์เท่านั้น ทำให้เราประสบความลำบาก หากต้องการใช้งาน คอมโพเนนตที่เซิรฟเวอรนั้นไมไดติดต ั้งไวใหใช

**2.2.5 มีไลบรารีให้เลือกใช้ได้มากขึ้น** ใน ASP เวอร์ชั่นก่อนๆ นั้นแอพพลิเคชั่นบางอย่างสร้างได้ ั่ ใม่สะดวกนัก ต้องอาศัยคอมโพเนนต์ต่างๆ มาเพิ่มเติม แต่ใน ASP.NET ได้เพิ่มใลบรารีในส่วนเหล่านี้ ิ่ ี้ ให้กลายเป็นพื้นฐานของการใช้งาน เช่น ไลบรารีที่เกี่ยวกับการส่งเมล์ การอัพโหลด เป็นต้น ทำให้เรา สามารถสร้างแอพพลิเคชั่นใค้หลากหลายยิ่งขึ้น ิ่

**2.2.6 มีคอนโทรลทำให้การใช้งานบางอย่างง่ายขึ้น** เป็นส่วนพิเศษที่เพิ่มเติมมา ซึ่งใน ASP ี่ ิ่ เวอร์ชั่นก่อนๆ จะไม่มีส่วนที่เรียกว่า "คอนโทรล" (Control) นี้ คอนโทรลจะช่วยให้เราสร้างเว็บได้อย่าง ี่ สะควกและมีประสิทธิภาพมากขึ้น จึงใม่ต้องกังวลว่าบราวเซอร์รุ่นนั้นจะรองรับภาษาที่เราเขียนขึ้นมา ั้ ึ้ หรือไม

**2.2.7 สามารถเรียกขอขอมูลจากเซิรฟเวอรได**ใน ASP เวอรชั่นกอน เซิรฟเวอรสามารถเรียก ข้อมูลใด้จากเครื่องผู้ใช้งานเท่านั้นผ่านทางบราวเซอร์ แต่ใน ASP.NET เครื่องเซิร์ฟเวอร์สามารถเรียกดู ื่ ั้ ข้อมูลจากเครื่องเซิร์ฟเวอร์ด้วยกันเองใด้ เช่น เราอาจเขียนโปรแกรมสั่งให้ดึงข้อมูลของตลาดหุ้นในเว็บ ื่ ไซท yahoo.com มาแสดงบนหนาเว็บเพจของเราไดเปนตน

 **2.2.8 ไมขึ้นกับฮารดแวร**เน ื่องจากเปนระบบใน .NET Framework ดังน นจึงมีคุณสมบัติของ ์<br>๎  $\emph{Common Language}$  Runtime (CLR) ทำให้มีการคอมไพล์โปรแกรมเป็นภาษามาตรฐานที่เรียกว่า IL ก่อน ดังนั้นไม่ว่าคุณจะใช้เครื่องปาล์ม โน้ตบุ๊ค PDA หรือเล่น WAP ผ่านโทรศัพท์มือถือ ก็ไม่เกิดปัญหา ขึ้น ซึ่งในอนาคตจะมีการพัฒนาใหรองรับอุปกรณไดมากชนิดขึ้น

 **2.2.9 งายตอการหาจุดผิดพลาดในโปรแกรม** หากเปน ASP เวอรชั่นกอน เวลาเกิดความ ผิดพลาด (Error) ขึ้นเครื่องจะบอกแก่ว่าเป็นความผิดพลาดชนิดใดและบรรทัดไหน แต่ใน ASP.NET นี้ ื่ จะมีการแสดงรายละเอียดที่มากขึ้น พร้อมทั้งแนวทางแก้ไข นอกจากนี้ยังสามารถแสดงว่าตัวแปรต่างๆ ี่ ์<br>๎ ในสภาวะนั้นมีค่าเป็นเท่าไร ซึ่งเป็นประโยชน์ต่อการหาจุดผิดพลาดต่างๆ

 **2.2.10 สามารถเขียนโปรแกรมกํากับเหตุการณตางๆในเว็บได**ใน ASP.NET เราสามารถเขียน โปรแกรมเพื่อกำกับเหตุการณ์หรืออีเวนต์ (Event) ต่างๆ ใค้ ตั้งแต่โหลดหน้าเว็บเพจจนปิดหน้าเว็บเพจ ื่ ซึ่งใน ASP เดิมเราต้องเขียนด้วย Client-Side Script เท่านั้น

**2.2.11 แยกสวนท ี่เปน HTML กับสวนของสคริปตออกจากกันอยางชัดเจน** ใน ASP เวอรชั่น ก่อนส่วนที่เป็น HTML กับสคริปต์ ASP จะรวมอยู่ด้วยกัน แต่ ASP.NET นี้จะมีการแยกอย่างชัดเจนว่า ส่วนใหนเป็น HTML และส่วนใหนเป็นสคริปต์ เรียกว่า Code-Behind (ลากลอย วานิชอังกูร. เรียนรู้ด้วย ตนเอง OOP C# ASP.NET, 2550)

## **2.3 เอแจ็กส (Asynchronous JavaScript and XML, AJAX)**

#### **2.3.1 เร มตนรูจักกับ AJAX ิ่**

AJAX ยอมาจากคําวา "Asynchronous Javascript and XML" คือรูปแบบในการพัฒนาเว็บแอพ พลิเคชันรูปแบบหนึ่งที่สามารถตอบสนองการใช้งานของผู้ใช้งานใค้รวดเร็ว เนื่องจากเป็นการนำ เทคโนโลยีในการพัฒนาเว็บไซตแบบตาง ๆ มาทํางานเขาดวยกัน

- XHTML, CSS เป็นพื้นฐานหลักสำหรับการนำเสนอเว็บไซต์ ื้

- Document Object Model (DOM) สําหรับการอางอิง Object ภายใน HTML

- XML และ XSLT สำหรับการแลกเปลี่ยนข้อมูลแล้วการนำข้อมูลไปใช้ประมวลผล

- XMLHttpRequest สำหรับการติดต่อกับเว็บเซิร์ฟเวอร์

- Javascript สำหรับเชื่อมโยงและควบคุมการทำงานของเทคโนโลยีต่าง ๆ ให้ทำงานใด้ตาม ต้องการ (ประชา พฤกษ์ประเสริฐ. สร้างเว็บพร้อมลูกเล่นแพรวพราว ด้วย DHTML Java Script & Cascading Style Sheet, 2550)

### **2 .3.2 รูปแบบการทํางานของ AJAX**

การทำงานของเว็บแอพพลิเคชันแบบเดิมเริ่มต้นจากผู้ใช้ทำการร้องขอข้อมูลมายังผู้ให้บริการ ทางฝั่งเซิร์ฟเวอร์เมื่อผู้ให้บริการใด้รับการร้องขอจะทำการประมวลผลหน้าเว็บเพจที่ได้รับการร้องขอ ื่ และทำการส่งข้อมูลหน้าเว็บเพจที่ ได้รับการร้องขอกลับมายังผู้ใช้ หลังจากทำการส่งข้อมูลให้ผู้ใช้ เรียบร้อยเซิร์ฟเวอร์จะทำการยกเลิกการเชื่อมต่อกับผู้ใช้โดยทันที )Stateless Protocol) ดังนั้นเมื่อผู้ใช้ ื่ ั้ ื่ ต้องการข้อมูลหรือเว็บเพจใหม่จากเซิร์ฟเวอร์เดิม ผู้ใช้ต้องเริ่มการเชื่อมต่อและทำการร้องขอข้อมูลเว็บ ิ่ เพจกับเซิร์ฟเวอร์เดิมใหม่อีกครั้ง ทำให้เกิดความล่าช้าเนื่องจากต้องรอการประมวลผลทางฝั่งเซิร์ฟเวอร์ ให้เสร็จก่อนจึงจะส่งผลลัพธ์ของการประมวลผลซึ่งก็คือเว็บเพจกลับมาให้ผู้ใช้ อีกทั้งข้อมูลที่ใช้ในการ ั้ ส่งแต่ละครั้งมีจำนวนมากทำให้ต้องการแบนด์วิธก่อนข้างสูง ส่งผลให้การส่งข้อมูลเกิดความล่าช้าตาม ั้ ไปดวย

จากปญหาดังกลาวจึงเกิดแนวความคิดใหมที่นํามาแกไขปญหาขางตน ซึ่งก็คือ AJAX เว็บแอพ พลิเคชันที่พัฒนาด้วย AJAX — สามารถลดการใช้งานแบนด์วิธ เนื่องจากข้อมูลที่ส่งมามีขนาดเล็กลง ื่ เนื่องจากจะส่งข้อมูลเฉพาะส่วนที่มาการเปลี่ยนแปลงหรือส่วนที่มีการประมวลผล แทนที่จะส่งข้อมูล ื่ หน้าเว็บเพจทั้งหมดปัจจัยสำคัญในกระบวนการทำงานของ AJAX คือ "XMLHttpRequest Object" ทาง ฝั่งผู้ใช้ ทำหน้าที่ติดต่อร้องขอข้อมูลจากเซิร์ฟเวอร์ซึ่งจะทำการเชื่อมต่อกับเซิร์ฟเวอร์ตลอดเวลาที่ผู้ใช้มี การรองขอขอมูลจากเซิรฟเวอรทําใหสามารถรับขอมูลที่ผานการประมวลผลจากเซิรฟเวอรไดตลอดเวลา โดยใม่ต้องรอ การทำงานแบบนี้เรียกว่า "Asynchronous" (ประชาพฤกษ์ประเสริฐ. สร้างเว็บพร้อม ี้ ลูกเลนแพรวพราวดวย DHTML Java Script & Cascading Style Sheet, 2550)

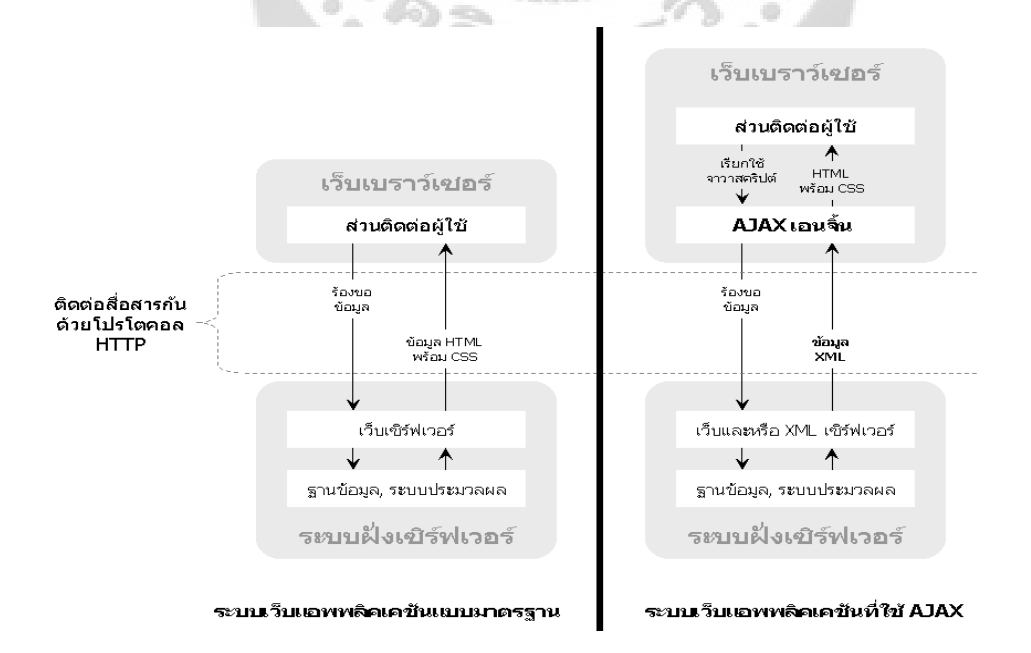

ภาพประกอบ 2 แบบจำลองการทำงานของเว็บแอพพลิเคชันที่ใช้ AJAX เทียบกับแบบเก่า

#### **2.3.3 การทํางานแบบ ASYNCHRONOUS**

การทำงานแบบ "Asynchronous" บนเว็บแอพพลิเคชันแบบ AJAX เริ่มต้น จากผู้ใช้ส่งคำร้องขอ ิ่ โดยใช Javascript สงคํารองไปที่ XMLHttpRequest Object จากนั้น XMLHttpRequest Object จะ ตัดสินใจว่าจะส่งคำร้องไปยังเซิร์ฟเวอร์หรือไม่ เนื่องจากในบางกรณี XMLHttpRequest Object สามารถ ้ตอบสนองการร้องขอได้ทันทีโดยไม่ต้องร้องขอข้อมูลจากเซิร์ฟเวอร์ เช่น มีข้อมูลที่ต้องการอยู่ภายใน หน่วยความจำของเครื่องผู้ใช้อยู่แล้ว หรือการแก้ไขข้อมูลที่ XMLHttpRequest Object มีอยู่แล้ว หากคำ ื่ ร้องที่ XMLHttpRequest Object รับมาจำเป็นต้องขอข้อมูลจากเซิร์ฟเวอร์ เช่น ข้อมูลใหม่ที่ต้องมีการดึง ข้อมูลออกมาจากฐานข้อมูล หรือข้อมูลที่ต้องอาศัยการประมวลผลทางฝั่งเซิร์ฟเวอร์ XMLHttpRequest Object จะส่งคำร้องไปยังเซิร์ฟเวอร์ เมื่อเซิร์ฟเวอร์ทำการตอบสนองการร้องขอโดยทำการส่งข้อมูลที่ XMLHttpRequest Object ต้องการมาให้XMLHttpRequest Object จะทำการส่งต่อข้อมูลนั้นเพื่อให้ ั้ แสดงผลทางฝั่งผู้ใช้ด้วย Javascript ถึงแม้ว่าคำร้องขอของ XMLHttpRequest Object ได้รับการ ตอบสนองจากเซิรฟเวอรแลว

XMLHttpRequest Object ก็จะยังคงดำเนินการเชื่อมต่อกับเซิร์ฟเวอร์ต่อไป เพื่อดำเนินการส่งคำร้อง ื่ ตามที่ผูใชตองการตอไปเรื่อยๆ จนกวาผูใชจะหยุดการรองขอขอมูลและทําการปดเว็บเพจไป

### **2.3.4 การทํางานแบบ Synchronous**

การทำงานแบบนี้เป็นลักษณะการทำงานของเว็บแอพพลิเคชันแบบเดิมโดยทุกครั้งที่ผู้ใช้ ั้ ้ต้องการข้อมูลจากเซิร์ฟเวอร์จะทำการส่งคำร้องมายังเซิร์ฟเวอร์ เซิร์ฟเวอร์จะทำการประมวลผลคำร้อง และประมวลผลหน้าเว็บไซต์ที่ได้รับการร้องขอ ทำให้ผู้ใช้ต้องทำการรอการประมวลผลข้อมูลของ เซิร์ฟเวอร์จนเสร็จ และทำการส่งข้อมูลที่ผ่านการประมวลผลดังกล่าวมายังผู้ใช้ ซึ่งเมื่อผู้ใช้ทำการร้องขอ ข้อมูลใหม่ก็จะต้องรอการประมวลผลทางฝั่งเซิร์ฟเวอร์ทุกครั้ง

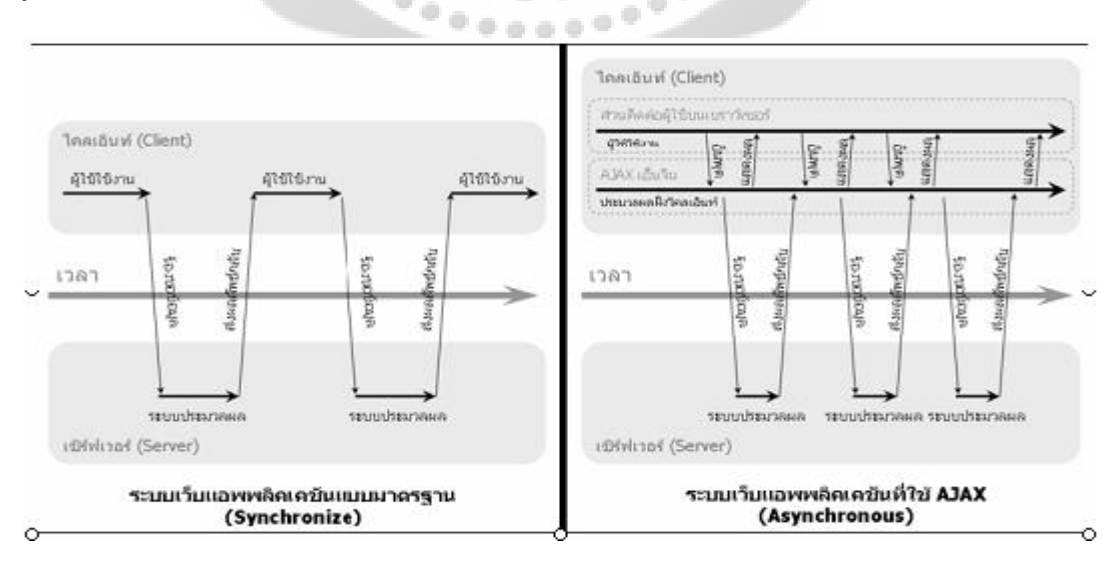

ภาพประกอบ 3 เปรียบเทียบการสื่อสารระหว่างเว็บแอพพลิเคชันแบบเดิมกับแบบที่ใช้ AJAX **่** 

### **2.3.5 สวนประกอบของ AJAX**

AJAX ไม่ใช่เทคโนโลยีใหม่แต่เป็นการนำเทคโนโลยีต่างๆ เข้ามาทำงานร่วมกันแต่ละ เทคโนโลยีจะมีหน้าที่การทำงานต่างกันดังนี้ ี่ ี้

 Javascript พัฒนาโดย บริษัท Netscape Communication Corporation มีลักษณะการเขียน โปรแกรมเชิงวัตถุ )Object Oriented Programming) Javascript เป็นภาษาสคริปต์ ที่นำมาใช้งานบนระบบ อินเทอร์เน็ตเพื่อใช้ในการพัฒนาเว็บเพจต่างๆ สามารถแทรกโค๊ด Javascript ลงไปภายในภาษา HTML โดย Javascript จะทำงานร่วมกับ DOM (Document Object Model) ในการอ้างอิงอื้อบเจกต์ของภาษา HTML

AJAX จะใช้ Javascript สำหรับควบคุมการแสดงผลของข้อมูล และสำหรับโต้ตอบกับผู้ใช้ มี หลักการทำงาน 2 ประเด็น คือ การปรับปรุงหน้าจอแบบบางส่วน และการติดต่อสื่อสารกับเซิร์ฟเวอร์โดย ใช้หลักการทำงานแบบ Asynchronous - ทำให้ผู้ใช้ใม่ต้องหยุดการทำงานเพื่อรอการประมวลผลจาก เซิร์ฟเวอร์ รวมถึงการโหลดและการรีเฟรชหน้าจอของเบราว์เซอร์ทางฝั่งไคลแอนท์ มีการใช้ AJAX โดย การเพิ่มเลเยอร์ระหว่าง เบราว์เซอร์ กับ เซิร์ฟเวอร์ ทำให้ผู้ใช้สามารถทำงานได้โดยไม่ต้องรอให้ ไคล ิ่ แอนท์ติดต่อไปยังเซิร์ฟเวอร์ รวมถึงการโหลดและการรีเฟรชหน้าจอทั้งหมดด้วย อีกทั้งการใช้ JavaScript ์<br>๎ ยังทำให้แอพพลิเคชัน AJAX ไม่ต้องลง Plug-ins เพิ่มเติมด้วย ิ่

 Cascading Style Sheet (CSS) คือภาษาท ี่ใชอธิบายรูปแบบการนําเสนออ็อบเจกตภายในภาษา HTML (Markup Language) CSS ถูกนำมาใช้งานทั้งในฝั่งของผู้สร้างและผู้เข้าชมเว็บไซต์สำหรับ กําหนด สีชนิดตัวอักษรเลยเอาท )Layout) และกําหนดรายละเอียดตางๆ

ของอื้อบเจกต์ต่างๆภายในเว็บเพจโดย CSS ถูกออกแบบมาเพื่อแยกการทำงานในส่วนของการ  $\overline{a}$ กำหนดลักษณะรูปแบบการนำเสนอของเว็บเพจออกจากเนื้อหาของเว็บเพจเพื่อให้ง่ายในการจัดการ ื้ ข้อมูลภายในเว็บเพจและเพื่อความยืดหยุ่นและความสะดวกสบายในการพัฒนาเว็บเพจ AJAX จะใช้ ื่ CSS สําหรับกําหนดโครงสรางหรือลักษณะการแสดงผลของเว็บเพจและกําหนดรูปแบบการแสดงผล ขององคประกอบตางๆ บนหนาเว็บเพจเพียงคร งเดียวไมตองกําหนดทีละจุดดวยตัวเอง สามารถนําไปใช ั้ กับหน้าอื่นๆ ได้ โดยเมื่อใดก็ตามต้องการเปลี่ยนแปลงหน้าของเว็บเพจ ก็สามารถทำได้โดยการเปลี่ยน ื่ ค่าที่กำหนดไว้ใน CSS ไม่ต้องแก้ไขทีละจุดเช่นกัน หน้าเว็บเพจทั้งหมดที่ใช้ CSS ก็จะถูกเปลี่ยนตามไป ์<br>๎ ด้วย

Document Object Model (DOM) เป็นแพลตฟอร์ม และภาษาสำหรับการอ้างอิงเพื่อเข้าถึง ื่ อื้อบเจกต์ต่างๆ ภายในภาษา HTML หรือ XML DOM มีลักษณะโครงสร้างของภาษาแบบอื้อบเจกต์โอ เรียลเต็ดโดยมีรูปแบบการนำเสนอหรือรูปแบบการอ้างอิงอี้อบเจกต์ภายในภาษา HTML หรือ XML เป็น แบบต้นไม้ )Tree) เพื่อเป็นสื่อกลางระหว่างโปรแกรมและภาษาสคริปต์ต่าง ๆ สำหรับการปรับปรุงเว็บ เพจ DOM เป็นภาษาสคริปต์ที่ประมวลผลทางฝั่งผู้ใช้เช่นเดียวกับภาษา Javascript ทำให้ลดระยะเวลาใน

การประมวลผลลงได้ โดยไม่ต้องส่งค่าไปประมวลผลทางฝั่งเซิร์ฟเวอร์ (ประชา พฤกษ์ประเสริฐ. สร้าง เว็บพร้อมลูกเล่นแพรวพราว ด้วย DHTML Java Script & Cascading Style Sheet, 2550)

#### **DOM Tree Element**

 Element คือคําท ี่ใชเรียกแท็กตางๆของ HTML เชน <BODY>, <P> และ <A> เปนตน DOM จะมองเอกสาร HTML ในรูปแบบของโครงสรางตนไมโดยแท็กตางๆจะถูกมองเปนโหนดของตนไม ้ (ตามหลัก Data Structure) ซึ่งสามารถแบ่ง Node ได้เป็น 3 ชนิด ได้แก่

 **2.3.5.1 Element Nodes**คือแท็กของ HTML เชน <HTML>, <P> และ <UL> เปนตน

 **2.3.5.2 Text Nodes**คือ สวนท ี่เปนขอความของแตละ Element หรือสวนท ี่เปน ขอความของแท็ก HTML

 **2.3.5.3 Attribute Nodes**คือ Attribute ของแท็กตางๆในเอกสาร HTML เชน title, href และ value เปนตน

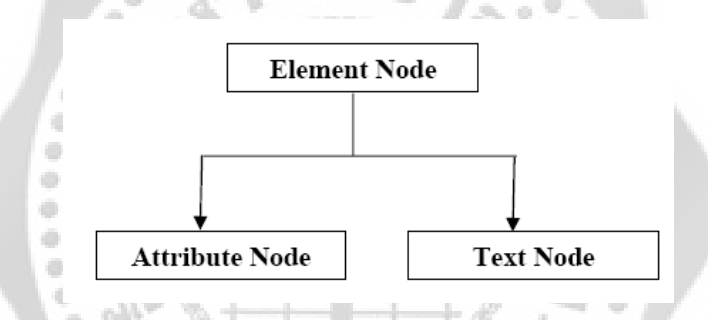

ภาพประกอบ 4 แผนภาพแสดงความสัมพันธ์ของ Element Node Attribute Node Text Node

XMLHttpRequest Object เป็นเทคโนโลยีใหม่ทำหน้าที่ควบคุมการแลกเปลี่ยนข้อมูลระหว่าง ี่ เว็บเบราว์เซอร์ (Web เบราว์เซอร์) กับเว็บเซิร์ฟเวอร์ (Web Server) โดยการแลกเปลี่ยนกันนั้นจะอยู่ใน ์<br>๎ รูปแบบของเอกสาร XML โดยมี Javascript ทำหน้าที่ควบคุมการทำงานของ XMLHttpRequest Object ี่ เนื่องจากการใช้งาน XMLHttpRequest Object ของเบราว์เซอร์แต่ละรุ่นมีการใช้งานแตกต่างกัน เช่น Internet Explorer นำ XMLHttpRequest Object ไปใช้กับส่วนที่เรียกว่า "ActiveX Object" แต่หากเป็น ี่ Firefox, Safari และ Opera จะนำ XMLHttpRequest Object <sup>เ</sup>ปใช้งานในส่วนที่เรียกว่า "Native Javascript Object" (ดวงกมลกลีบจินดาและกิตติเชฏฐยิ่งกิจไพบูลย. การพัฒนาเว็บดวย JavaScript CSS และ DOM, 2550:)

 เทคโนโลยีตางๆท กลาวมาถูกนํามาใชรวมกันในการพัฒนาเว็บแอพพลิเคชันรูปแบบใหมซึ่งก็ ี่ คือ AJAX โดยหน้าที่และการทำงานของแต่ละเทคโนโลยีสามารถนำมาแสดง ดังรูปที่ 5 ี่

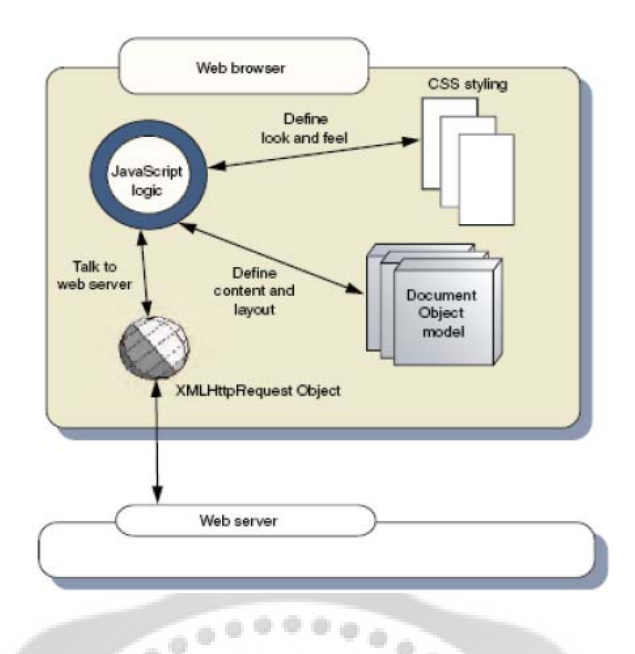

ภาพประกอบ 5 องคประกอบของ AJAX

#### **2.4 UML (Unified Modeling Language)**

UML (Unified Modeling Language) เปนภาษาในการจําลองการทํางานของระบบหรือการ ี ทำงานของโปรแกรม ที่ใช้สัญลักษณ์ต่างๆ จัดสร้างเป็นแผนภาพ โดย UML เป็นแบบจำลองที่ถือว่าเป็น มาตรฐานสำหรับการพัฒนาระบบด้วยวิธีเชิงวัตถุ และเนื่องจากเป็นวิธีที่สร้างความเข้าใจในแต่ละ ขั้นตอนการทํางานไดงาย ซึ่งสามารถครอบคลุมทุกสวนในวงจรชีวิตของการพัฒนาระบบ โดยการศึกษา ครั้งนี้ใด้นำเอา UML มาใช้ในขั้นตอนการหาความต้องการของระบบและการวิเคราะห์ออกแบบระบบ ั้ โดยมีแผนภาพที่นำมาใช้ คือ

- ยูสเคสไดอะแกรม เป็นตัวแบบที่ช่วยให้นักวิเคราะห์ระบบกับผู้ใช้สามารถสื่อสารเข้าใจ  $\ddot{\phantom{a}}$ ตรงกันว่าผู้ใช้ระบบจะนำระบบงานที่เสร็จแล้วไปใช้งานอะไร ี่
- แอกทิวิตี้ใดอะแกรม เป็นแผนภาพที่แสดงให้เห็นลำดับการดำเนินกิจกรรมลักษณะ คลายกับผังงานจัดวาเปนแผนภาพไดนามิก
- ซีเควนสไดอะแกรม เปนแผนภาพท ี่แสดงใหเห็นถึงปฎิสัมพันธระหวาง Object โดย ้จำลองลำดับกิจกรรมที่อ็อบเจกต์ต่างๆ ในระบบกระทำ จัดว่าเป็นแผนภาพแบบไดนามิก
- คลาส ใดอะแกรม ใช้อธิบายมุมมองเชิงสถิตย์หรือโครงสร้างของระบบที่เรากำลังจะ พัฒนานั้น ในแง่ของรายละเอียดการแก้ปัญหา (Software Solution) ของระบบเพื่อใช้ เปนแนวทางในการพัฒนาระบบงาน

● สเตทชาร์ตใดอะแกรม ใช้แสดงการเปลี่ยนแปลงสถานภาพของอือบเจกต์ตั้งแต่เริ่มต้น **่** จนสิ้นสุดการเปลี่ยนแปลง (กิตติ ภักดีวัฒนะกุล และกิตติพงษ์ กลมกล่อม. UML-ิ้ วิเคราะหและออกแบบระบบเชิงวัตถุ, 2521)

### **2.4.1 ขอดีของ UML**

**2.4.1.1** UML เปนภาษามาตรฐานในการจําลองแบบดวยรูปภาพ (Standard Visual Modeling Language) หรือภาษาสากลที่ใช้ในการพัฒนาระบบเชิงวัตถุ และสามารถใช้ในการแลกเปลี่ยน โมเดลไดอยางส อความหมาย รวมถึงการสรางเอกสารการวิเคราะหออกแบบระบบ โดยเฉพาะในการ ื่ สร้างระบบขนาดใหญ่ ซึ่งต้องอาศัยการทำงานเป็นทีม การประยุกต์ใช้ UML จะทำให้ผลของการ วิเคราะห์ออกแบบระบบในขั้นตอนต่างๆ สามารถถูกแลกเปลี่ยนระหว่างผู้ร่วมงานภายในทีมร่วมกันได้ โดยแตละฝายจะสามารถทําความเขาใจโมเดล UML ไดอยางรวดเร็วและตรงกัน

2.4.1.2 สามารถนำเสนอและสนับสนุนหลักการเชิงวัตถุใด้อย่างครบถ้วนชัดเจน เนื่องจาก ื่ ี สัญลักษณ์ในภาษา UML ทำให้นักพัฒนาระบบสามาถทำความเข้าใจกับปัญหาและค้นพบวิธีแก้ปัญหา ในการวิเคราะห์และออกแบบระบบได้อย่างรวดเร็วและง่ายยิ่งขึ้น ิ่

**2.4.1.3** การพัฒนาระบบดวย UML ไมผูกติดกับภาษาโปรแกรมภาษาใดภาษาหนึ่งโมเดล ที่ถูกสร้างขึ้นสามารถนำไปเขียนโปรแกรมด้วยภาษาโปรแกรมเชิงวัตถุใดๆก็ได้ ึ้

**2.4.1.4 เปนภาษาที่งายตอการทําความเขาใจ**ผูที่ทําการศึกษาหรือนําไปใชงาน ไม จำเป็นต้องมีความรู้อื่นใดนอกจากแนวคิดเชิงวัตถุ ไม่ว่าจะเป็นความรู้ด้านการคำนวณ หรือความรู้ด้าน อื่นๆ

2.4.1.5 UML สามารถถูกแปลงเป็นภาษาที่ใช้ในการสร้างระบบจริงได้อย่างอัตโนมัติ จึง เปนการชวยลดระยะเวลาและคาใชจายในการพัฒนาระบบไดเปนอยางมาก

2.4.1.6 สนับสนุนการขยายปรับปรุงระบบ (กิตติ ภักดีวัฒนะกุล และกิตติพงษ์ กลมกล่อม. UML-วิเคราะหและออกแบบระบบเชิงวัตถุ, 2521)

### **2.5 เว็บ**

เว็บเพจเป็นการนำเสนอข้อมูลในระบบ WWW (World Wide Web) พัฒนาขึ้นในช่วงปลายปี 1989 โดยทิม เบอร์เนอร์ ลี นักวิศวกรรมซอฟต์แวร์ จากห้องปฏิบัติการทางจุลภาคฟิสิกส์แห่งยุโรป (European Particle Physics Labs) หรือที่รูจักในนาม CERN (Conseil European pour la Reacherche Nucleaire) ประเทศสวิตเซอร์แลนด์ และได้มีการพัฒนาภาษาที่ใช้สนับสนุนการเผยแพร่เอกสารวิจัย หรือเอกสารเครื่องแม่ข่าย ไปยังสถานที่ต่างๆในระบบ WWW เรียกว่า ภาษา HTML (Hyper Text ื่ Markup Language) (วันวิสาข์ วิชา. Web Programming ด้วย AJAX และ ASP.NET, 2551)

### **2.5.1 จุดเดนที่สําคัญของเทคโนโลยีเว็บ**

 **2.5.1.1 The Web is a Graphical Hypertext Information System** การนําเสนอขอมูล ผ่านเว็บ เป็นการนำเสนอด้วยข้อมูลที่สามารถเรียกหรือโยงไปยังจุดอื่นๆในระบบกราฟิก ซึ่งทำให้ข้อมูล ี่ นั้นๆ มีจุดดึงดูดใหนาเรียกดู

**2.5.1.2 The Web is interactive** การทํางานบนเว็บเปนการทํางานแบบโตตอบกับผูใช โดยธรรมชาติอยู่แล้ว ดังนั้นเว็บจึงเป็นระบบโต้ตอบในตัวมันเอง เริ่มตั้งแต่ผู้ใช้เปิดโปรแกรมดูผลเว็บ ั้ ิ่ ั้ บราวเซอร์พิมพ์ชื่อเรียกเว็บ (URL : Uniform Resource Locator) เมื่อเอกสารเว็บแสดงผลผ่าน บราวเซอร์ ื่ ผู้ใช้กี่สามารถคลิกเลือกรายการ หรือข้อมูลที่สนใจอันเป็นการทำงานแบบโต้ตอบไปในตัวนั่นเอง ั่

**2.5.1.3 The Web is Cross-Platform** ขอมูลบนเว็บไมยึดติดกับระบบปฎิบัติการ เนื่องจากเป็นข้อมูลนั้นๆถูกจัดเก็บเป็นแฟ้มข้อความ ดังนั้นไม่ว่าจะถูกเก็บไว้ในคอมพิวเตอร์ที่ใช้ OS ั้ เป็น Unix หรือ Windows NT ก็สามารถเรียกดูจากคอมพิวเตอร์ที่ใช้ OS ต่างจากคอมพิวเตอร์ที่เป็นเครื่อง ื่ แม่ข่ายได้

**2.5.1.4 The Web is Distributed** ขอมูลในเครือขายอินเตอรเน็ตมีปริมาณมากจากทั่ว โลก และผู้ใช้จากทุกแห่งหนที่สามารถต่อเข้าระบบอินเตอร์เน็ตได้ ก็สามารถเรียกดูข้อมูลได้ตลอดเวลา ี่ ดังนั้นข้อมูลในระบบอินเตอร์เน็ตจึงสามารถเผยแพร่ได้รวดเร็ว และกว้างไกล (วันวิสาข์ วิชา. Web ั้ Programming ดวย AJAX และ ASP.NET, 2551)

## **2.6 โปรแกรมและเครื่ องม ือในการพฒนาระบบ ั**

#### **2.6.1 Microsoft SQL Server 2005**

เป็นระบบจัดการฐานข้อมูลเชิงสัมพันธ์ สามารถติดตั้งและทำงานได้กับระบบปฏิบัติการวินโวส์ ั้ โดย Microsoft SQL Server ใด้ถูกออกแบบมาให้ทำงานกับฐานข้อมูลที่มีลักษณะที่เป็นใกลเอนท์/ เซอร์ฟเวอร์ จึงสามารถรองรับการทำงานจากเครื่องใคลเอนท์ได้เป็นจำนวนมากที่ต่อผ่านทางระบบ เครือขายเขามา นอกจากน ี้ยังสามารถใชกับฐานขอมูลท ี่เปนแบบ Stand Alone ได

นอกจาก Microsoft SQL Server จะมีความสามารถในการจัดการกับฐานข้อมูลแล้ว ยังมีภาษาที่ เรียกว่า Transact-SQL ที่ใช้ในการเรียกดู แก้ไข เพิ่มหรือลบข้อมูลจากฐานข้อมูล ได้อีกด้วย (พงษพันธศิวิลัย. Server 2005 ฉบับสมบูรณ, 2549)

#### **2.6.2 Visual Studio.NET**

Visual studio.NET เปนเคร องมือพัฒนาประเภท Integrated Development Environment (IDE) นั่นคือ เป็นศูนย์รวมเครื่องมือทั้งหมดไว้ด้วยกัน และทำงานในสภาวะแวดล้อมเดียวกันซึ่งแตกต่างจาก ื่ ึ่ เวอร์ชั่นก่อนๆ เช่น Visual Studio 6.0 ที่แยกเครื่องมือแต่ละประเภทออกจากกัน การรวมไว้ในสภาวะ แวดล้อมเดียวกับตามลักษณะ IDE นี้ ช่วยให้สามารถพัฒนาซอฟต์แวร์กาษาใดก็ได้ เช่นVB NET หรือ

 ${\rm C\#}$  เป็นต้น นอกจากนี้สิ่งที่เปลี่ยน ไปอีกอย่างหนึ่งคือ ไม่มีเครื่องมืออย่าง Visual InterDev และเครื่องมือ ึ่ ื่ พัฒนาซอฟตแวรดวย J++

### **2.6.3 C# .NET**

 $\rm{C\#}$  เป็นภาษาใหม่ที่ถูกพัฒนาเพื่อให้เป็นแกนหลักใน .NET ซึ่งเดิมใช้ชื่อว่า  $\rm{Cool}$  โดย  $\rm{C\#}$  'ได้ รวบรวมจุดเด่นและความสามารถของภาษาดั้งเดิมหลายๆ ภาษาเข้าด้วยกัน ได้แก่ OOP ที่สมบูรณ์แบบ ั้ ของ Java ความเรียบง่ายของ VB ประสิทธิภาพในการเข้าถึง ส่วนประกอบระดับลึกของ C และ C++

### **ขอดีของ C# .NET**

- สามารถทํางานไดในระดับลึกกลาวคือ สามารถทํางานกับ Pointer เปน Unsafe Code ซึ่ง .NET มีวิธีที่ชาญฉลาดในการรองรับ Pointer นั่นก็คือ ถ้าเราต้องการใช้ Pointer กับหนวยความจําสวนไหน เราตองบอก Garbage Collector ไมใหทําการ เคลื่อนย้ายดำแหน่งของหน่วยความจำนั้น ซึ่งการทำเช่นนี้เราเรียกว่า Pinning ี้ (ตอกหมุด) ซึ่ง keyword ที่ C# ใช้ในการทำ Pinning นั่นก็คือ fixed นั่นเอง แต่คง ตองบอกกันกอนวา เราไมควรจะ pin หนวยความจําสวนใดก็ตามเปนระยะ เวลานาน เพราะมันจะทําให Garbage Collector ทํางานไมเต็มประสิทธิภาพ แต ความสามารถที่เราจะใช้เรา Pointer ได้ มันเป็นดาบสองคม, Pointer นั้นมีความ ยืดหยุ่นมากเกินไป จนสามารถไปชี้ที่ใดๆ ก็ได้ ซึ่งอาจจะรวนระบบได้ Microsoft จึงมีการปองกันไมใหเราใช Pointer ยกเวนเราตองการใชงานมันจริงๆ เราตองปลดล็อกการปลดล็อกตัวแรก ที่เราใช keyword unsafe นั้น เราสามารถ กำหนดบล็อกของ unsafe คร่อม code ที่มี pointer หรือใช้ในระดับ Method หรือ class ก็ได
- $\bullet$  สามารถแตกงานเป็นง่านย่อย ๆ (Multi-thread) ได้ นั่นคือสามารถสั่งให้การทำ ให้ทุกโมดูลของโปรแกรม ทำงานพร้อมกันได้
- รองรับ XML Documentation คลายๆ Javadoc คือเอาคอมเมนตในโคดมาแปลง เปนเอกสาร Technical Manual ได
- การเขียนโปรแกรม สามารถเขียนไดงาย
- ลักษณะของโปรแกรมเปน OOP สามารถนํากลับมาใชใหมไดไมตอง
- เขียนข ึ้นมาใหมทั้งหมด (ศุภชัย สมพานิช. คูมือ ASP.NET 2.0 ฉบับสมบูรณ, 2549)

#### **2.7 ผลงานและงานวิจัยท เก ยวของ ี่ ี่**

ิณฤมล พันธุ์สุวรรณ. (2551) การวิจัยเรื่อง การพัฒนาระบบสารสนเทศการแจ้งปัญหา คอมพิวเตอร์และติดตามงานส่งซ่อม กรณีศึกษา มหาวิทยาลัยหอการค้าไทย: มีวัตถุประสงค์เพื่อศึกษา ื่ และวิเคราะหถึงความเหมาะสมในการนําระบบสารสนเทศเขามาใชในกระบวนการทํางานแทนท ึกระบวนการทำงานในปัจจุบัน ดำเนินการศึกษาโดยรวบรวมข้อมูลจากเอกสาร การสัมภาษณ์ และการ สังเกตการทำงานในปัจจุบัน จากนั้นนำมาสรุปปัญหาและความต้องการ โดยนำข้อมูลที่ได้มาวิเคราะห์ ั้ ออกแบบ และพัฒนาระบบสารสนเทศ โดยศึกษาถึงปัจจัยด้านต่างๆ ดังนี้ 1. ความเหมาะสมด้านการ ลงทุน 2. ประสิทธิภาพในการทํางานของระบบสารสนเทศ 3. ความพึงพอใจของผูใชที่มีตอระบบ สารสนเทศ (ณฤมล พันธุสุวรรณ, 2551)

วรรณา วสุทวีสิน. (2544) การวิจัยเรื่องภกรออกแบบและพัฒนาระบบการวางแผนความ ต้องการวัสดุบนเครื่องคอมพิวเตอร์มือถือ มหาวิทยาลัยศรีปทุม: มีวัตถุประสงค์เพื่อทำการออกแบบ ื่ พัฒนาโปรแกรมวางแผน ความต้องการวัสดุ โดยนำเครื่องคอมพิวเตอร์มือถือ เข้ามามีส่วนร่วมในการรับ ื่ รายการจากลูกค้า และใช้เทคโนโลยีไร้สายเป็นสื่อกลาง ในการติดต่อสื่อสารระหว่างเครื่องคอมพิวเตอร์ ื่  $\overline{a}$ มือถือ และเครื่องพีซีที่สำนักงาน ผ่านเครือข่ายอินเทอร์เน็ต ซึ่งโปรแกรมการวางแผนความต้องการวัสดุ ที่ได้พัฒนาขึ้นจะแบ่งออกเป็น 2 ส่วนหลัก คือ 1. งานย่อยที่ทำงานบนเครื่องพีซี 2. ระบบงานย่อยที่ ื่ ทำงานบนเครื่องคอมพิวเตอร์มือถือ โปรแกรมจะประกอบได้ด้วย 6 ระบบงานย่อย ได้แก่ 1. ระบบ สินค้าคงคลัง 2. ระบบโครงสร้างผลิกภัณฑ์ 3. ระบบการประมวลผลความต้องการวัสดุ 4. ระบบการ สั่งซื้อ 5. ระบบการสั่งผลิต 6. ระบบรับรายการสั่ง สำหรับผลลัพธ์ที่ได้จากการทำงานในแต่ล่ะระบบ ั่ สามารถที่จะสั่งพิมพ์เป็นรายงาน เพื่อทำการตรวจสอบต่อไปได้ (วรรณา วสุทวีสิน, 2544) ี่ ั่

รัตนศิริ เจริญสุข. (2551) การวิจัยเรื่อง การศึกษาการนำระบบสารบรรณอิเล็กทรอนิกส์มา ทำงานร่วมกับระบบรับเรื่องและติดตามงาน (Help Desk) กรณีศึกษา องค์การรัฐวิสาหกิจขนาดใหญ่ : มีวัตถุประสงค์เพื่อศึกษาการนำระบบสารบรรณอิเล็กทรอนิกส์มาทำงานร่วมกับระบบ รับเรื่องและ ื่ ติดตามงาน(Help Desk) ในองค์การรัฐวิสาหกิจขนาดใหญ่ ประกอบด้วยพนักงานสำนักงานใหญ่และ ี สำนักงานสาขาและวิเคราะห์ ข้อมูลจากการสัมภาษณ์และสอบถามถึงการใช้งานและปัญหาของทั้ง 2 ระบบเพื่อหาวิธีการและแนวทางแก้ไขปัญหาเพื่อให้ระบบสารบรรณอิเล็กทรอนิกส์ สามารถทำงาน ื่ รวมกับระบบรับเร องและติดตามงาน (Help Desk) ไดอยางมีประสิทธิภาพ ขอมูลท ี่ไดจากการสัมภาษณ ื่ และสอบถามมาวิเคราะห์ว่า 2 ระบบนี้ สามารถทำงานร่วมกันได้หรือไม่ ซึ่งได้ข้อสรุปว่าสามารถทำงาน ֖֖֖֖֪֖֖֪֪֪֪֪֪ׅ֪֪֪֪֪֪֪֪֪֚֚֚֚֬֟֡֟֟֟֡֬֟֓֟֡֟֟֡֬֟֡֟֬֟֓֞֡֟֬֟֓֡֬֓֞֟֓֡֬֓֞֟֡֟֬֞֬֓֞֞֞֞֞֞֞֞֞֞֞֟֓֞֟֝֬֝֬֝֞֞֝֝֬֝֝֞֝֝֝֝֝֝֝֝֝֝֝֝֝֝֝֝֝֝֝<br>֧֪֪֪֪֧֝<u>֖֝</u> ร่วมกันได้แต่ไม่ดีเท่าที่ควรเนื่องจากระบบ สารบรรณอิเล็กทรอนิกส์ที่ใช้อยู่เป็นโปรแกรมสำเร็จรูป ซึ่ง ี่ ื่ ตามหลักความเป็นจริงแล้วไม่สามารถพัฒนา แก้ไขหรือปรับปรุง แต่สามารถนำมาทำงานผ่านระบบสาร บรรณอิเล็กทรอนิกส์ใด้ เพื่อใช้ในการจัดเก็บเอกสารข้อมูลในเป็นระบบเดียวกัน และสามารถตรวจสอบ ข้อมูลระบบย้อนหลังได้ สามารถติดตามงานได้ ซึ่งดีกว่าระบบเดิมข้อดีกือสามารถป้องกันการสูญหาย ของเอกสารระหวางการจัด สง ชวยในการจัดเก็บเอกสารคํารองตางๆใหเปนระเบียบประหยัดเวลาและ ค่าใช้จ่าย ในการจัดส่งเครื่องเข้ารับบริการ ซึ่งต้องคำนึงถึงความพร้อมของระบบว่าสามารถทำงาน ร่วมกันได้หรือไม่ และหาแนวทางเพื่อที่ช่วยให้การทำงานของระบบสารบรรณอิเล็กทรอนิกส์และระบบ รับ เรื่องและติดตามงานสามารถทำงานร่วมกันได้ (รัตนศิริ เจริญสุข, 2551) ื่

วิเศษ ทรายทอง (2551) การวิจัยเรื่อง ระบบสนับสนุน HELP DESK โดยใช้โลตัส โน๊ตส์ : ื่ การวิจัยเรื่อง "ระบบสนับสนุน HELP DESK โดยใช้โลตัส โน๊ตส์" กรณีศึกษา บริษัทเอกชัยดิสทริบิวชั่น เป็นระบบเก็บรวบรวมข้อมูลและจัดเก็บเอกสารที่เกี่ยวข้องกับการปฏิบัติงาน ให้อยู่ในรูปเอกสาร  $\mathcal{L}^{\text{max}}_{\text{max}}$ อิเล็กทรอนิกส (Electronic Document) ที่งายตอการเรียกใชและคนหา (Query) ซึ่งจะชวยลดระยะเวลา และขั้นตอนในการปฏิบัติงาน การออกแบบการทำงานของระบบ อาศัยแนวความกิดเกี่ยวกับการจัดการ ฐานข้อมูลโดยใช้สถาปัตยกรรมแบบไคลแอนต์ /เซิร์ฟเวอร์ (Client/Server Architecture) การจัดการการ ไหลของเอกสารแบบอัตโนมัติ (Workflow Automation) และการจัดการความรูภายในองคกร (Knowledge Management) โดยใชโปรแกรมโลตัส โนตส (Lotus Notes) ซึ่งเปนระบบงานมาตรฐานใน องคกรและเปนฐานขอมูลที่มีความสามารถในการจัดการ เอกสาร (Document Database) มาใชในการ ออกแบบพัฒนาระบบ ระบบนี้จะช่วยในการค้นค้นข้อมูลและการแก้ไขปัญหาทำได้อย่างรวดเร็ว การ ี้ ติดตามความกืบหน้าในการขออนุมัติทำได้ง่ายและสะดวกกว่าระบบเดิมที่ส่ง ผ่านด้วยกระดาษ เนื่องจาก ื่ ระบบมีการจัดเก็บรายละเอียดการส่งผ่านเอกสาร (Document Log) ในแต่ละขั้นตอน ซึ่งช่วยลดค่าใช้จ่าย ั้ และด้นทุนด้านกระดาษที่เกิดจากการจัดทำเอกสาร นอกจากนี้ระบบยังทำหน้าที่เป็นฐานความรู้ ี่ ี้ (Knowledge base) สำหรับการศึกษาค้นคว้าด้วยตนเอง ก่อให้เกิดการพัฒนาความรู้อย่างต่อเนื่องและช่วย ื่ ให้มีการแบ่งปันความรู้ภาย ในองค์กร เป็นการส่งเสิรมการนำระบบเทคโนโลยีสารสนเทศเข้ามาใช้ ภายในองค์กร ได้อีกทาง หนึ่งด้วย (วิเศษ ทรายทอง, 2551) ึ่

# **บทท ี่ 3**

## **วิธีดําเนินการวิจัย**

#### ในการวิจัยครั้งนี้ ผู้วิจัยได้ดำเนินการตามขั้นตอนดังนี้ ี้

## **3.1 ขั้นตอนการดําเนินงาน**

### **3.1.1 กําหนดขอบเขตของงานวิจัย**

ทำการศึกษาความต้องการของผู้ใช้งาน รวมถึงปัญหาและอุปสรรคต่างๆ ที่เกิดขึ้นจาก การทำงานระบบเดิม แล้วทำการสรุปปัญหาและเลือกวิธีการแก้ปัญหา เพื่อที่จะกำหนดถึงขอบเขตของ ื่ งานวิจัย

 $000000000$ 

### **3.1.2 การรวบรวมขอมูล**

ทำการเก็บรวบรวมข้อมูลที่เกี่ยวข้องกับการทำงานของระบบเดิมทั้งหมด เมื่อได้ข้อมูล ֧֪֝֟֘֝֟֘֝֟֟֕֓<u>֓</u> จากการศึกษาระบบงานต่างๆ แล้ว จากนั้นต้องทำการรวบรวมข้อมูลที่เกี่ยวข้องกับวัตถุประสงค์ที่ตั้งไว้ ั้ ี่ เพ อพิจารณาวาขอมูลมีความเหมาะสมเพียงใดในการนํามาวิเคราะหสําหรับระบบใหม ื่

 ขั้นตอนการทํางานของหนวยงาน IT Help Desk ของฝายสนับสนุนปฏิบัติการ เทคโนโลยีสารสนเทศ ธนาคาร ไทยพาณิชย์ จำกัด มหาชน มาเป็นองค์กรที่ใช้เป็นกรณีศึกษาโดยทำการ วิเคราะห์จากขั้นตอนการทำงานของหน่วยงาน IT Help Desk และวิเคราะห์ถึงปัญหาและข้อจำกัดที่พบ ั้  $\mathcal{L}^{\mathcal{L}}(\mathcal{L}^{\mathcal{L}})$  and  $\mathcal{L}^{\mathcal{L}}(\mathcal{L}^{\mathcal{L}})$  and  $\mathcal{L}^{\mathcal{L}}(\mathcal{L}^{\mathcal{L}})$ จากระบบงานเดิม

## **ศึกษาการทํางานของระบบปจจุบัน**

พนักงาน IT Help Desk มีหน้าที่หลักคือ ให้ความช่วยเหลือแก่ผู้ใช้งานทุกคน โดย ี่ ปญหาที่รับแจงจะเปนปญหาท เกิดข ึ้นจากการใชเทคโนโลยีสารสนเทศเทานั้น ไมวาจะเปนปญหา ี่ ทางค้านฮาร์คแวร์ ซอฟต์แวร์ และปัญหาระบบงานที่ไม่สามารถใช้งานได้ตามปกติ ขั้นตอนการทำงาน ของพนักงาน IT Help Desk ในปจจุบันมีดังตอไปนี้

- ผู้ใช้งานที่มีปัญหาโทรศัพท์เข้ามาเพื่อแจ้งปัญหาแก่ทีม IT Help Desk พนักงาน  $\overline{a}$ IT Help Desk ทําการสอบถามรายละเอียดตางๆ ของปญหาท เกิดขึ้น ลักษณะ ของปัญหาที่เกิดขึ้นเป็นปัญหาประเภทใด เกิดปัญหาขึ้นในขั้นตอนการทำงาน ี่ ใด
- พนักงาน IT Help Desk ทําการบันทึกขอมูลและรายละเอียดตางๆ ของปญหา ที่เกิดขึ้น พร้อมทั้งรายละเอียดของผู้ใช้งาน และเบอร์โทรศัพท์ติดต่อกลับ ั้
- $\bullet$  พนักงาน IT Help Desk ทำการวิเคราะห์ปัญหา กรณีปัญหาที่เกิดขึ้นพนักงาน  $\mathcal{L}^{\mathcal{L}}(\mathcal{L}^{\mathcal{L}})$  and  $\mathcal{L}^{\mathcal{L}}(\mathcal{L}^{\mathcal{L}})$  and  $\mathcal{L}^{\mathcal{L}}(\mathcal{L}^{\mathcal{L}})$ ึ้ IT Help Desk สามารถให้คำแนะนำแก่ฝ้ใช้งาน หรือสามารถแก้ไขปัญหาที่ เกิดขึ้นได้ ก็จะทำการบันทึกสาเหตุและวิธีการแก้ไขปัญหานั้น และทำการปิด งานนั้น
- กรณีปัญหาที่เกิดขึ้นเป็นปัญหาที่ต้องแก้ไขที่เครื่องคอมพิวเตอร์ของผู้ใช้งาน  $\mathcal{L}^{\mathcal{L}}(\mathcal{L}^{\mathcal{L}})$  and  $\mathcal{L}^{\mathcal{L}}(\mathcal{L}^{\mathcal{L}})$  and  $\mathcal{L}^{\mathcal{L}}(\mathcal{L}^{\mathcal{L}})$ หรือต้องให้หน่วยงานอื่นๆ ทำการแก้ไขปัญหา พนักงาน IT Help Desk จะทำ **่** การพิมพ์ใบงานการแก้ไขปัญหาเพื่อส่งงานต่อไปยังหน่วยงานนั้น เพื่อทำการ  $\overline{a}$ แกไขปญหาและแจงผูใชงานทราบ แบบฟอรมการแกไขปญหา
- **3.1.3** ศึกษาความรู้และทฤษฎีที่เกี่ยวข้อง ี่

ทําการศึกษาถึงความรูที่จําเปนในการพัฒนาระบบใหมของงานวิจัยดังน ี้

- **Visual Studio.NET**
- **C# .NET**
- ระบบฐานขอมูล **Microsoft SQL Server 2005**
- **3.1.4** วิเคราะหและออกแบบระบบงาน

จากข้อมูลที่ได้เก็บรวบรวมมาและการศึกษาถึงความรู้ที่เกี่ยงข้องและจำเป็นต่อการวิจัย ี่ แล้ว จึงทำการวิเคราะห์ระบบใหม่ขึ้นมาให้รองรับต่อความต้องการที่ได้รับมา และทำการออกแบบ ขั้นตอนการทำงานของการวิจัย และระบบใหม่

**3.1.5** พัฒนาระบบ

ทำการพัฒนาระบบงานตามขอบเขต และการออกแบบที่ได้กำหนดเอาไว้ของงานวิจัย **3.1.6** ทดสอบและประเมินผล  $0.000$ 

ทำการทดสอบระบบในทุก ๆ ส่วนของการทำงาน เพื่อหาข้อผิดพลาดที่เกิดขึ้น และ  $\mathcal{L}^{\mathcal{L}}(\mathcal{L}^{\mathcal{L}})$  and  $\mathcal{L}^{\mathcal{L}}(\mathcal{L}^{\mathcal{L}})$  and  $\mathcal{L}^{\mathcal{L}}(\mathcal{L}^{\mathcal{L}})$ เพื่อให้เป็นไปตามขอบเขตที่กำหนดและออกแบบเอาไว้ หากพบข้อผิดพลาดจึงทำการแก้ไขให้เกิดความ ถูกต้องและเหมาะสมเพื่อความสมบูรณ์ของระบบงาน ื่

**3.1.7** สรุปผลการดําเนินงานวิจัย

ทําการสรุปผลจากที่ไดศึกษาและวิเคราะหขอมูลระบุถึงขอบเขตและความสามารถใน การทํางานของระบบที่พัฒนาข นมาของงานวิจัย ึ้

**3.1.8** จัดทําเอกสารประกอบการวิจัย

#### **3.2การออกแบบข นตอนการทํางาน ั้**

#### ตาราง 1 ตารางออกแบบข นตอนการทํางาน์<br>๎

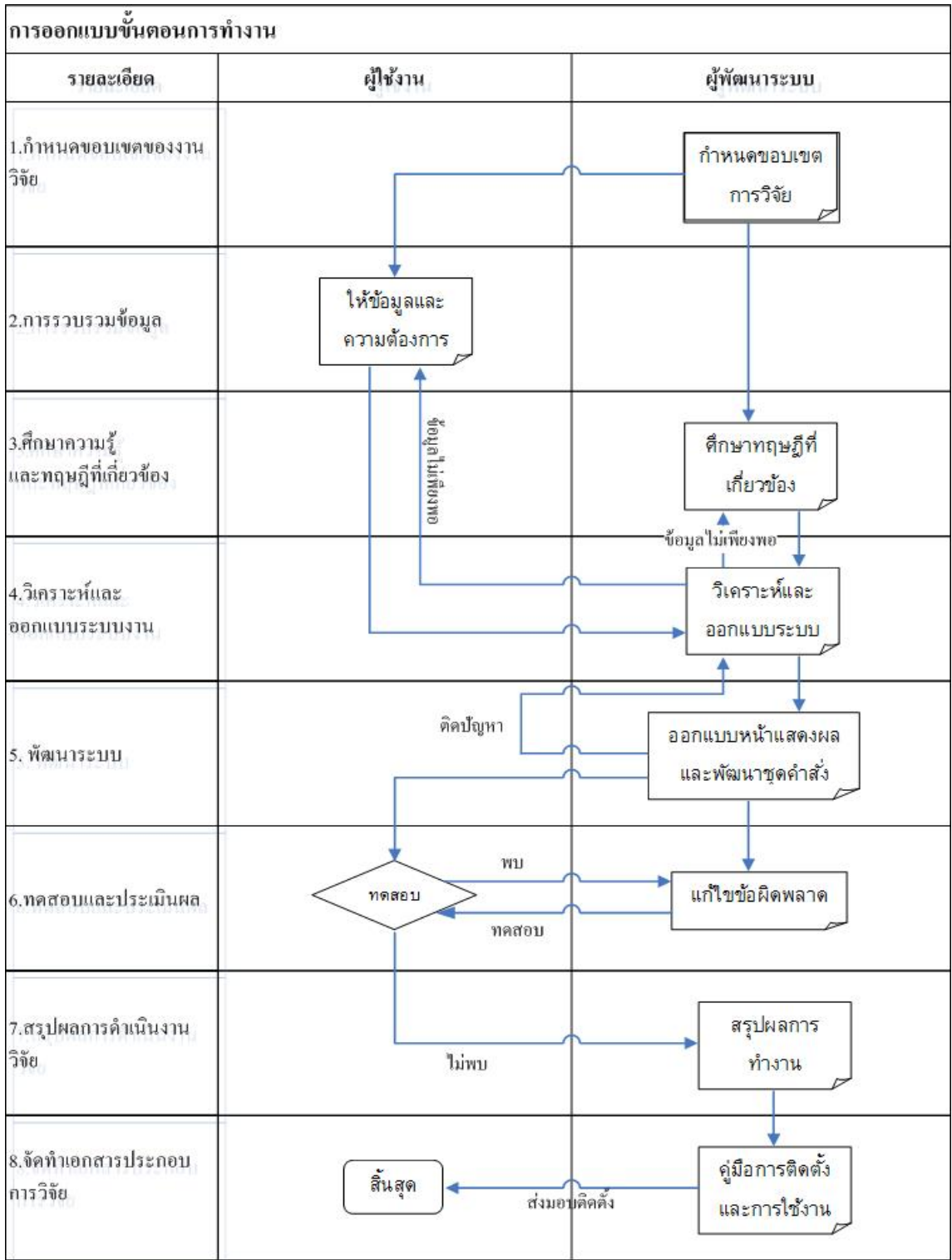

## **3.3 โครงสรางการทํางานของระบบ**

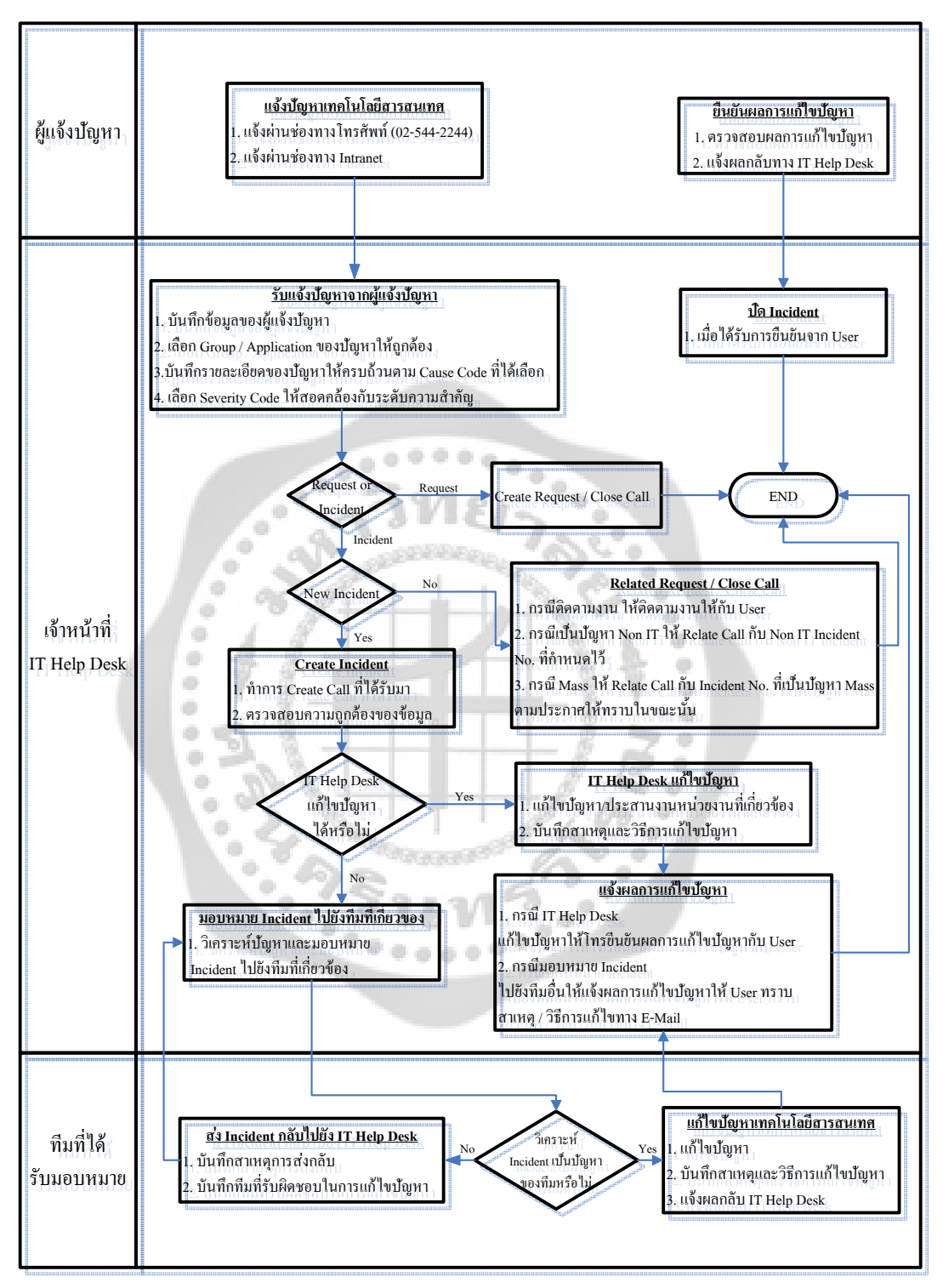

ภาพประกอบ 6 ผังงาน (Flowchart) ของระบบรับแจ้งปัญหาทางด้านเทคโนโลยีสารสนเทศ
# **บทท ี่ 4**

#### **การวิเคราะห และออกแบบระบบ**  $\ddot{\phantom{a}}$

 การวิเคราะหและออกแบบระบบชวยเหลือและแกไขปญหาทางดานเทคโนโลยีสารสนเทศ โดยใช Unified Modeling Language (UML) และการออกแบบฐานขอมูลของระบบโดยมีรายละเอียด ดังนี้

#### **4.1 หลักการวิเคราะห และออกแบบระบบ**  $\overline{a}$

 ในขั้ นตอนการศึกษาวิเคราะหและออกแบบระบบ จะใชวิธีการเชิงวัตถุที่เรียกวา Unified Approach โดยใช้ Unified Modeling Language (UML) ซึ่งเป็นภาษาสัญลักษณ์ที่ใช้เป็นเครื่องมือในการ อธิบายและแสคงรายละเอียด และสร้างแบบจำลอง เนื่องจาก UML มีความสามารถในการรองรับการ ื่ ออกแบบระบบงานที่ซับซอน และสามารถใชในการวิเคราะหหาฟงกชันการทํางานหลักและ รายละเอียดการทํางานที่จําเปนสําหรับระบบ

การวิเคราะหและออกแบบระบบประกอบดวย 2 ขั้นตอนหลักคือ

1. ขั้นตอนการวิเคราะห์ระบบตามแนวคิดเชิงวัตถุ (Object-Oriented Analysis) ซึ่งจะสร้างยูส เกส ไดอะแกรม ซีเควนซ์ ไดอะแกรม และคลาส ไดอะแกรม เพื่อสร้างแบบจำลองระบบ ื่

่ 2. ขั้นตอนการออกแบบระบบตามแนวความคิดเชิงวัตถุ (Object-Oriented Design) เพื่อสร้าง ื่ คลาสใดอะแกรมที่สมบูรณ์ โดยทั้ง 2  $-$ ขั้นตอน จำเป็นที่จะต้องทำควบคู่กันไป โดยมีขั้นตอนการ ดําเนินงาน ดังน

- ศึกษาระบบที่มีอยู่ในปัจจุบัน รวบรวมข้อมูลเนื้อหาและความต้องการที่เกี่ยวข้อง เพื่อ ื้ ี่ นํามาใชในการพัฒนาระบบใหม
- ศึกษาความเป็นไปได้ในการพัฒนาระบบช่วยเหลือและแก้ไขปัญหาทางด้าน เทคโนโลยีสารสนเทศ
- $\bullet$  กำหนดขอบเขตและแอกเตอร์ ที่สัมพันธ์กับการพัฒนาระบบ
- สร้างยูสเคส ใดอะแกรม เพื่อแสดงถึงฟังก์ชันการทำงานของระบบ
- สรางซีเควนซไดอะแกรม หรือคอลแลบอเรชันไดอะแกรม เพ ออธิบายถึงกิจกรรมการ ื่ ติดตอกันของออบเจ็กตภายในระบบ
- สร้างคลาสใดอะแกรม เพื่อแสดงความสัมพันธ์ของคลาสภายในระบบ ื่

## **4.2 การออกแบบระบบใหม**

ระบบช่วยเหลือและแก้ไขปัญหาทางด้านเทคโนโลยีสารสนเทศ ได้นำยูเอ็มแอลมาช่วยในการ ้วิเคราะห์และออกแบบระบบ ประกอบด้วยใดอะแกรมต่างๆ ดังต่อไปนี้

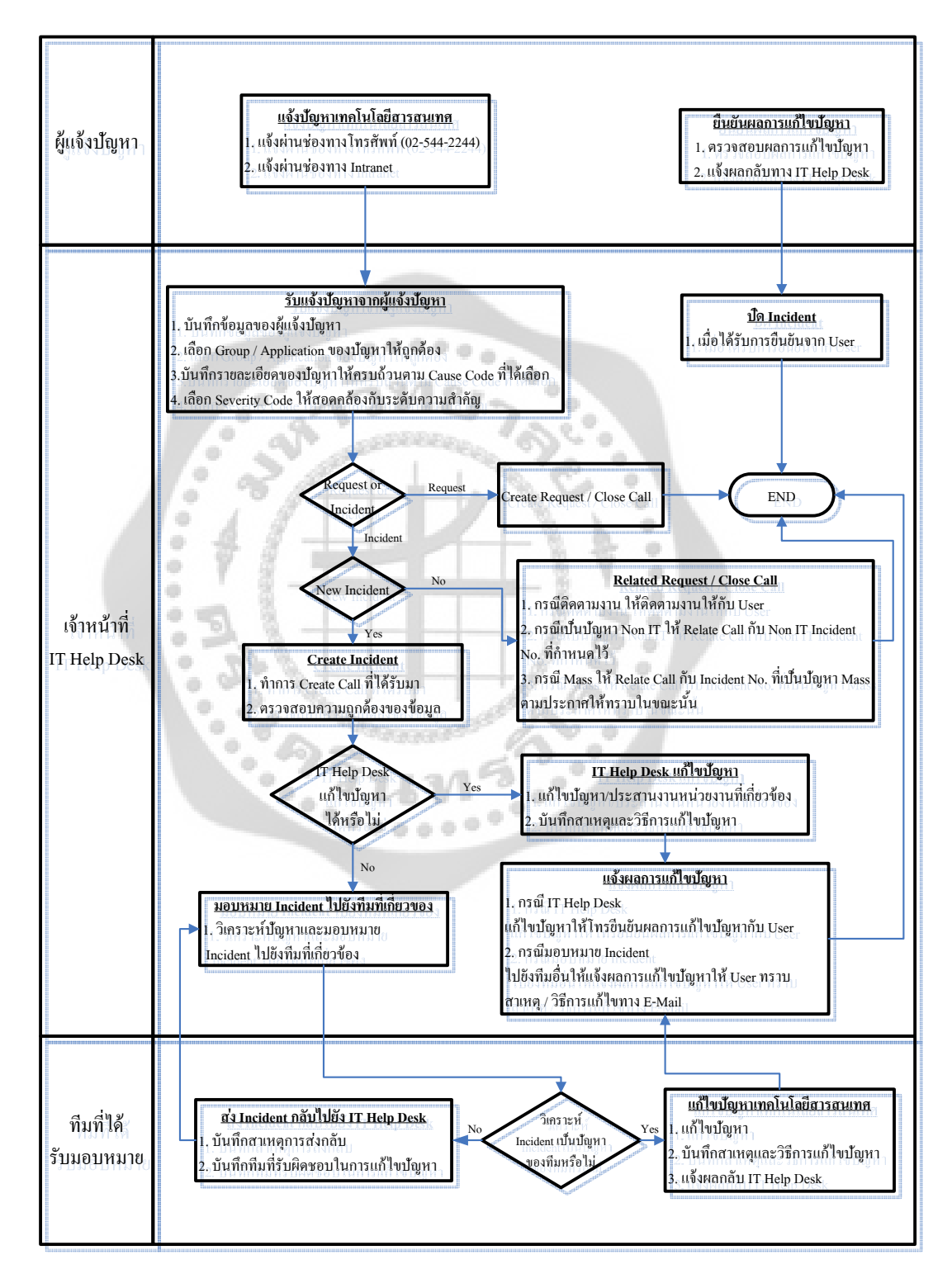

ภาพประกอบ 7 ผังงาน (Flowchart) ของระบบรับแจงปญหาทางดานเทคโนโลยีสารสนเทศ

## **4.2.1 ยูสเคสไดอะแกรม**

จากการศึกษาความตองการของระบบ สามารถสรางยูสเคสไดอะแกรมซึ่งแสดงฟงกชันหลัก และอธิบายการทํางานของระบบ

ยูสเคสไดอะแกรมจะแสดงรายละเอียดของแอกเตอรและยูสเคส ที่แสดงการทํางานของระบบ โดยรวมทั้งหมด ซึ่งยูสเคส ใดอะแกรมที่ออกแบบมียูสเคสและแอกเตอร์ ต่างๆ ดังรูปที่ 4.2

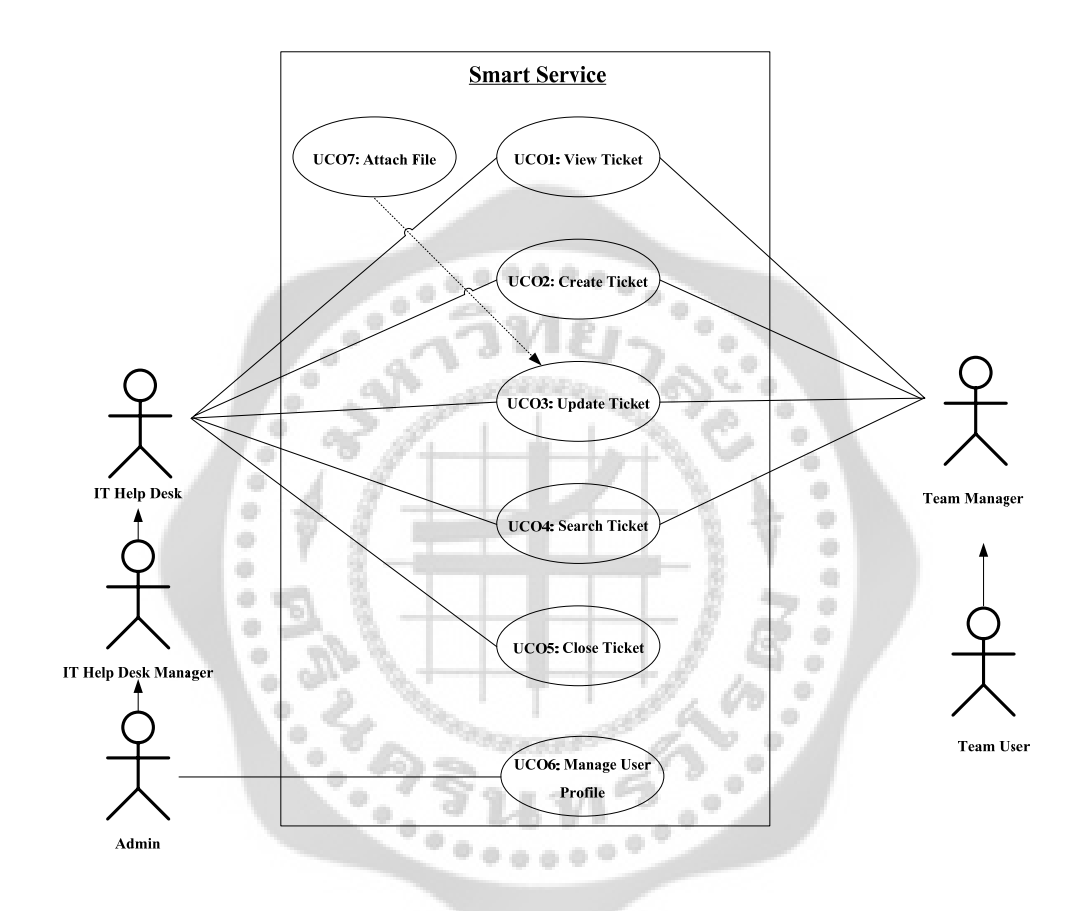

ภาพประกอบ 8 ยูสเคสไดอะแกรมของระบบรับแจงปญหาทางดานเทคโนโลยีสารสนเทศ

## **แอ็กเตอร**

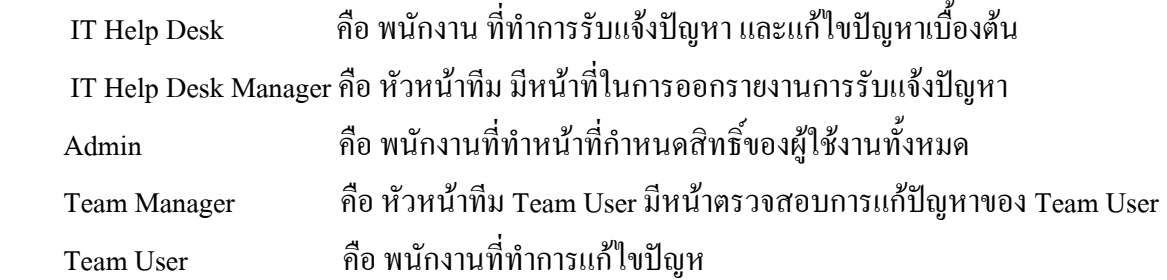

### **ยูสเคส**

เป็นส่วนของฟังก์ชันการทำงานหลักของระบบ ประกอบด้วย Manage User Profile, View Ticket, Create Ticket, Update Ticket, Search Ticket, Close Ticket ซึ่งอธิบายรายละเอียดด้วยคำอธิบาย ยูสเคส ดังตาราง 2ถึง ตาราง 7

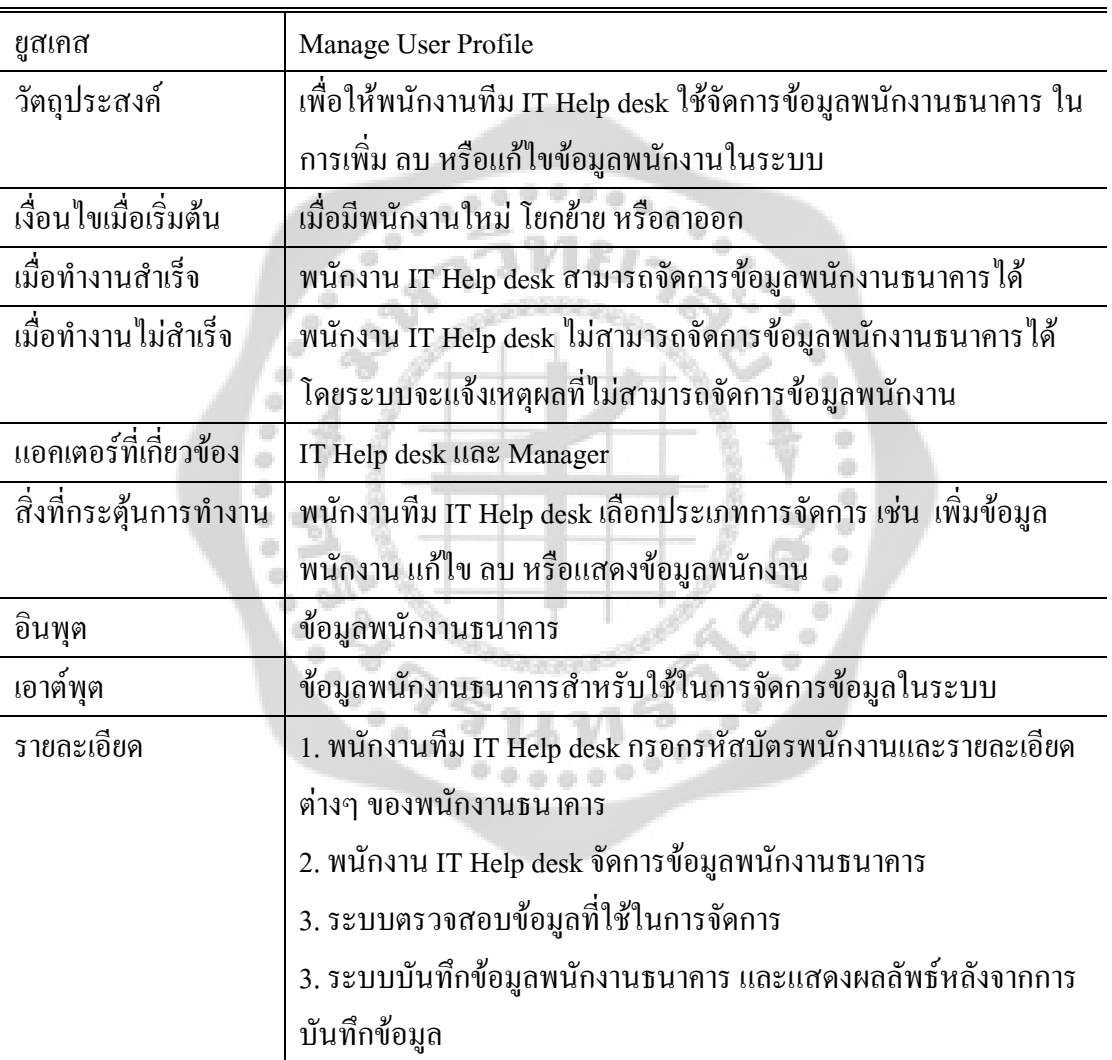

# ตาราง 2 คําอธิบายยูสเคสไดอะแกรมของ Manage User Profile

ตาราง 3 คําอธิบายยูสเคสไดอะแกรมของ Create Ticket

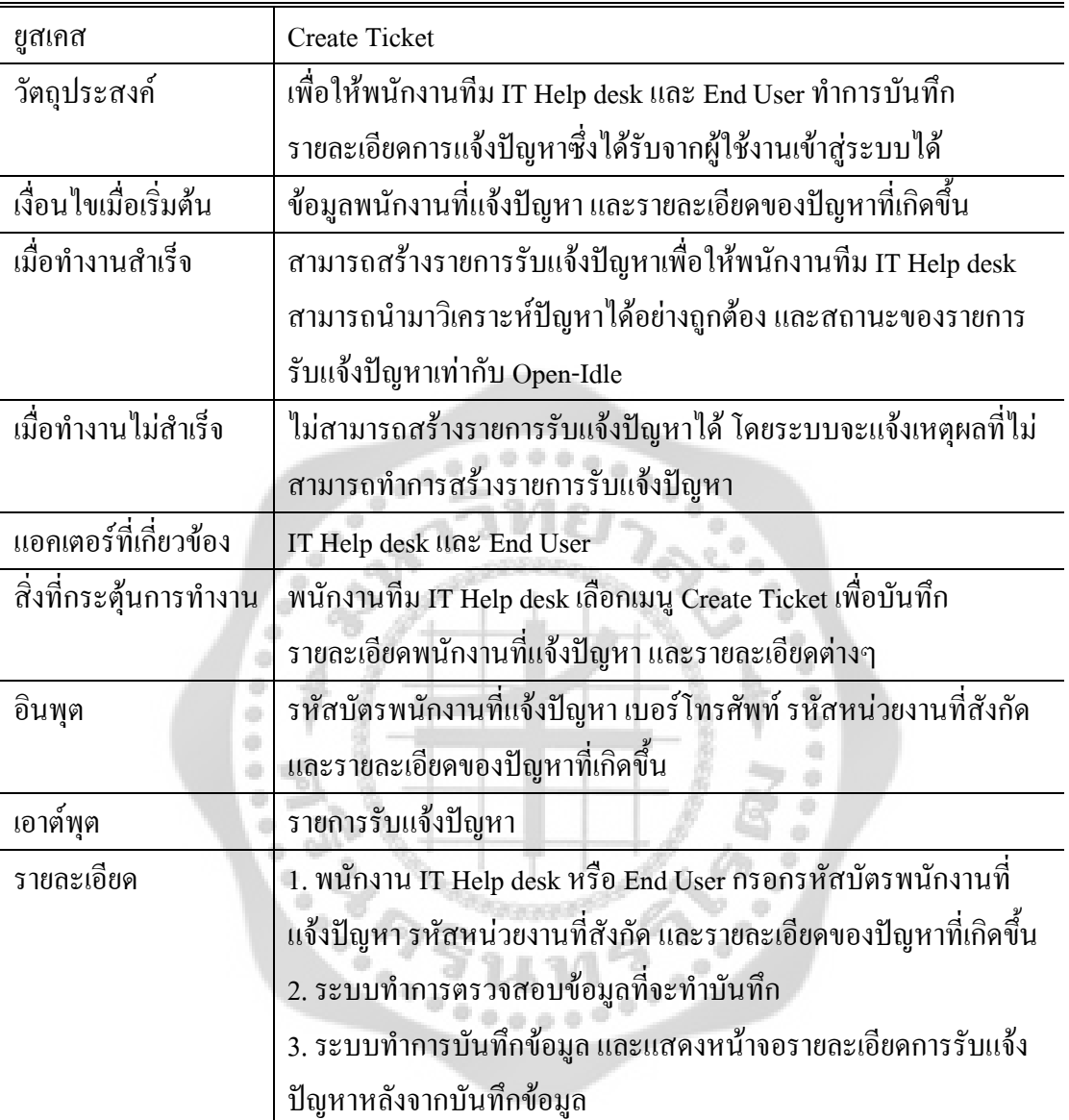

ตาราง 4 คําอธิบายยูสเคสไดอะแกรมของ Search Ticket

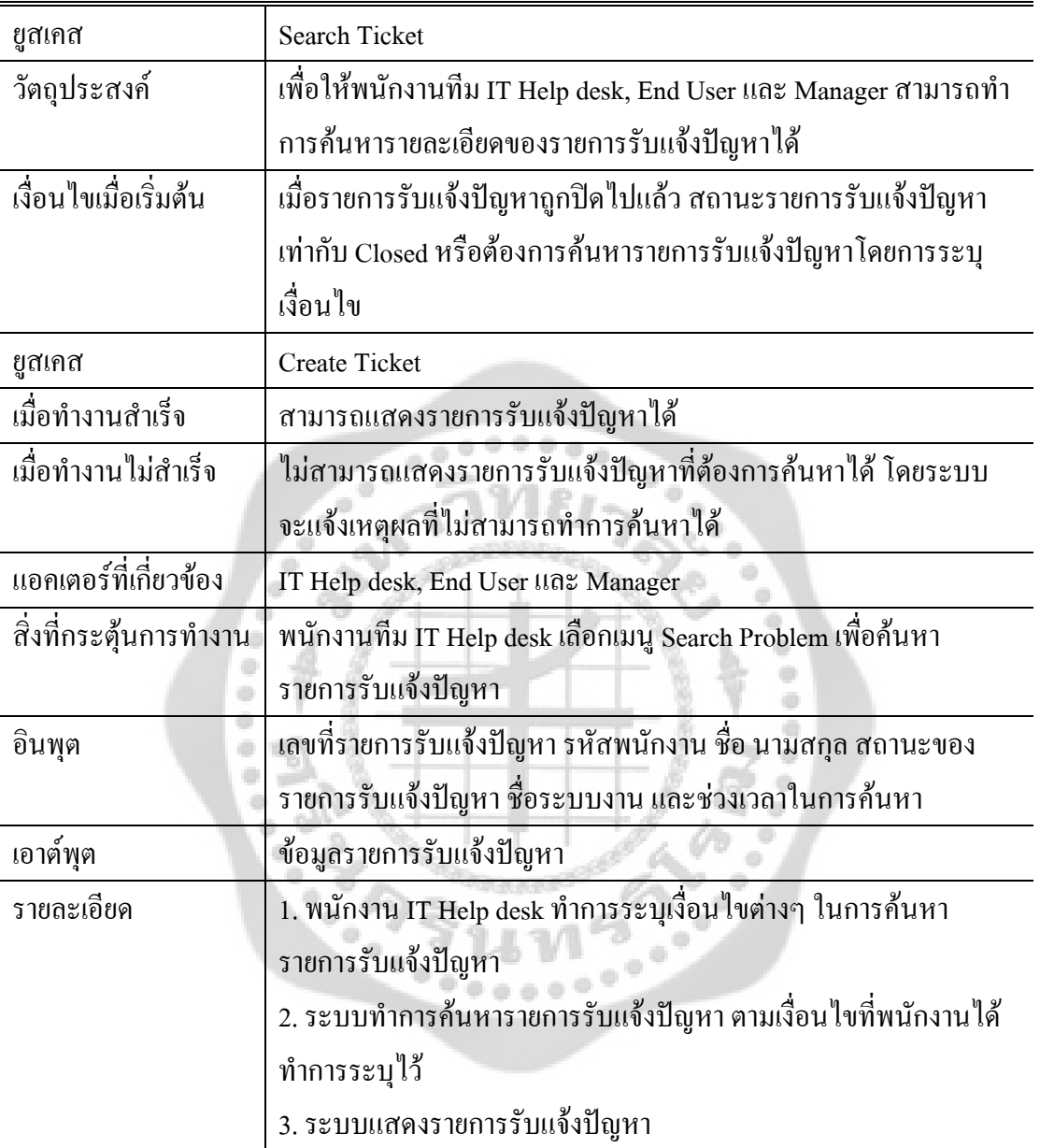

ตาราง 5 คําอธิบายยูสเคสไดอะแกรมของ Update Ticket

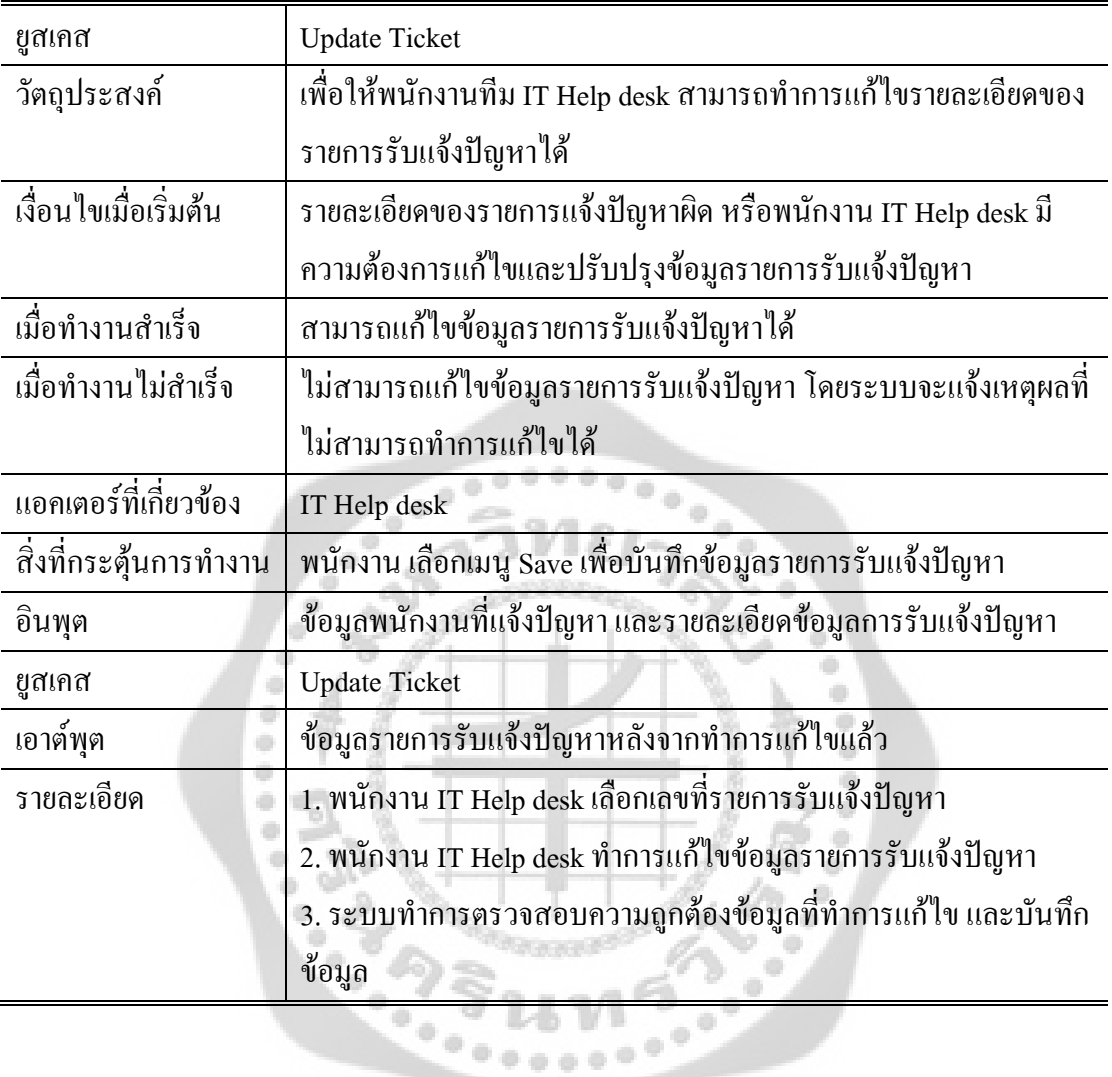

ตาราง 6 คําอธิบายยูสเคสไดอะแกรมของ Close Ticket

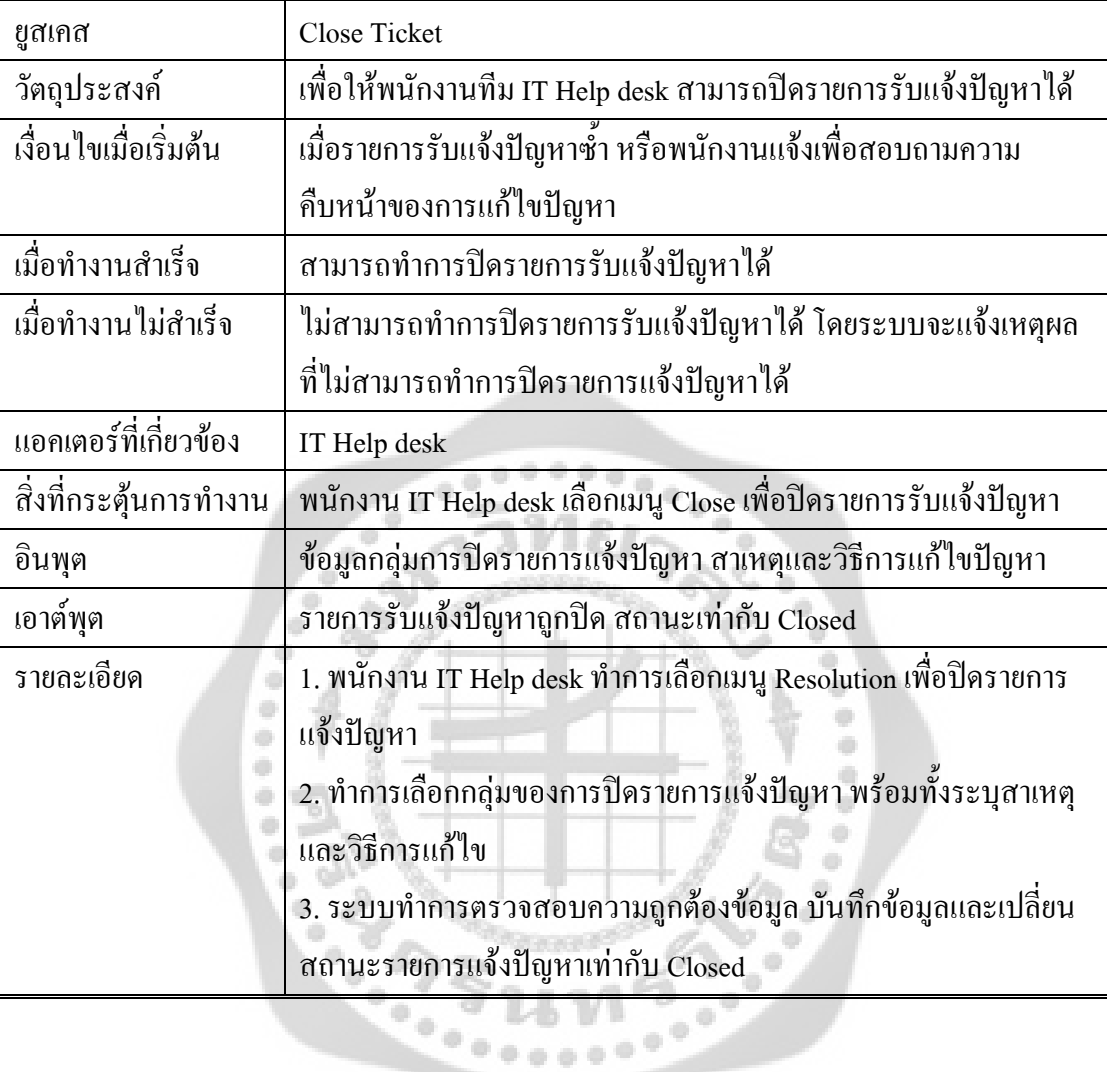

ตาราง 7 คําอธิบายยูสเคสไดอะแกรมของ View Ticket

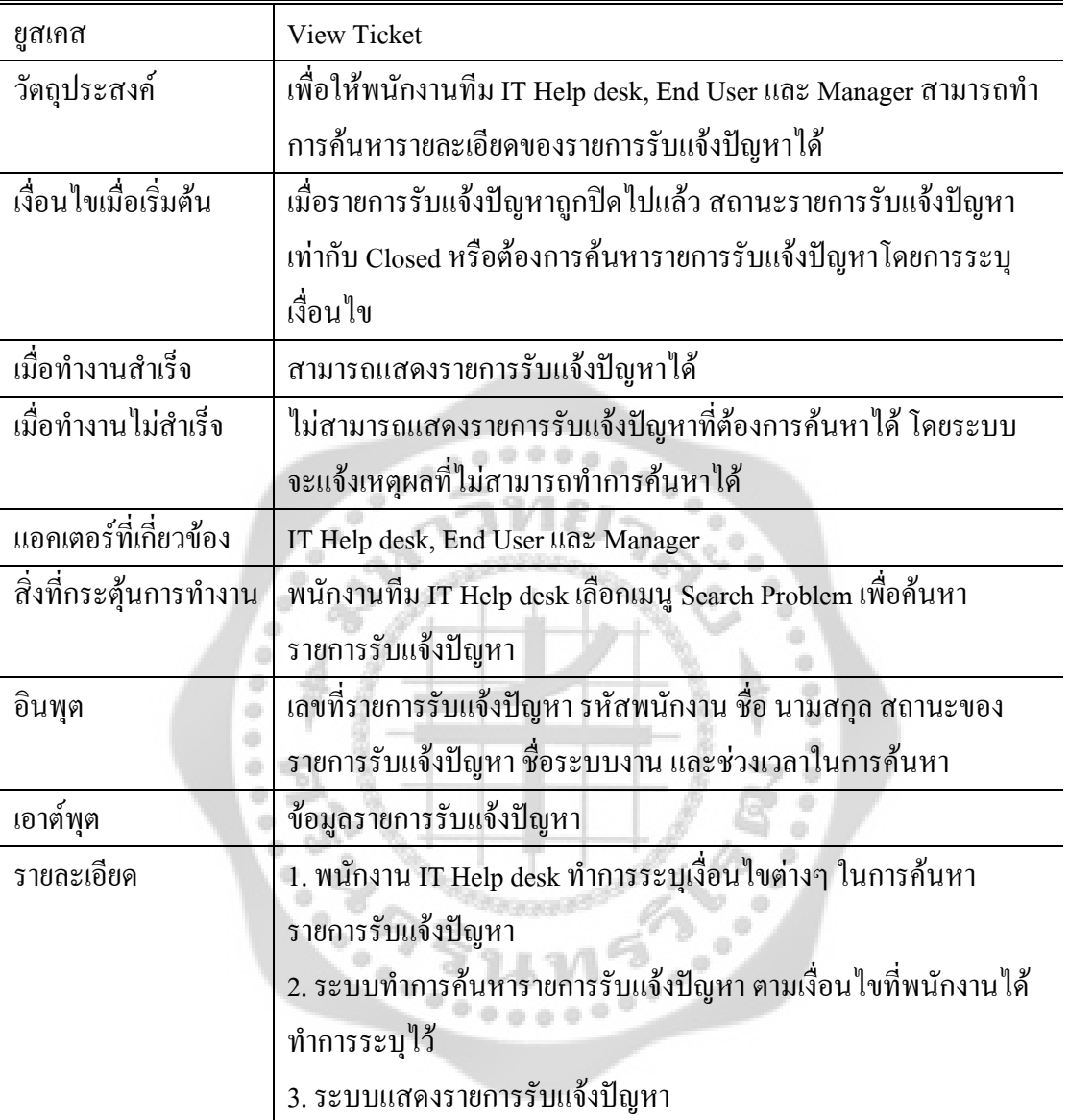

## **4.3 การออกแบบฐานขอมูล**

ฐานขอมูลของระบบชวยเหลือและแกไขปญหาทางดานเทคโนโลยีสารสนเทศจะเก็บเอนทิตีที่ จำเป็นต่อการใช้งานระบบ เนื่องจากมีการแยกส่วนข้อมูลระหว่างส่วนรายการรับแจ้งปัญหากับส่วนของ ื่ ใบงานการแก้ไขปัญหาจึงต้องมีการสร้างเอนทิตีเพื่อทำหน้าที่เก็บข้อมูลโดยเฉพาะ เพื่อให้สามารถ ติดตามการแก้ไขปัญหา และเรียกดูรายงานที่เกิดขึ้นในแต่ละวันได้ จึงมีการเก็บข้อมูลสถานะของงาน ี่ วันที่และเวลาที่จำเป็นสำหรับสถานะต่างๆ ไว้ ี่

สามารถอธิบายเอนทิตีตางๆ ภายในระบบไดดังตอไปนี้

1.Activity\_log หมายถึง ประเภทของกิจกรรมท เกิดขึ้น

2.Address\_book หมายถึง ที่อยูอีเมล

3. Application หมายถึง ระบบงานต่างๆ ที่ใช้อยู่ภายในธนาคารไทยพาณิชย์

4.Applicaton\_level หมายถึงระดับของระบบงาน

5. Application type หมายถึง ประเภทของระบบงาน แบ่งเป็น 2 ประเภท คือ กลุ่มระบบงาน ต่างๆ และระบบงานซึ่งอยู่ในกลุ่มระบบงานนั้นๆ ั้

 $6.$  Asset brand หมายถึง ยี่ห้ออุปกรณ์

7. Asset model หมายถึง รุ่นอุปกรณ์

8.Asset\_type หมายถึง ชนิดอปกรณ ุ

9.Atm\_hardware หมายถึงรายละเอียดของตู ATM

10.Category หมายถึงกลุมของการเกิดปญหา

11.Category\_type หมายถึงรายละเอียดของกลุมการเกิดปญหา

12.Channel หมายถึง ช่องทางในการรับแจ้งปัญหา เช่น โทรศัพท์ และส่งอีเมล์

13.Corporate\_title หมายถึง ระดับชั้นพนักงาน ั้

14.Document หมายถึง เอกสารอางอิง

15.Document\_type หมายถึง ชนิดเอกสาร

16.Email\_attachment หมายถึง ที่อยูอีเมลที่ใชในการแนบเอกสาร

17.Email\_group หมายถึง กลุ่มอีเมล์ที่ใช้ในการส่งงานเพื่ออ้างอิงใบงาน ื่

18.Email log หมายถึง การเก็บข้อมูลการส่งอีเมล์

19.Employee หมายถึง พนักงานของธนาคารไทยพาณิชย์ ใช้เป็นข้อมูลของพนักงานที่แจ้ง

ปัญหา และข้อมูลของพนักงานที่ใช้งานอยู่ในระบบงาน

 $20.$ Organization หมายถึง ข้อมูลหน่วยงาน

21.Priority หมายถึงระบบความสําคัญของงาน

22.Request\_asset หมายถึง ข้อมูลของอุปกรณ์ที่เสีย หรือใช้งานไม่ได้

23.Request\_atmhardware หมายถึง ข้อมูลของตู้ ATM

24.Request\_detail หมายถึง รายละเอียดการแจ้งปัญหา

25.Request\_incident หมายถึง ข้อมูลใบงานเก่า ที่ได้รับการแก้ไขแล้ว

26.Severity Severity หมายถึง ระดับความรุนแรงของปัญหาที่เกิดขึ้น แบ่งออกเป็น 3 ระดับ ี่

คือ ระดับความรุนแรงน้อย ระดับความปานกลาง และระดับความรุนแรงสูงสุด

27.Status\_type หมายถึง ชนิดใบงาน

28.System\_class หมายถึง ประเภทของระบบงาน

29.System\_log หมายถึง เก็บข้อมูลของระบบ สำหรับข้อมูลผู้แจ้ง

30.System\_role หมายถึง สิทธิผูใช

31.System\_session หมายถึง การเชื่อมต่อ  $\ddot{\phantom{a}}$ 

32.System\_status หมายถึง สถานะใบงาน

33.System\_user หมายถึง ข้อมูลของผู้ใช้ ที่เข้ามาระบบ

34.Team level หมายถึง ระดับทีม

35.Team\_support หมายถึง เก็บรายละเอียดเกี่ยวกับทีม ที่มาแก้ไขปัญหา

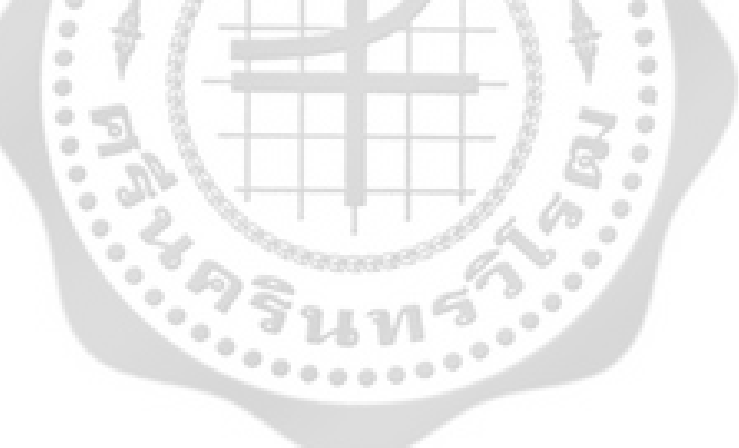

Database Diagram การอธิบายภาพรวมของ Database แต่ล่ะตาราง มีความสัมพันธ์กันแตกต่าง กัน ดังภาพประกอบ

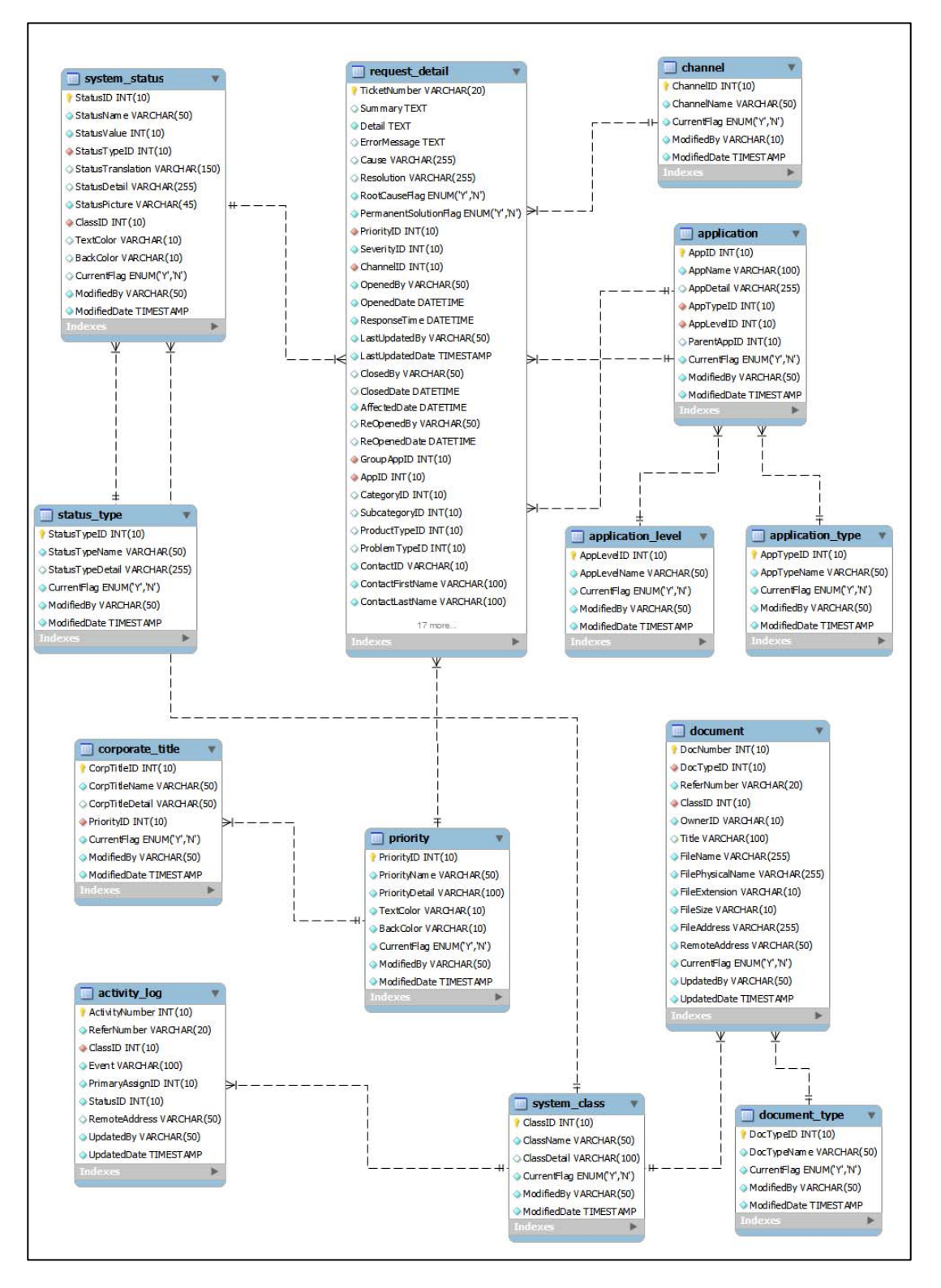

ภาพประกอบ 9 Database Diagram

#### ้ เอนทิตีแต่ละตัวในระบบ มีความสัมพันธ์กันดังนี้ ี้

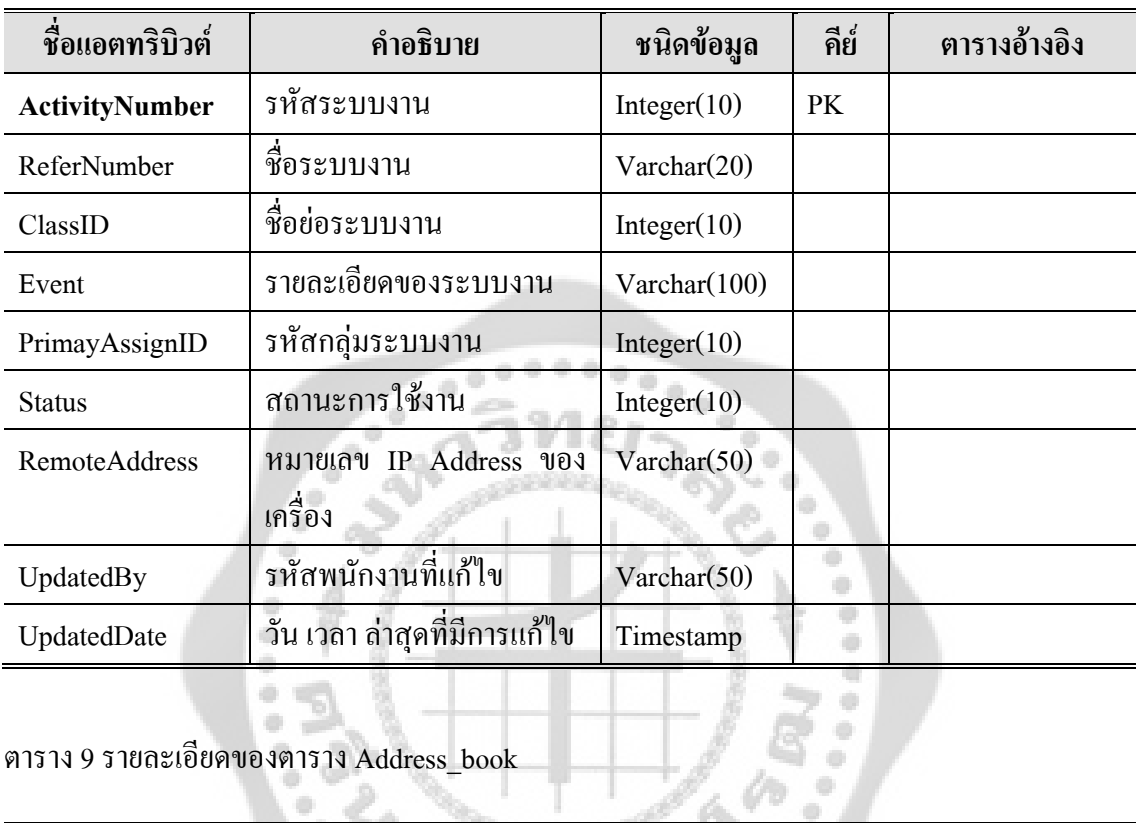

# ตาราง 8 รายละเอียดของตาราง Activity\_log

# ตาราง 9 รายละเอียดของตาราง Address\_book

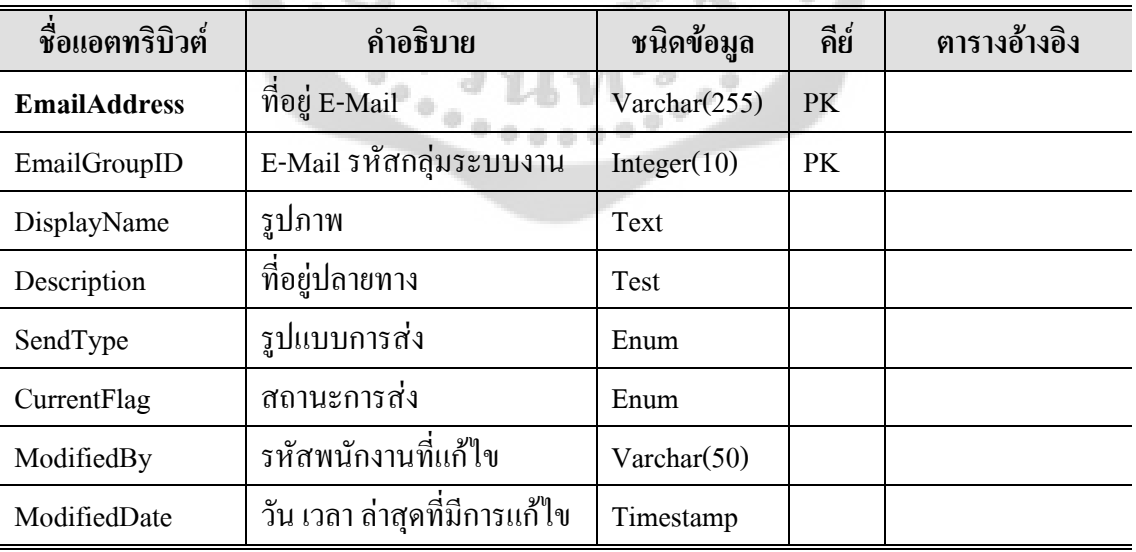

제어

# ตาราง 10 รายละเอียดของตาราง Application

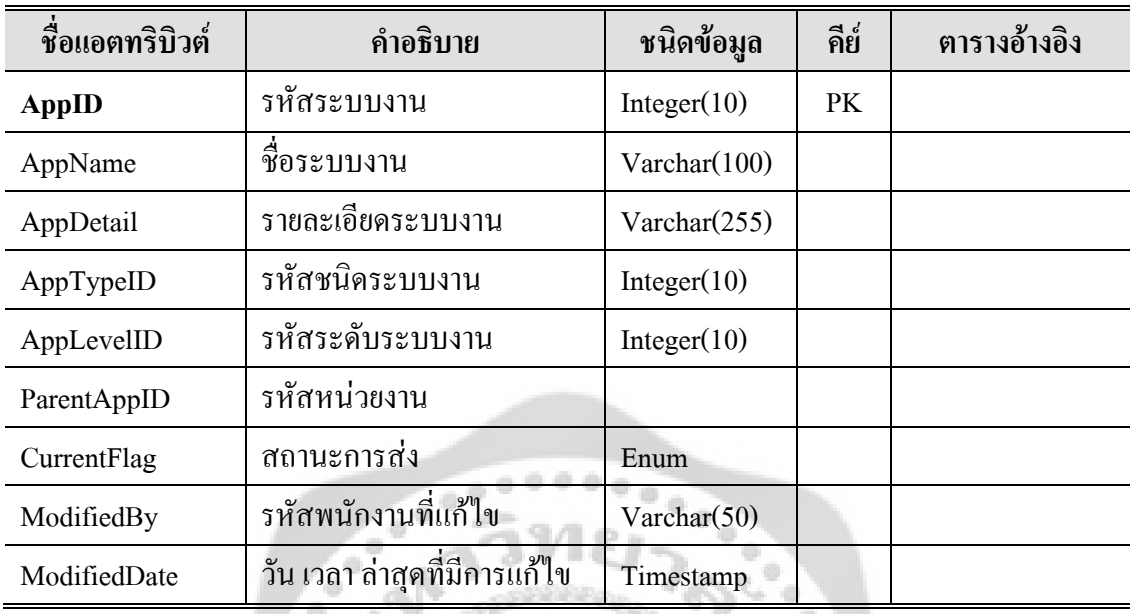

# ตาราง 11 รายละเอียดของตาราง Application\_level  $\ddot{\phantom{a}}$

 $\frac{1}{2}$ 

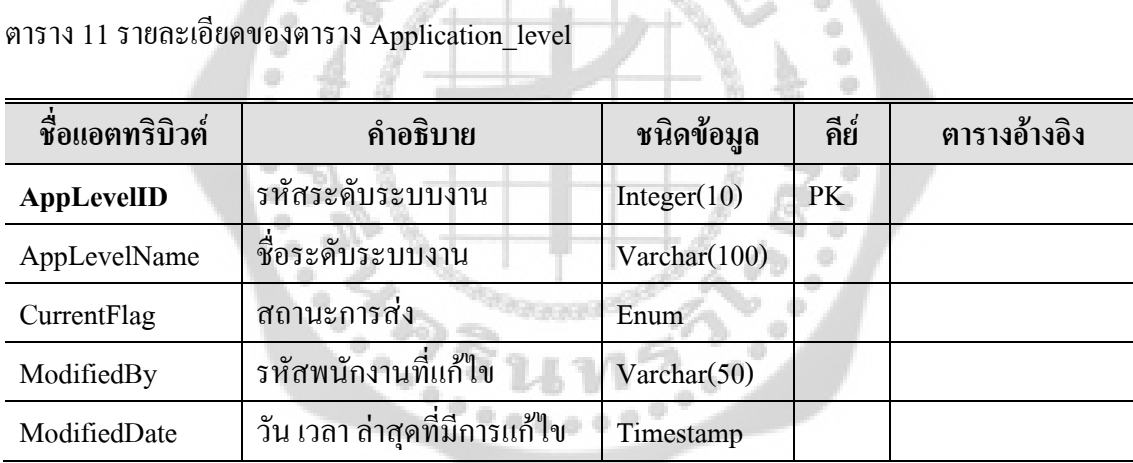

# ตาราง 12 รายละเอียดของตาราง Application\_type

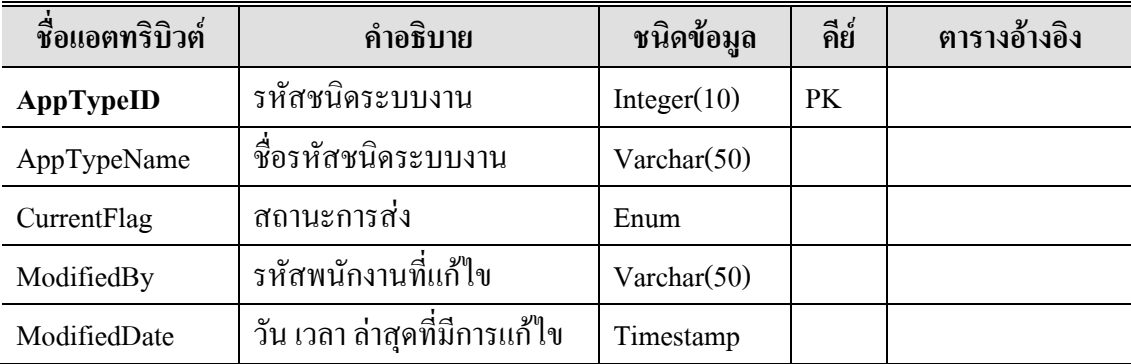

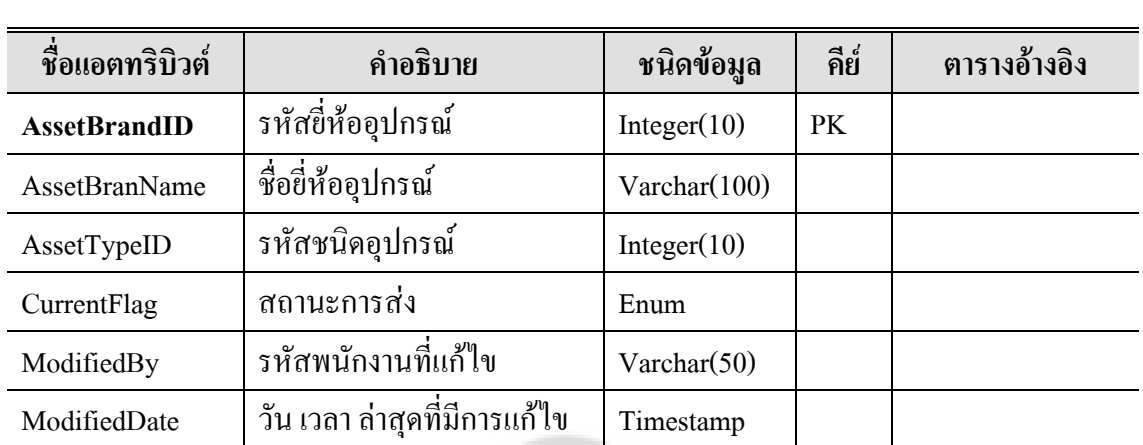

# ตาราง 13 รายละเอียดของตาราง Asset\_brand

ตาราง 14 รายละเอียดของตาราง Asset\_model

| ชื่อแอตทริบิวต์     | คำอธิบาย                | ชนิดข้อมูล     | คีย์ | ตารางอ้างอิง |
|---------------------|-------------------------|----------------|------|--------------|
| <b>AssetModelID</b> | รหัสรุ่น                | Integer $(10)$ | PK   |              |
| AssetModelName      | ชื่อรุ่น                | Varchar(100)   |      |              |
| SampleSerialNumb    | รหัสประจำรุ่น           | Varchar(50)    |      |              |
| er                  |                         |                |      |              |
| <b>AssetBrandID</b> | รหัสขี่ห้ออุปกรณ์       | Integer(10)    | PK   |              |
| FrontPicture        | รูปอุปกรณ์ด้านหน้า      | Varchar(255)   |      |              |
| RearPicture         | รูปอุปกรณ์ด้านหลัง      | Varchar(255)   |      |              |
| CurrentFlag         | สถานะการส่ง             | Enum           |      |              |
| ModifiedBy          | รหัสพนักงานที่แก้ไข     | Varchar(50)    |      |              |
| ModifiedDate        | วัน เวลา ล่าสุดที่มีการ | Timestamp      |      |              |
|                     | แก้ไข                   |                |      |              |

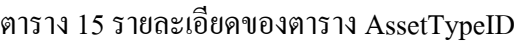

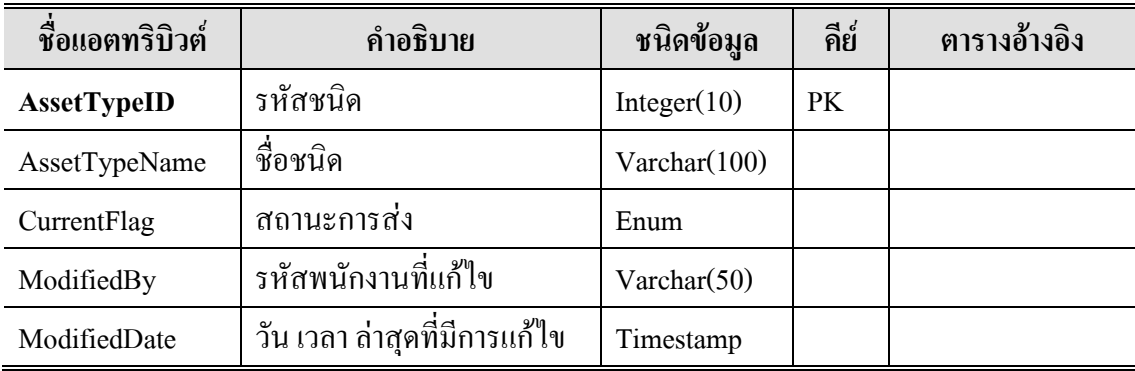

ตาราง 16 รายละเอียดของตาราง Atm\_hardware

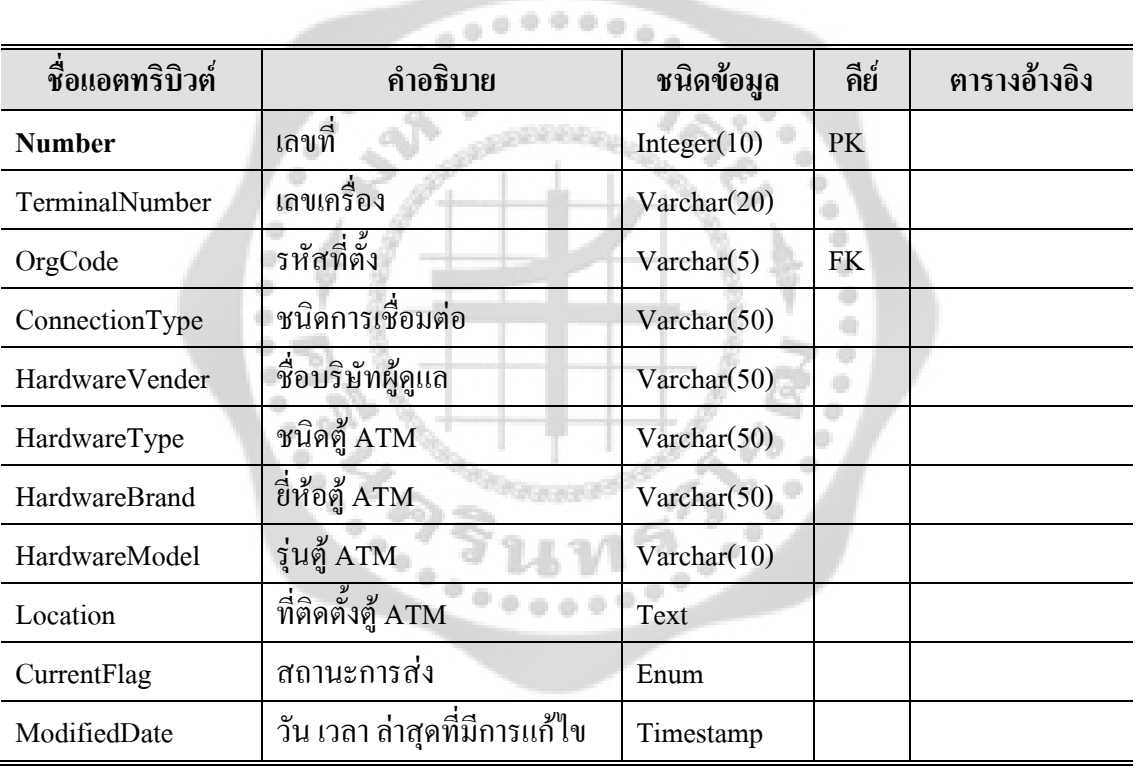

# ตาราง 17 รายละเอียดของตาราง Category

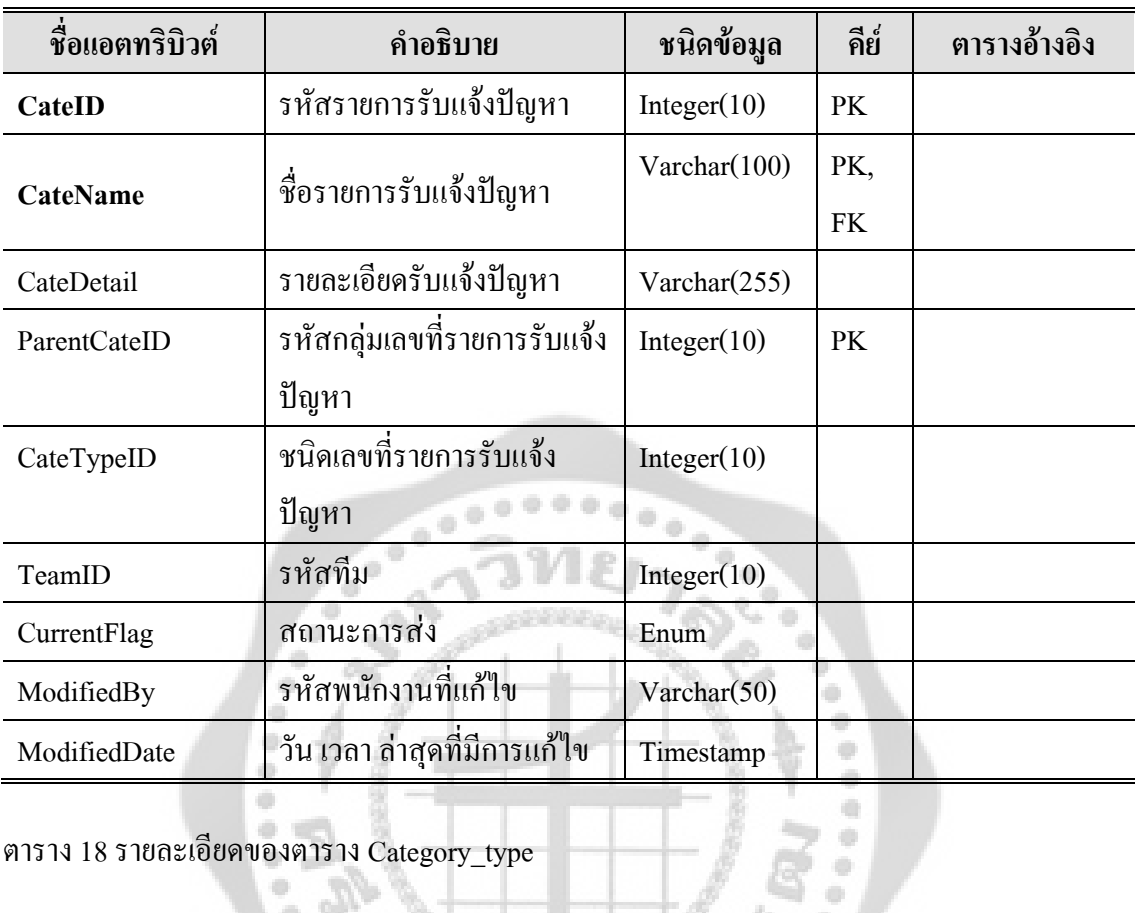

# ตาราง 18 รายละเอียดของตาราง Category\_type

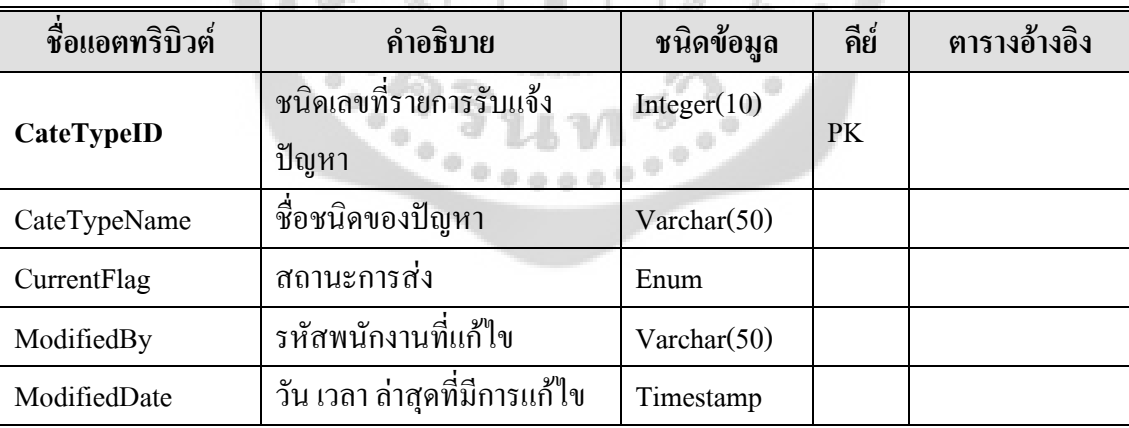

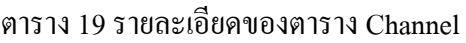

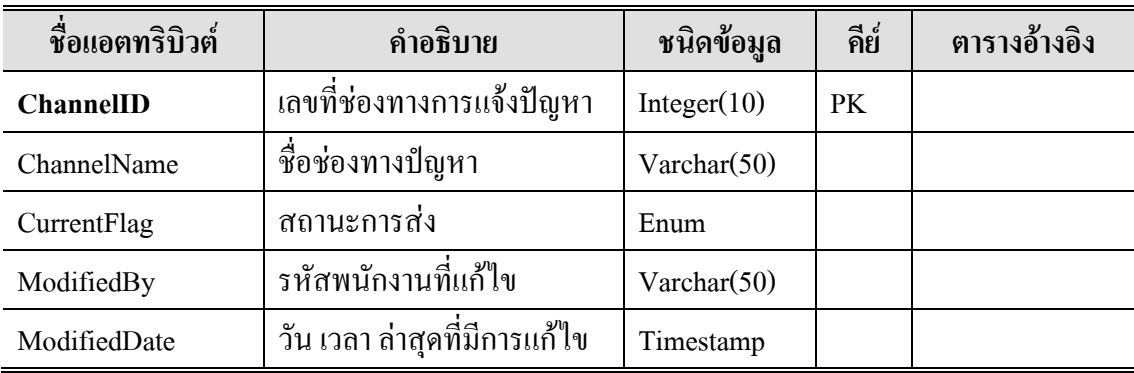

ตาราง 20 รายละเอียดของตาราง Corporate\_title

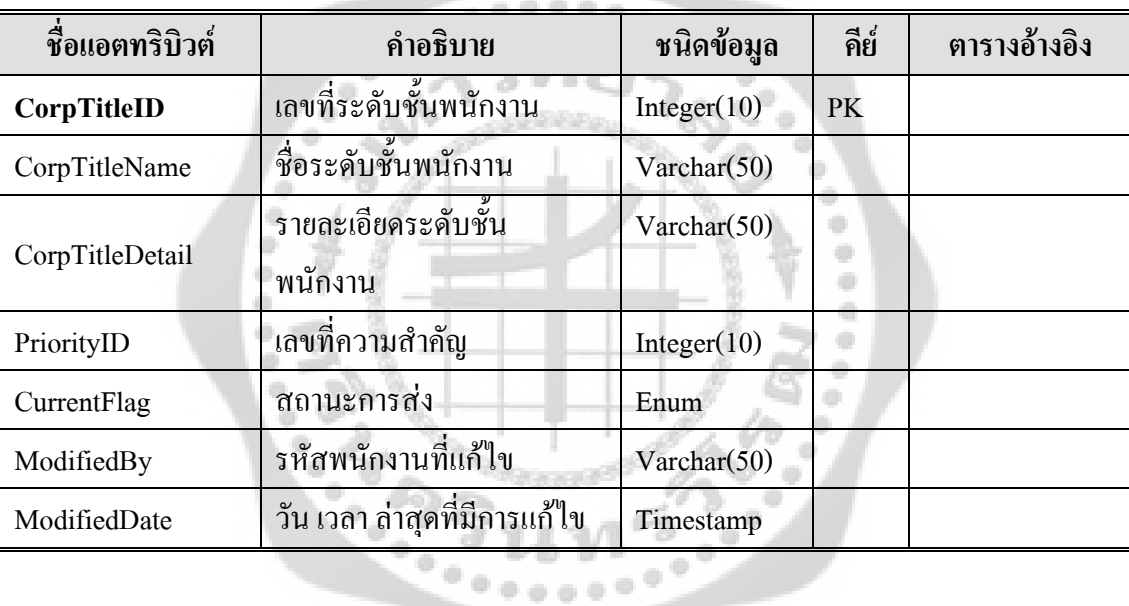

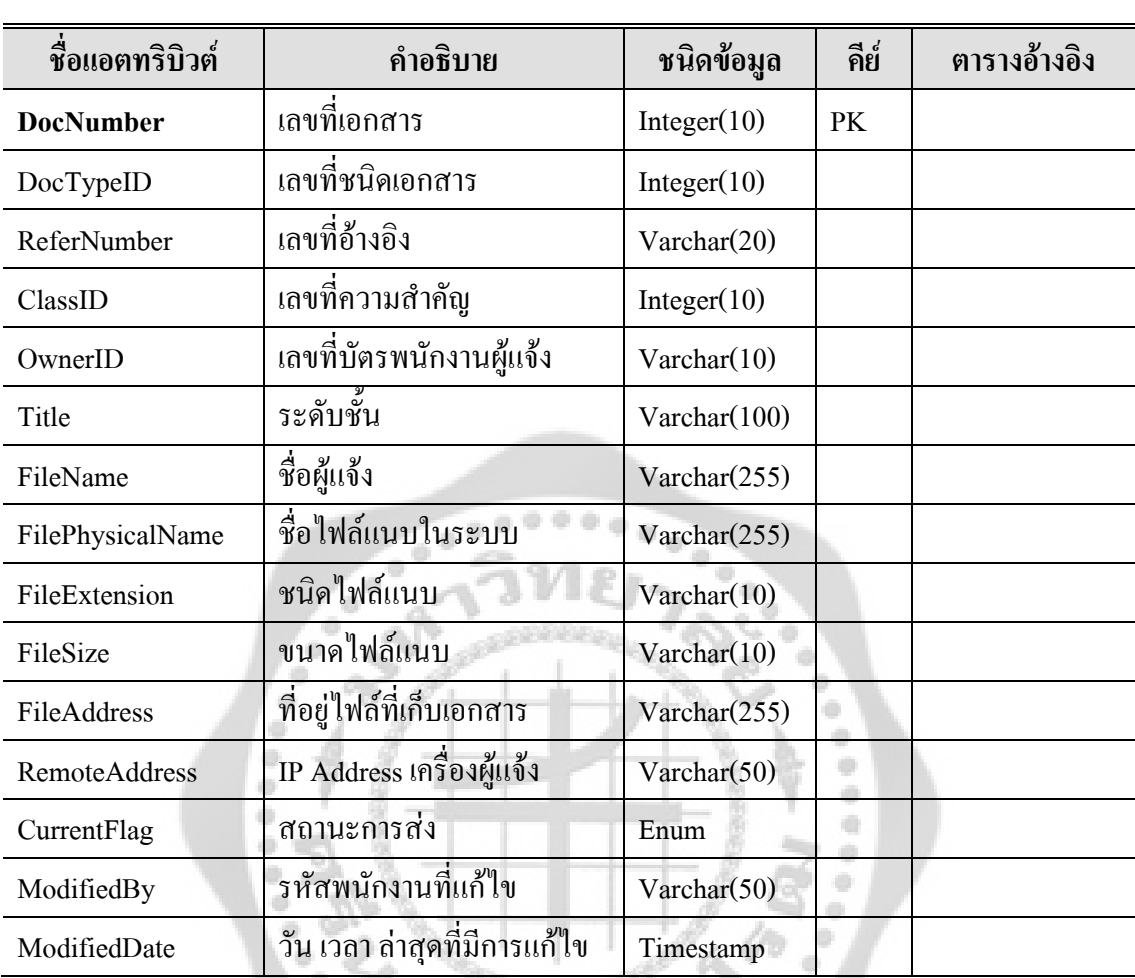

# ตาราง 21 รายละเอียดของตาราง Document

ตาราง 22 รายละเอียดของตาราง Document\_type

| ชื่อแอตทริบิวต์  | คำอธิบาย                     | ชนิดข้อมูล  | คีย์ | ตารางอ้างอิง |
|------------------|------------------------------|-------------|------|--------------|
| <b>DocTypeID</b> | เลขที่ชนิดเอกสาร             | Integer(10) | PK   |              |
| DocTypeName      | ชื่อชนิดเอกสาร               | Varchar(50) |      |              |
| CurrentFlag      | ี สถานะการส่ง                | Enum        |      |              |
| ModifiedBy       | รหัสพนักงานที่แก้ไข          | Varchar(50) |      |              |
| ModifiedDate     | วัน เวลา ล่าสุดที่มีการแก้ไข | Timestamp   |      |              |

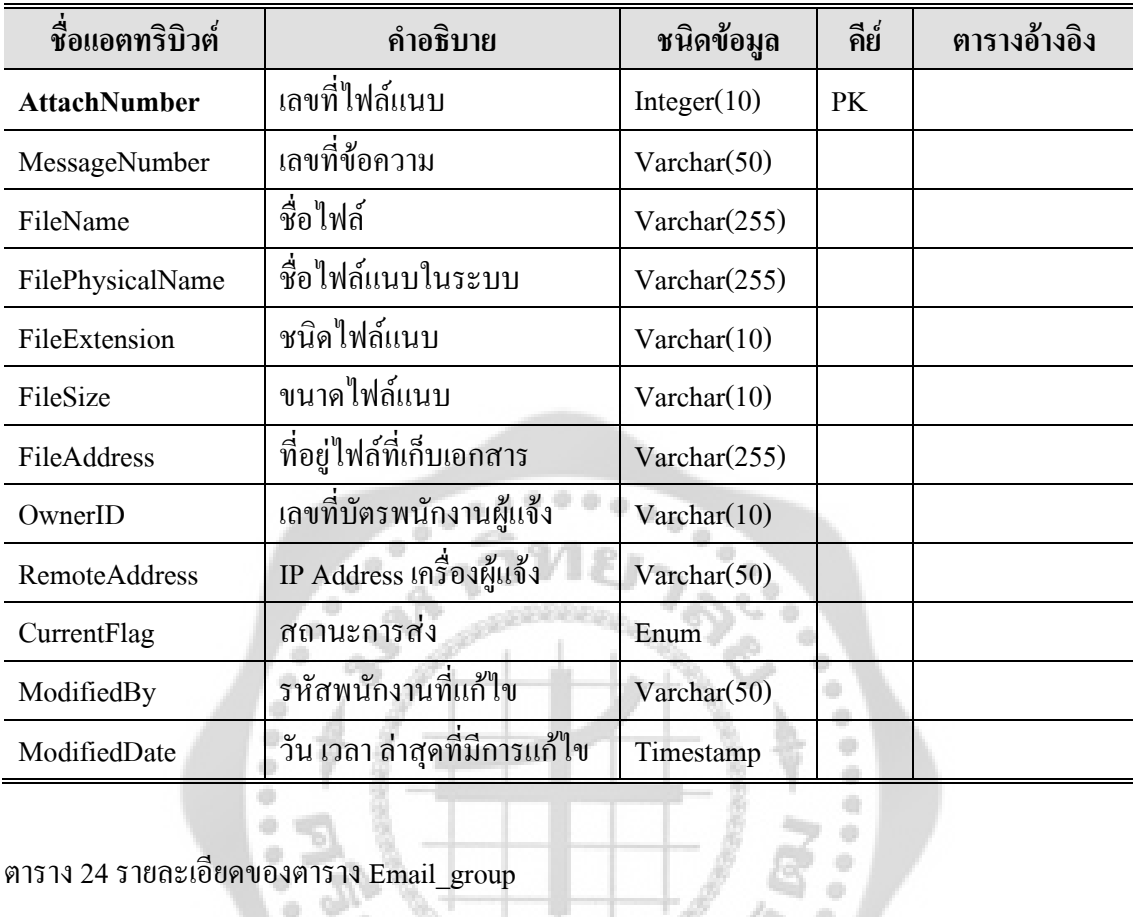

# ตาราง 23 รายละเอียดของตาราง Email\_attachment

# ۰ ตาราง 24 รายละเอียดของตาราง Email\_group

**All** 

à

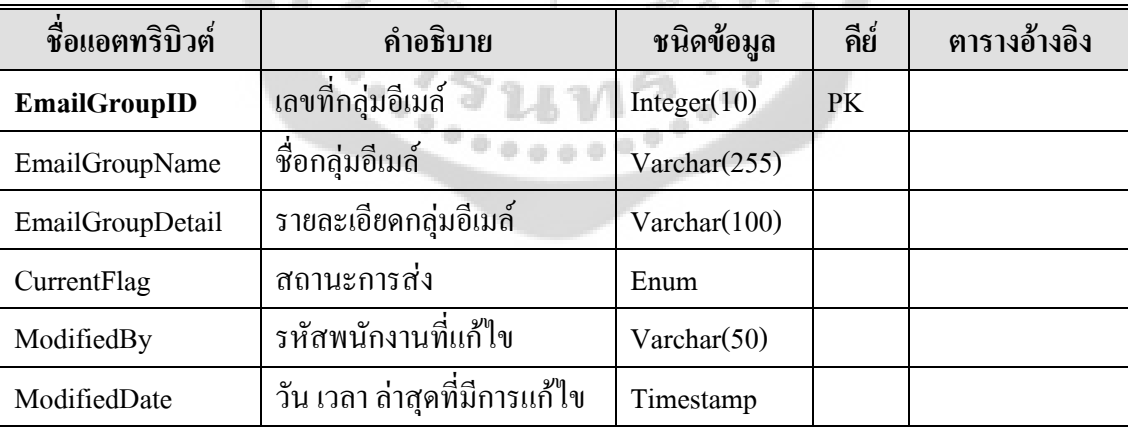

About

a.

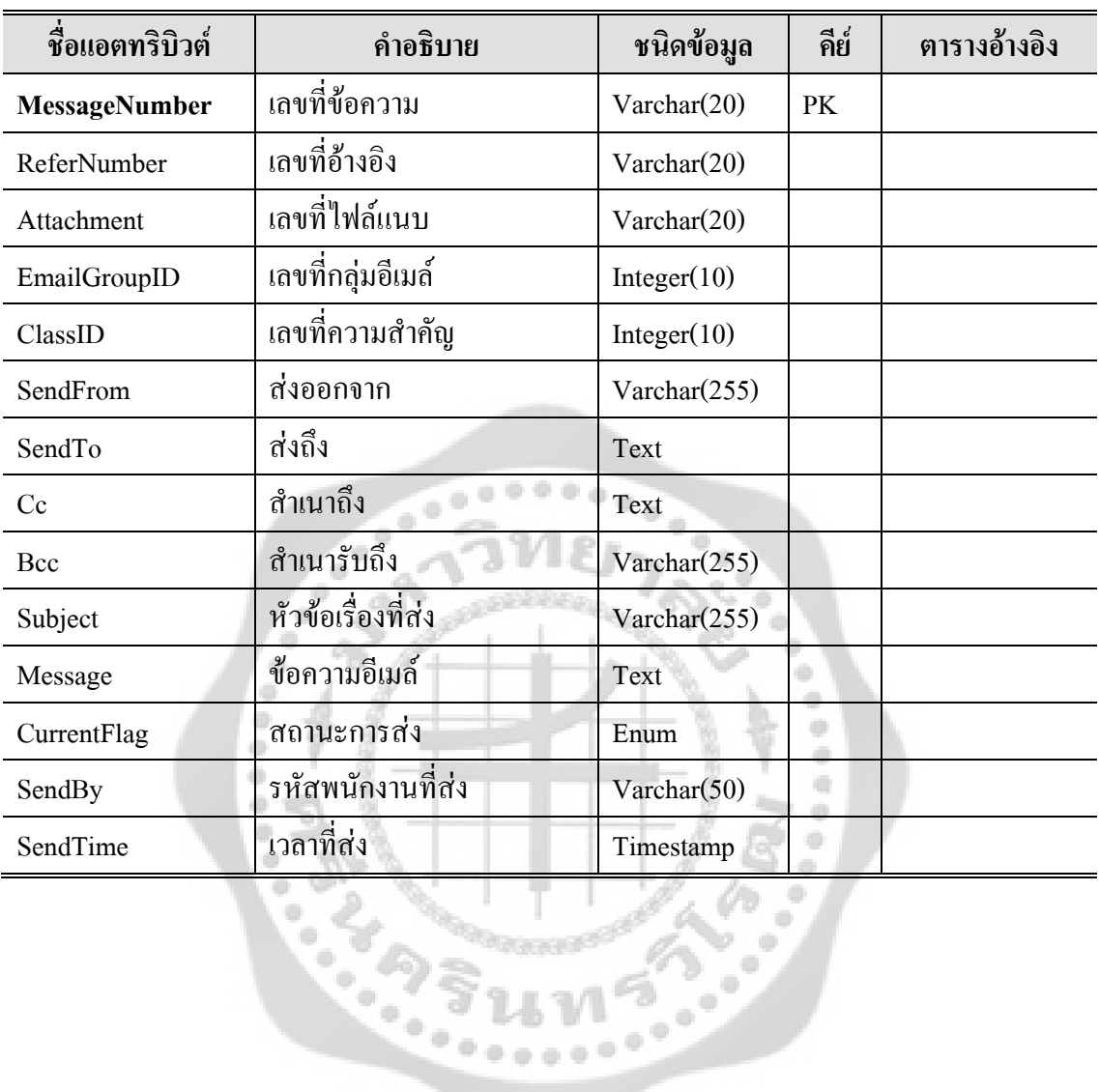

 $0.00000$ 

ตาราง 25 รายละเอียดของตาราง Email\_log

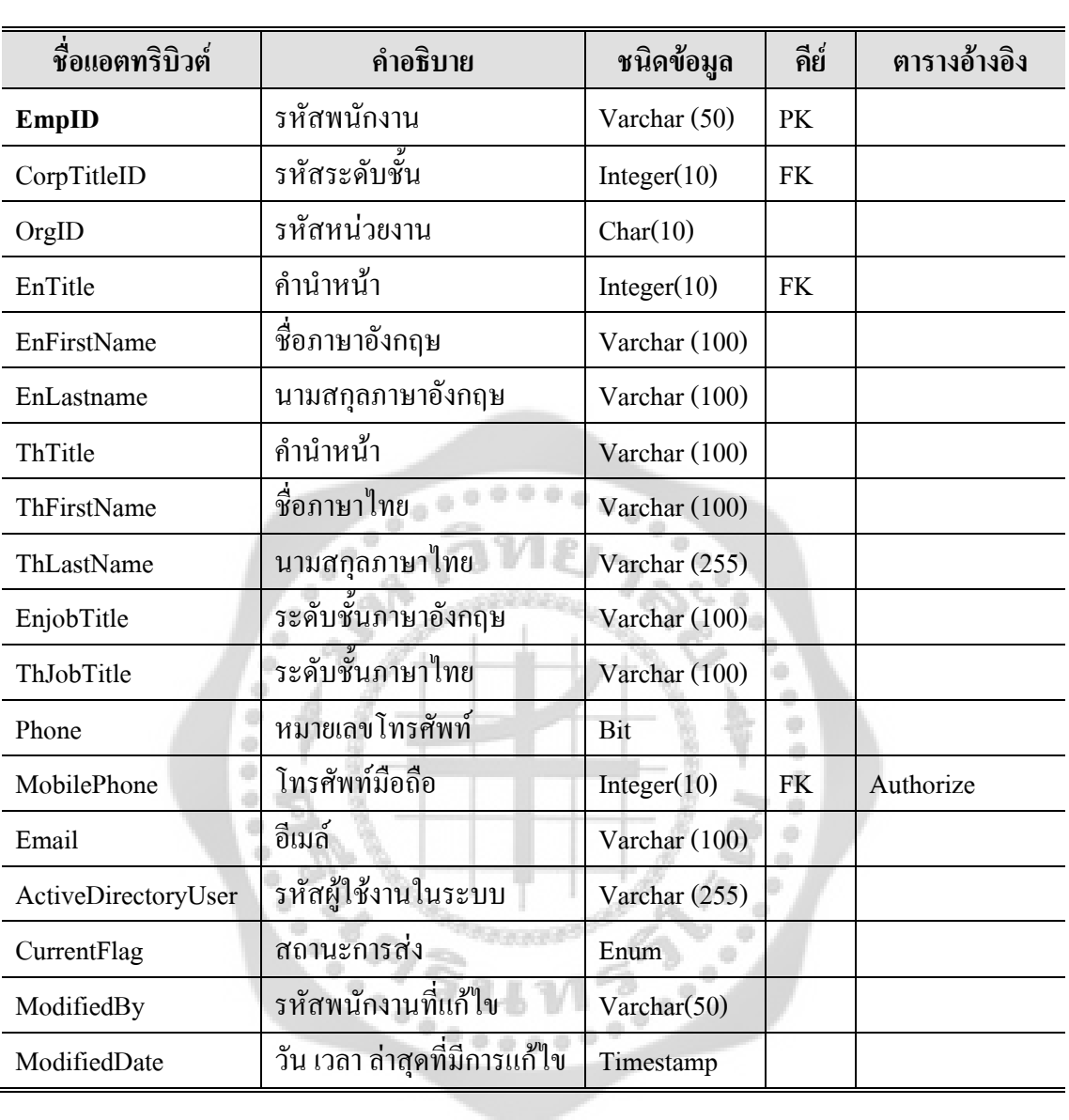

ตาราง 26 รายละเอียดของตาราง Employee

# ตาราง 27 รายละเอียดของตาราง Organization

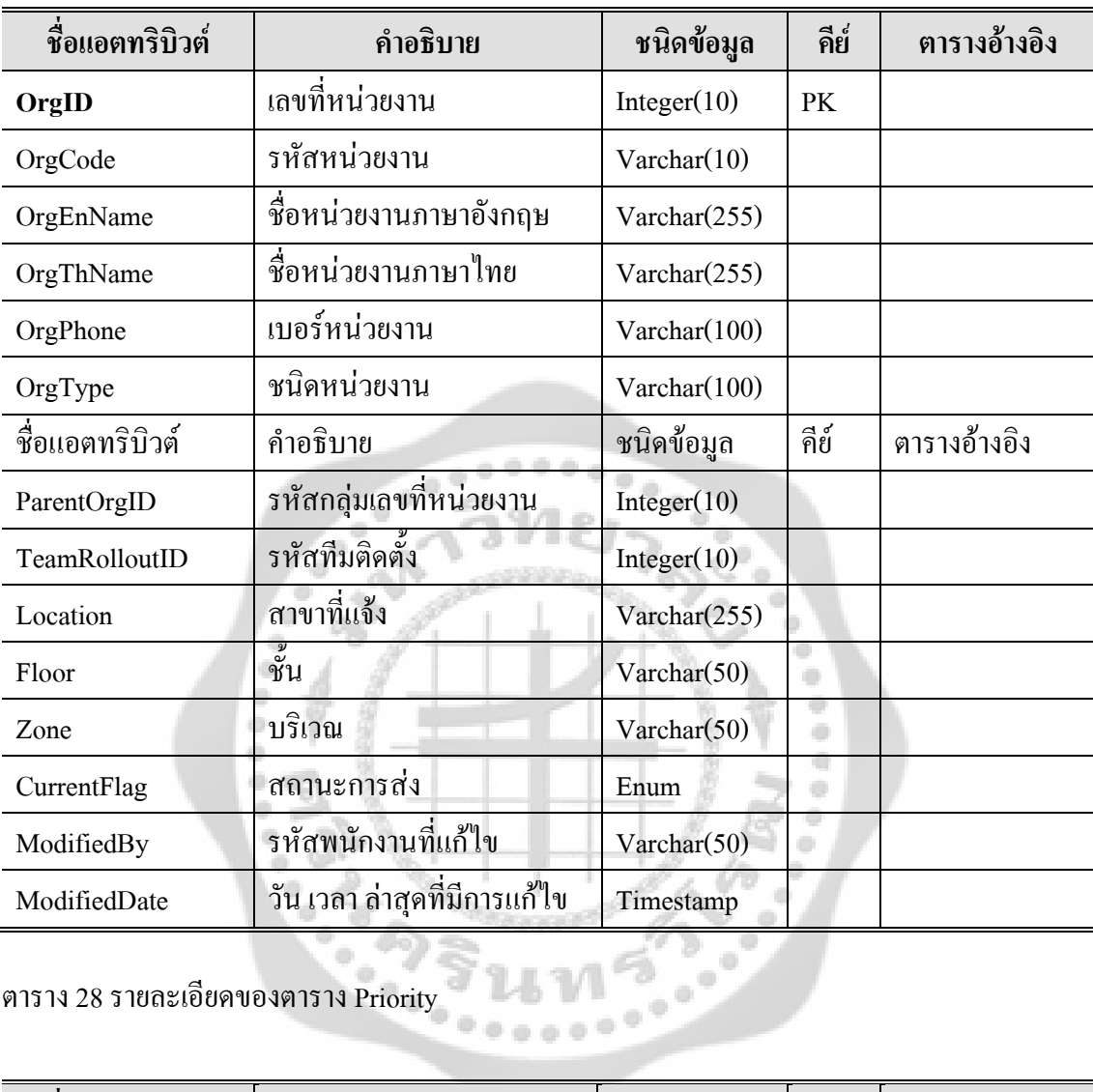

ตาราง 28 รายละเอียดของตาราง Priority

-693

æ

 $\rightarrow$ 

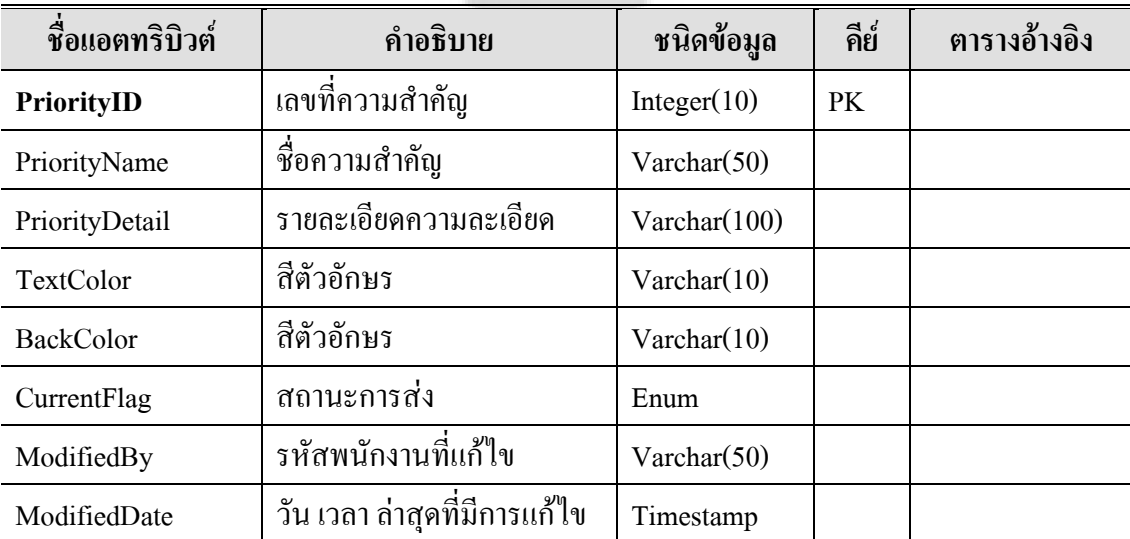

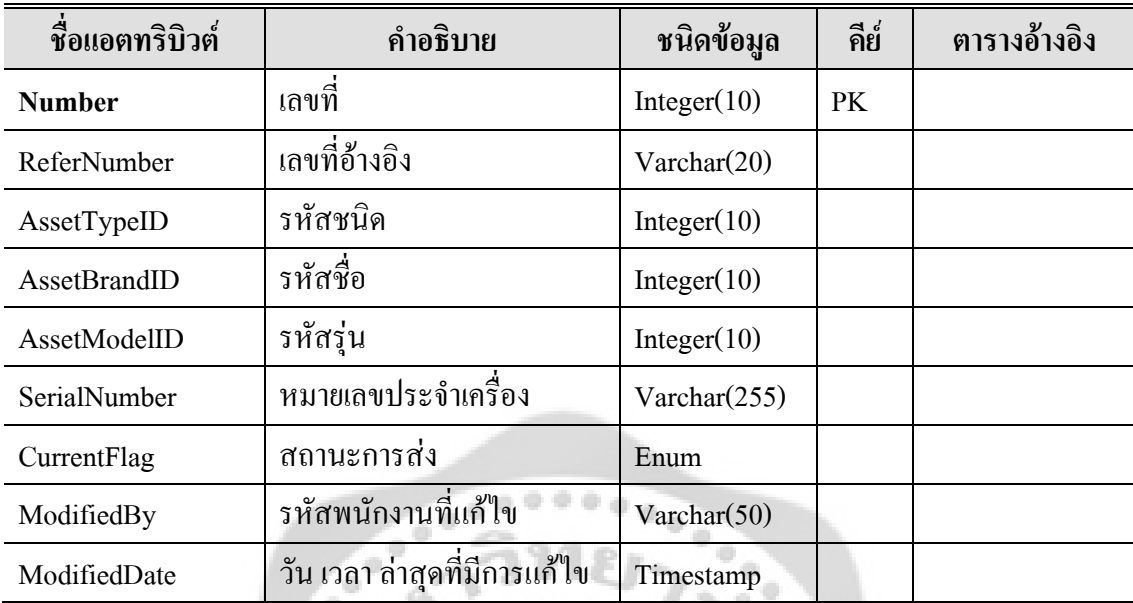

ò.  $\bar{\psi}$ ò.

# ตาราง 29 รายละเอียดของตาราง Request\_asset

# $\begin{array}{c} \begin{array}{c} \begin{array}{c} \begin{array}{c} \end{array} \end{array} \end{array} \end{array}$ ตาราง 30 รายละเอียดของตาราง Request\_atmhardware

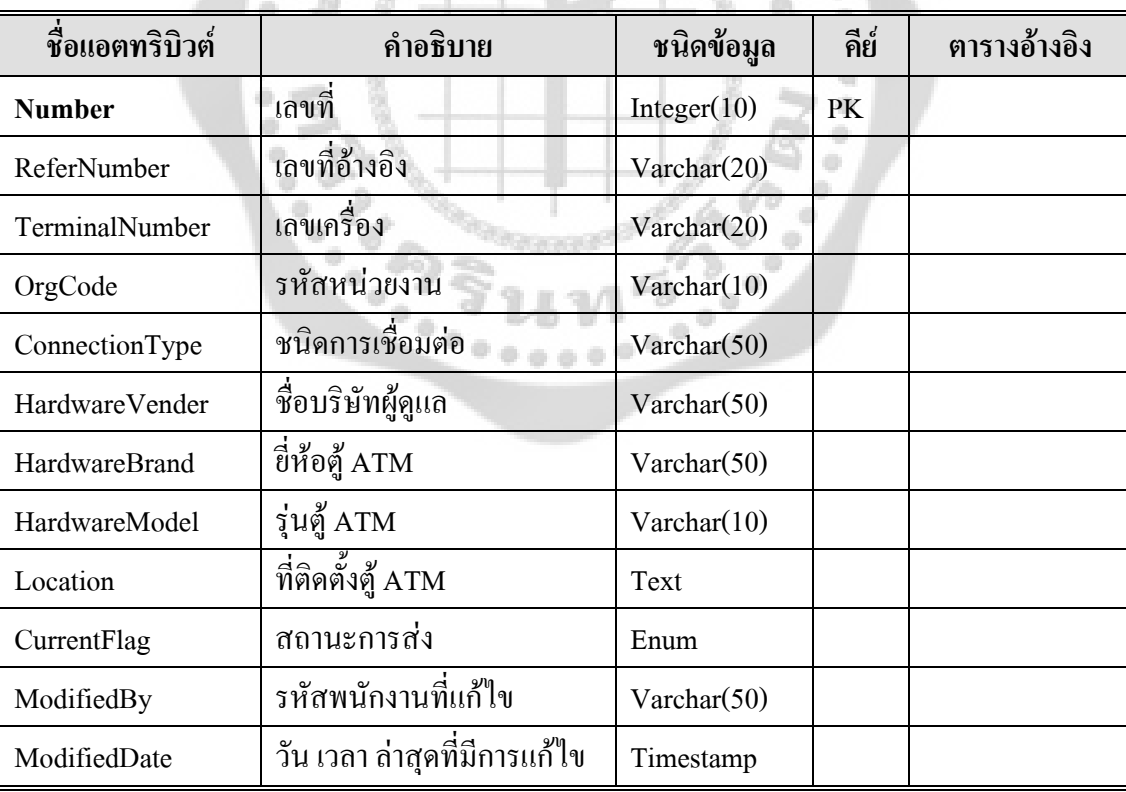

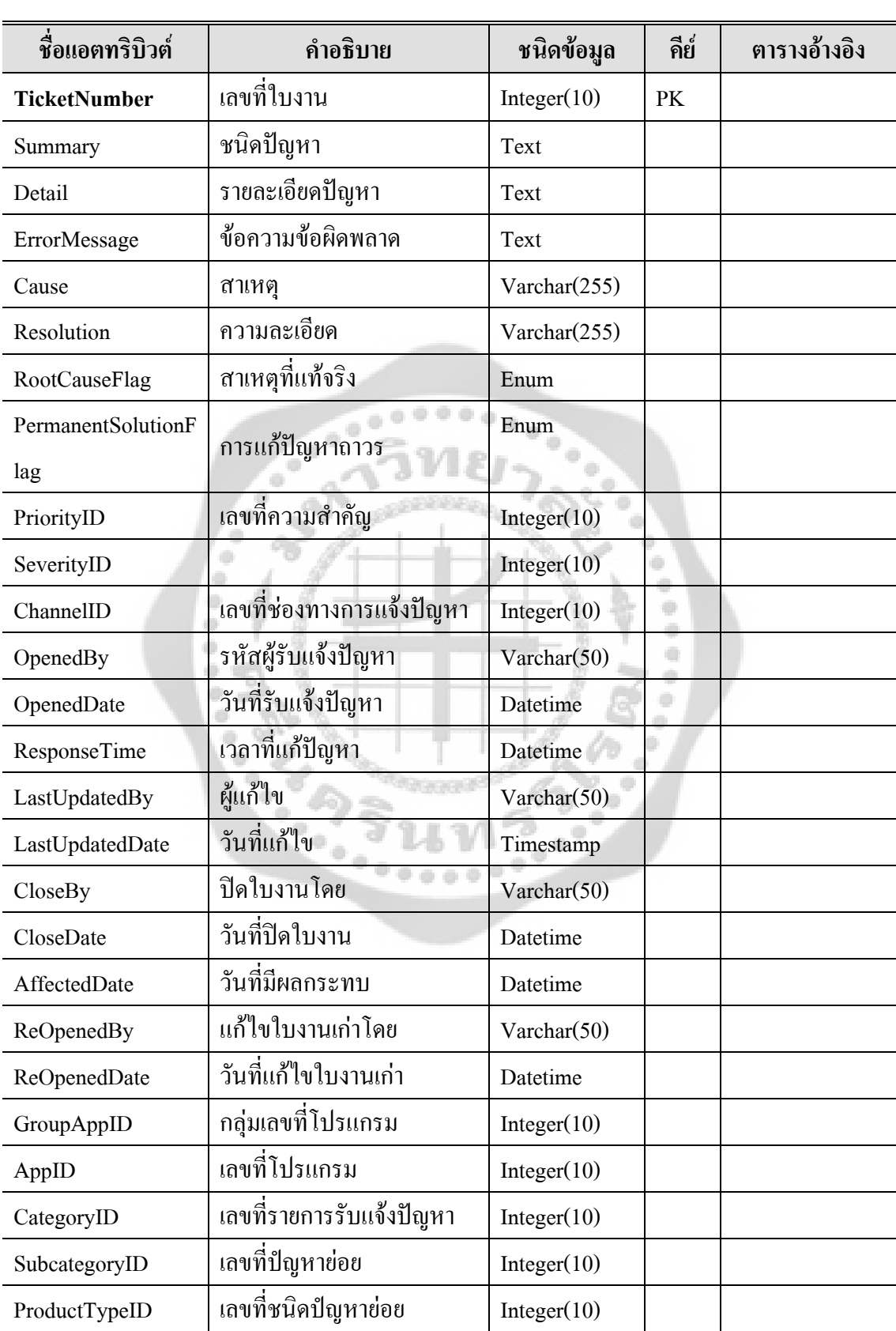

# ตาราง 31 รายละเอียดของตาราง Request\_detail

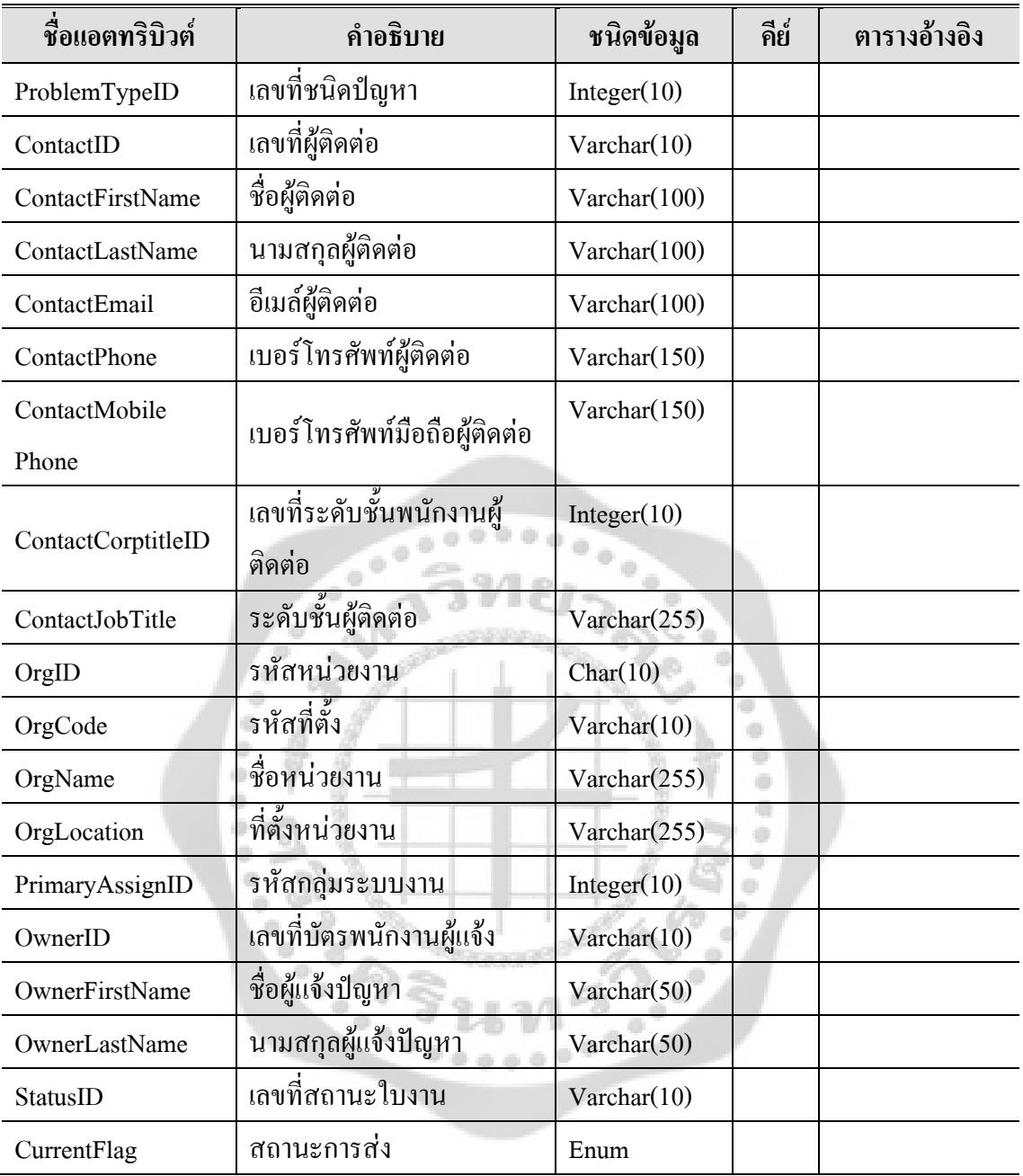

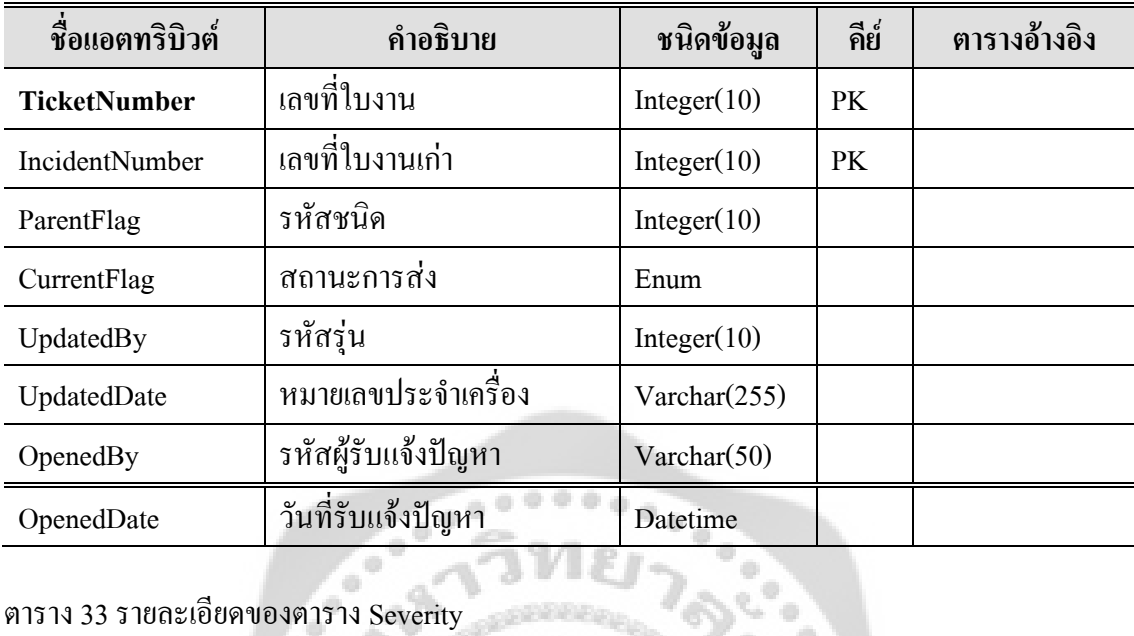

# ตาราง 32 รายละเอียดของตาราง Request\_incident

# ตาราง 33 รายละเอียดของตาราง Severity

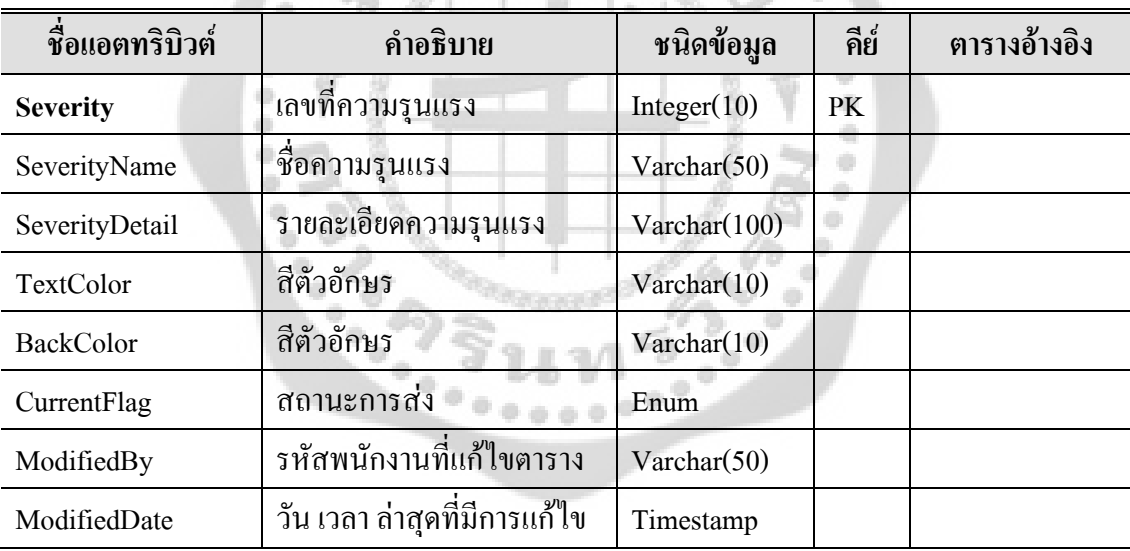

 $\mathbb{R}^{\mathbb{Z}}$ 

f.

# ตาราง 34 รายละเอียดของตาราง Status\_type

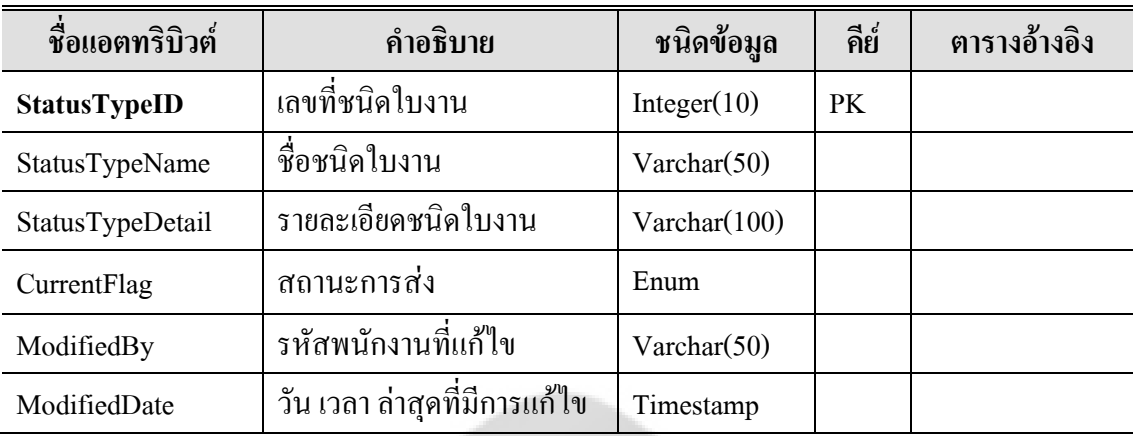

 $\frac{1}{2}$ 

۰

# ตาราง 35 รายละเอียดของตาราง System\_class

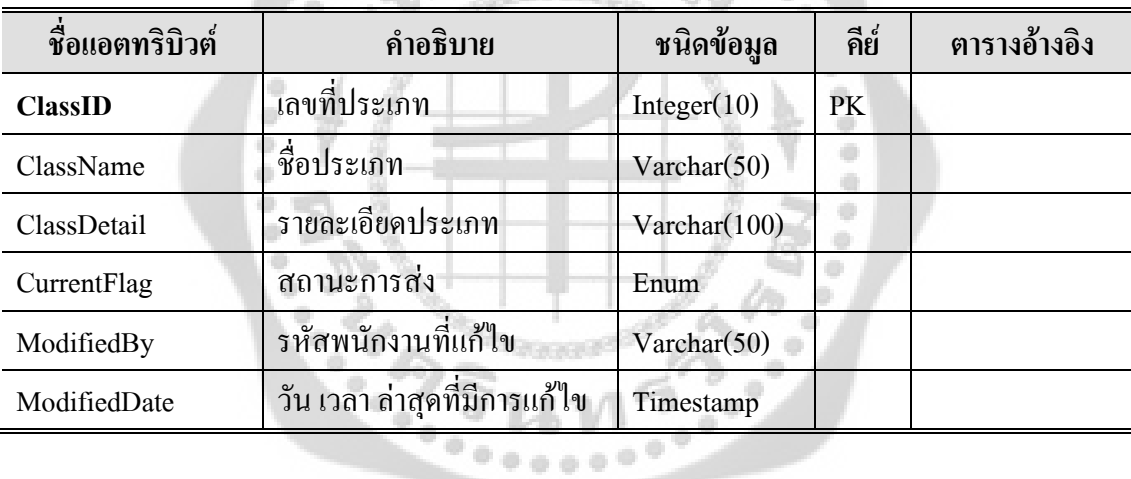

ตาราง 36 รายละเอียดของตาราง System\_log

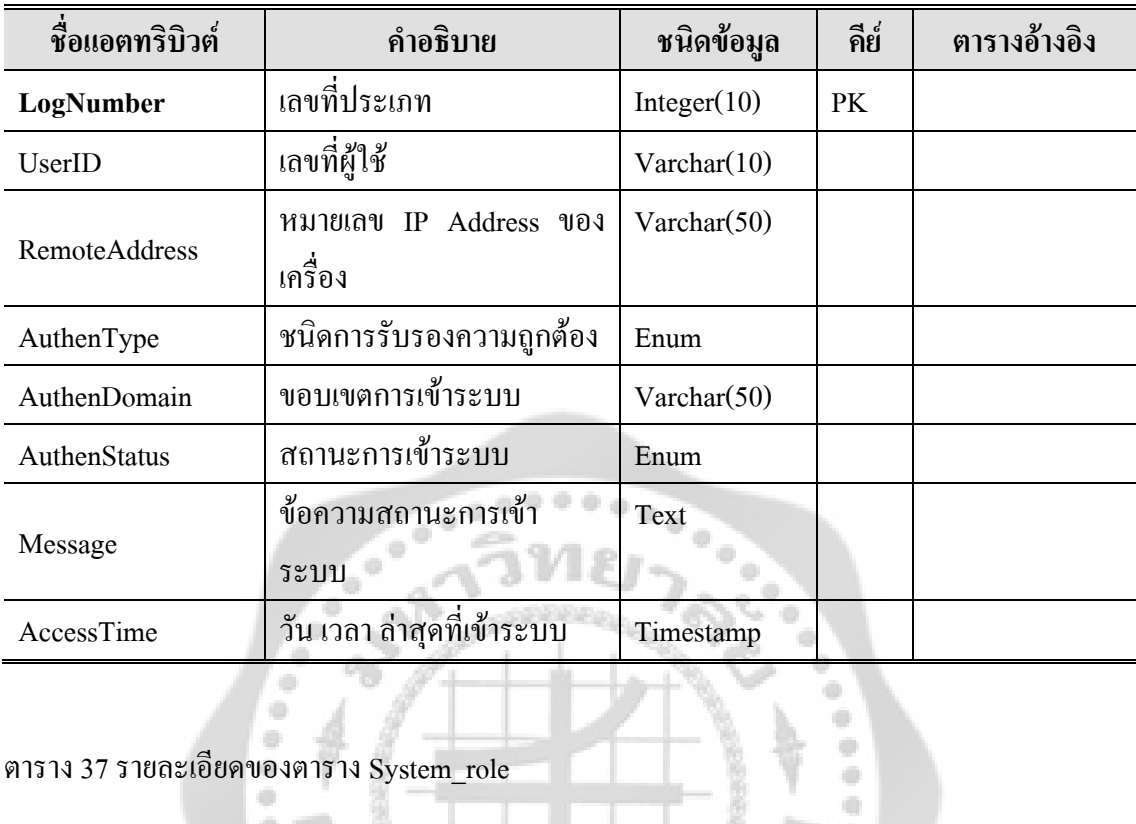

### ตาราง 37 รายละเอียดของตาราง System\_role

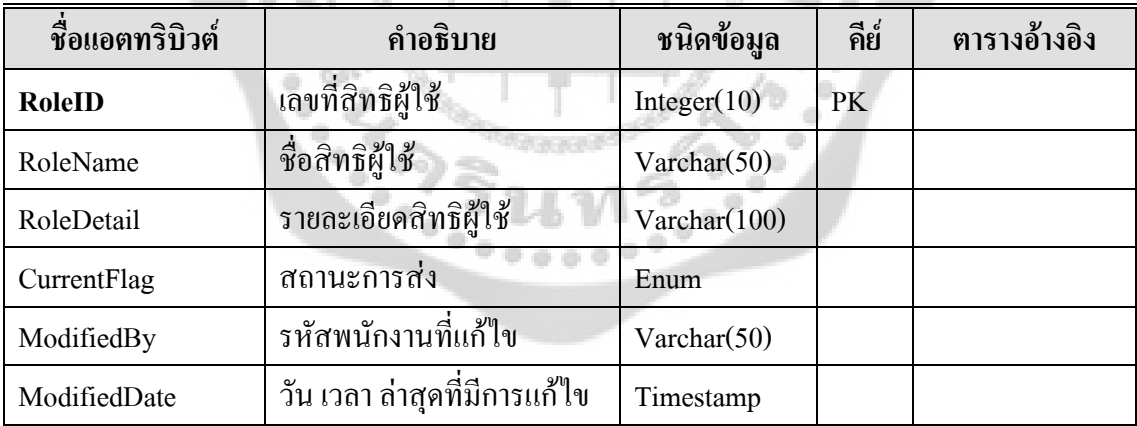

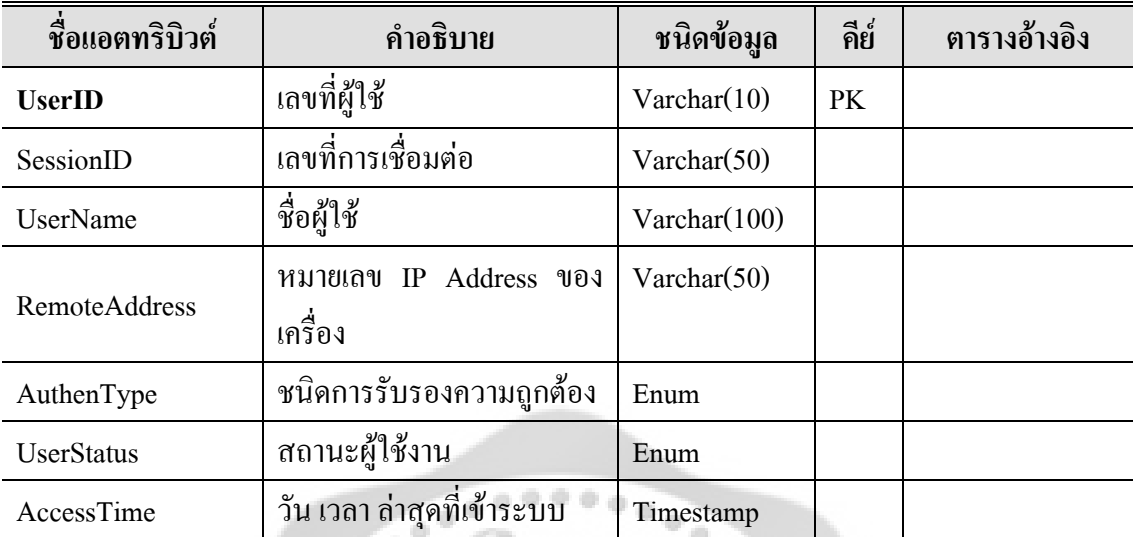

# ตาราง 38 รายละเอียดของตาราง System\_session

# ตาราง 39 รายละเอียดของตาราง System\_status

ä

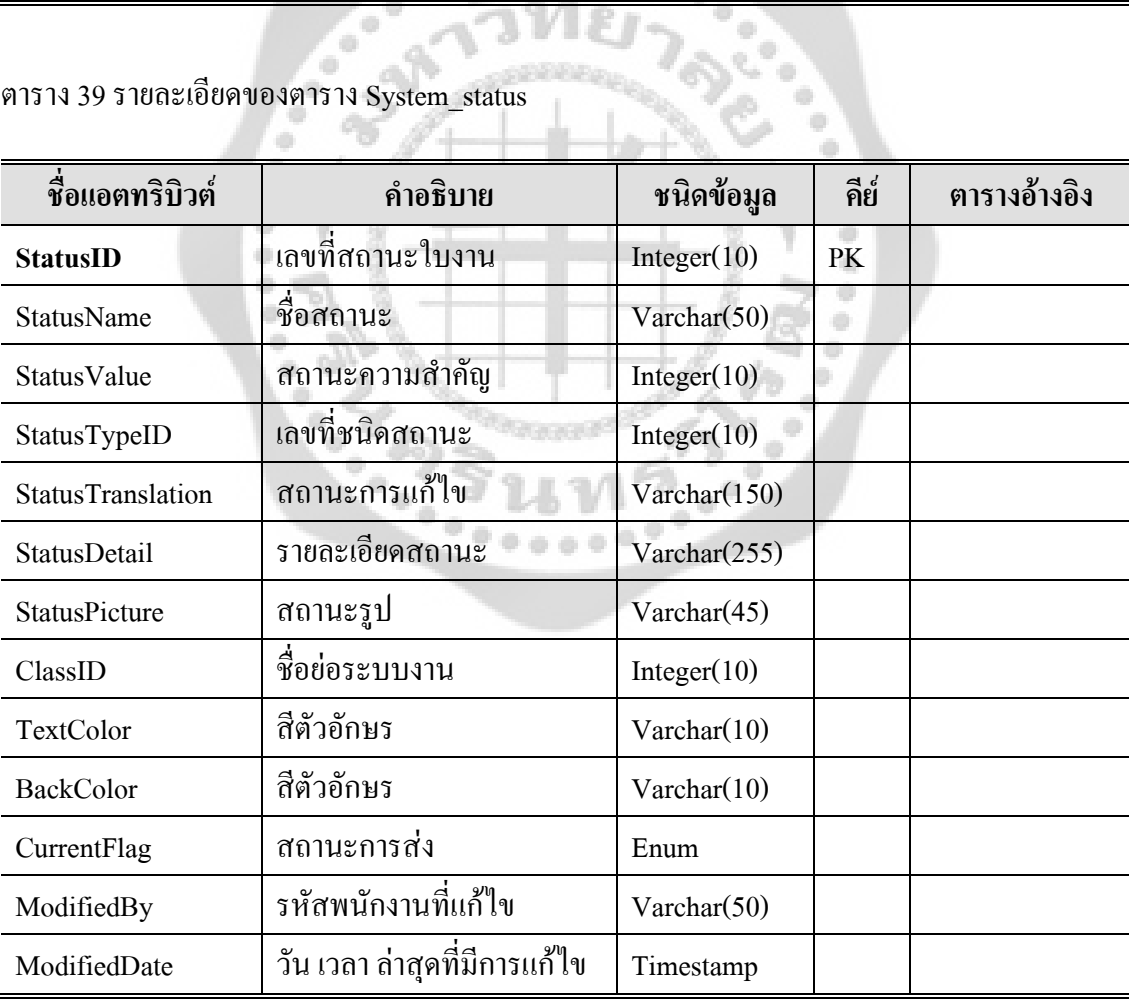

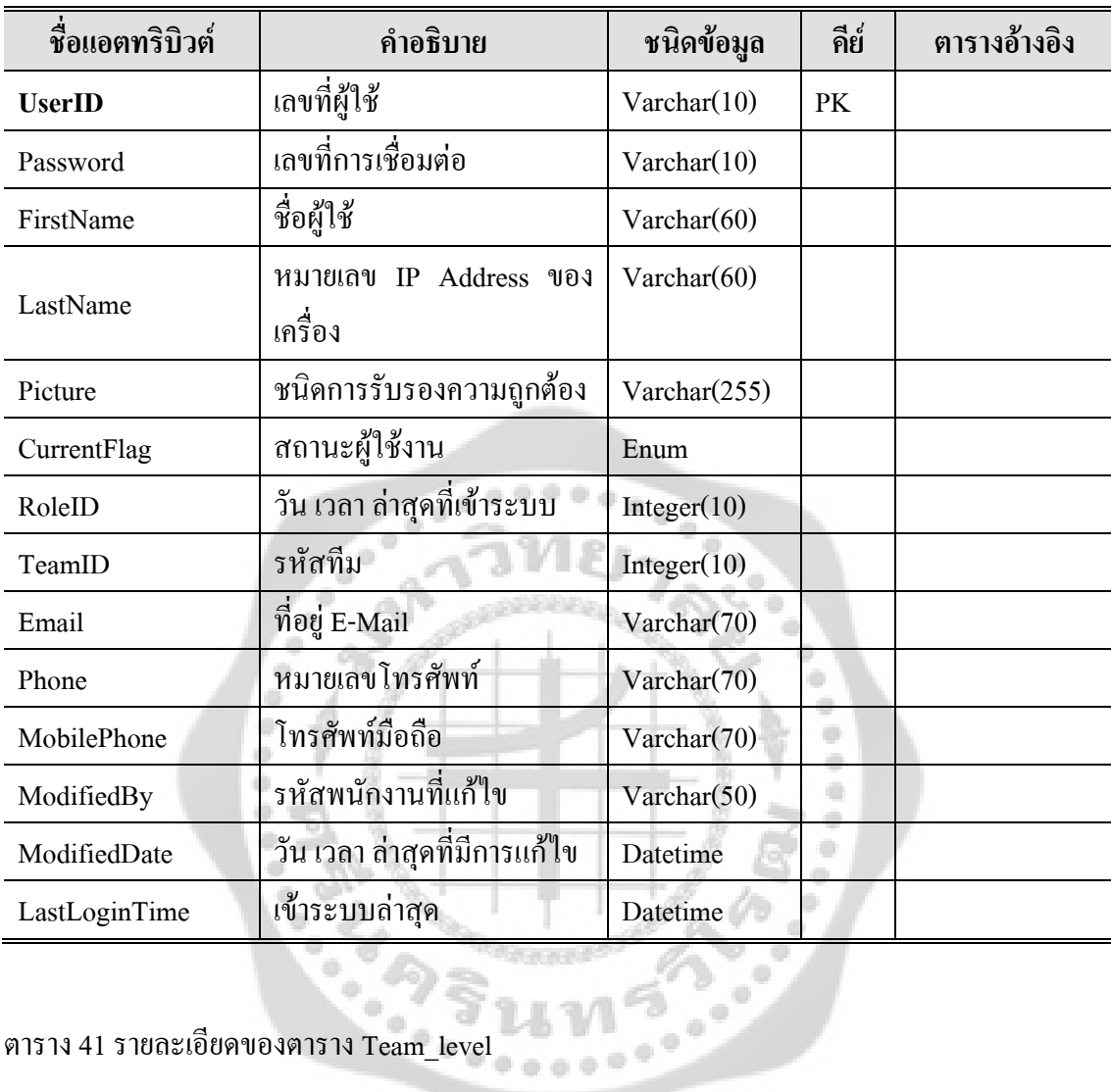

ตาราง 40 รายละเอียดของตาราง System\_user

ตาราง 41 รายละเอียดของตาราง Team\_level

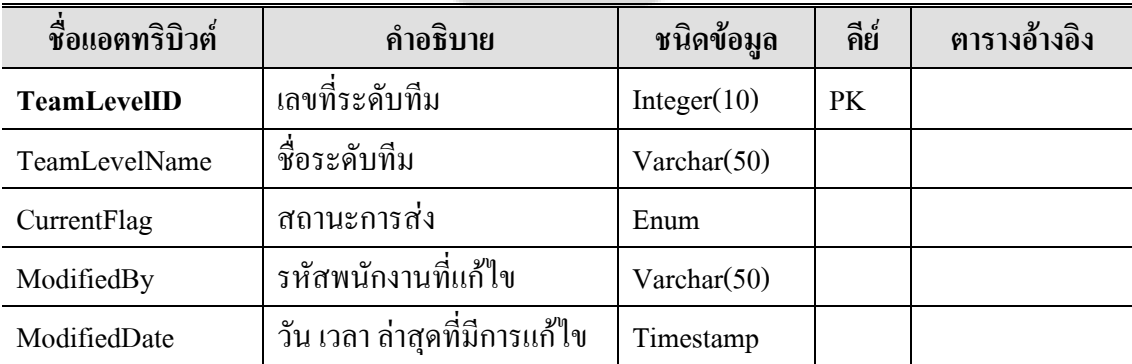

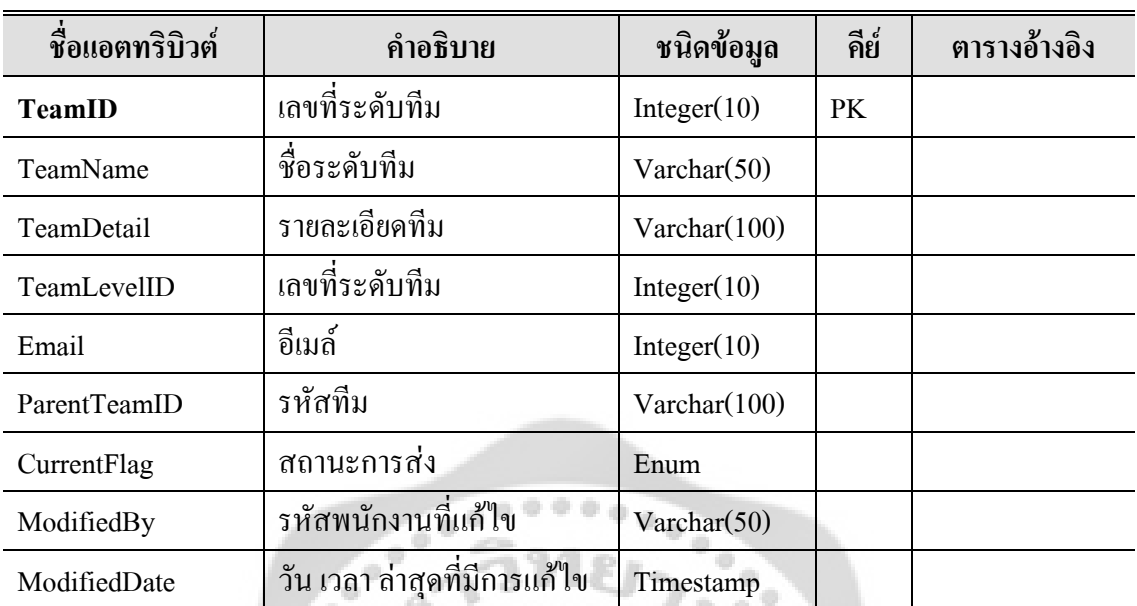

# ตาราง 42 รายละเอียดของตาราง Team\_support

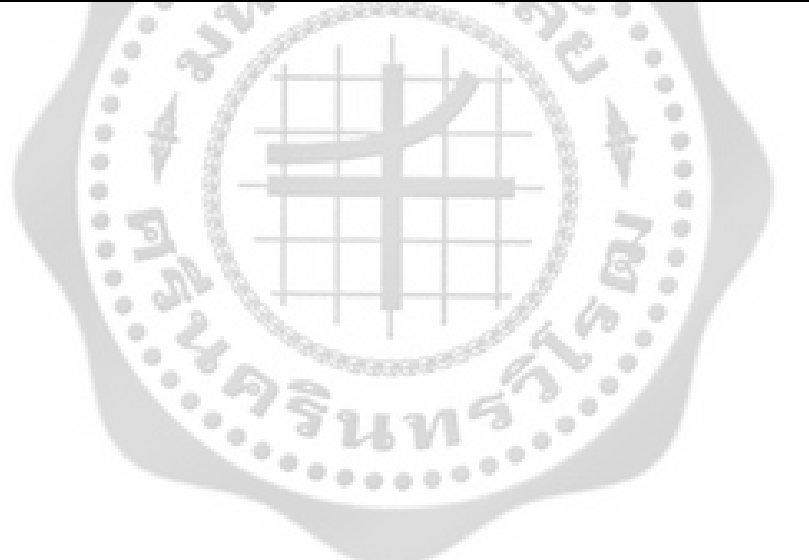

# **4.4 การออกแบบหนาจอ**

4.4.1 หน้าจอหน้าแรก ที่ติดต่อกับพนักงานที่จะเข้ามาเพื่อทำการกรอกข้อมูลแจ้งปัญหา

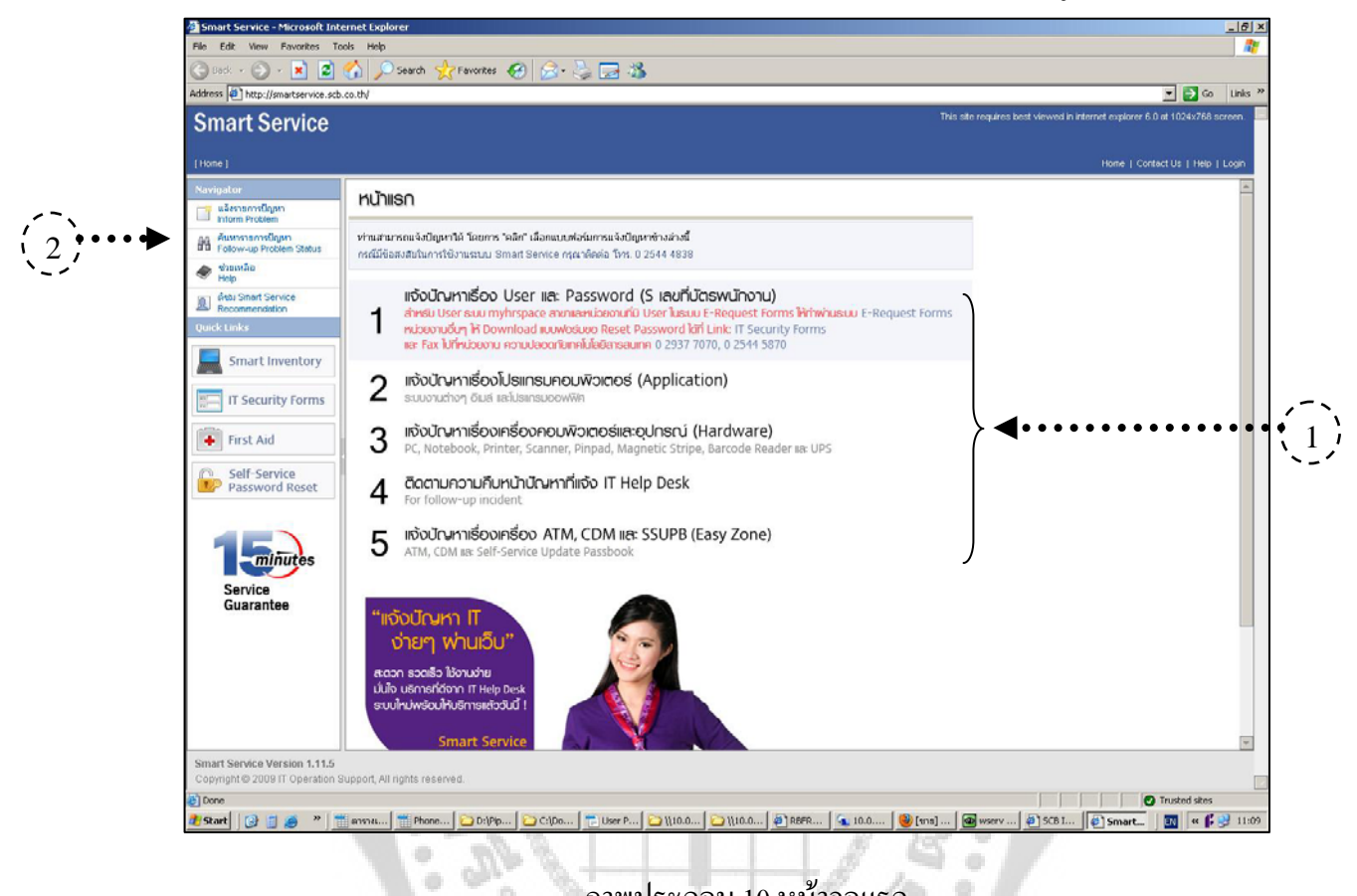

ภาพประกอบ 10 หนาจอแรก

۰

 $\mathcal{O}$ 

 $\oplus$ 

สวนท 1 เลือกหัวขอของปญหา สวนท 2 คนหารายการปญหา

ૄ

 $\begin{array}{c} \bullet \end{array}$  $\frac{1}{2} \sum_{i=1}^{n} \frac{1}{2} \left( \frac{1}{2} \right)^{i} \frac{1}{2} \left( \frac{1}{2} \right)^{i} \frac{1}{2} \left( \frac{1}{2} \right)^{i} \frac{1}{2} \left( \frac{1}{2} \right)^{i} \frac{1}{2} \left( \frac{1}{2} \right)^{i} \frac{1}{2} \left( \frac{1}{2} \right)^{i} \frac{1}{2} \left( \frac{1}{2} \right)^{i} \frac{1}{2} \left( \frac{1}{2} \right)^{i} \frac{1}{2} \left( \frac{1}{2} \right$ 

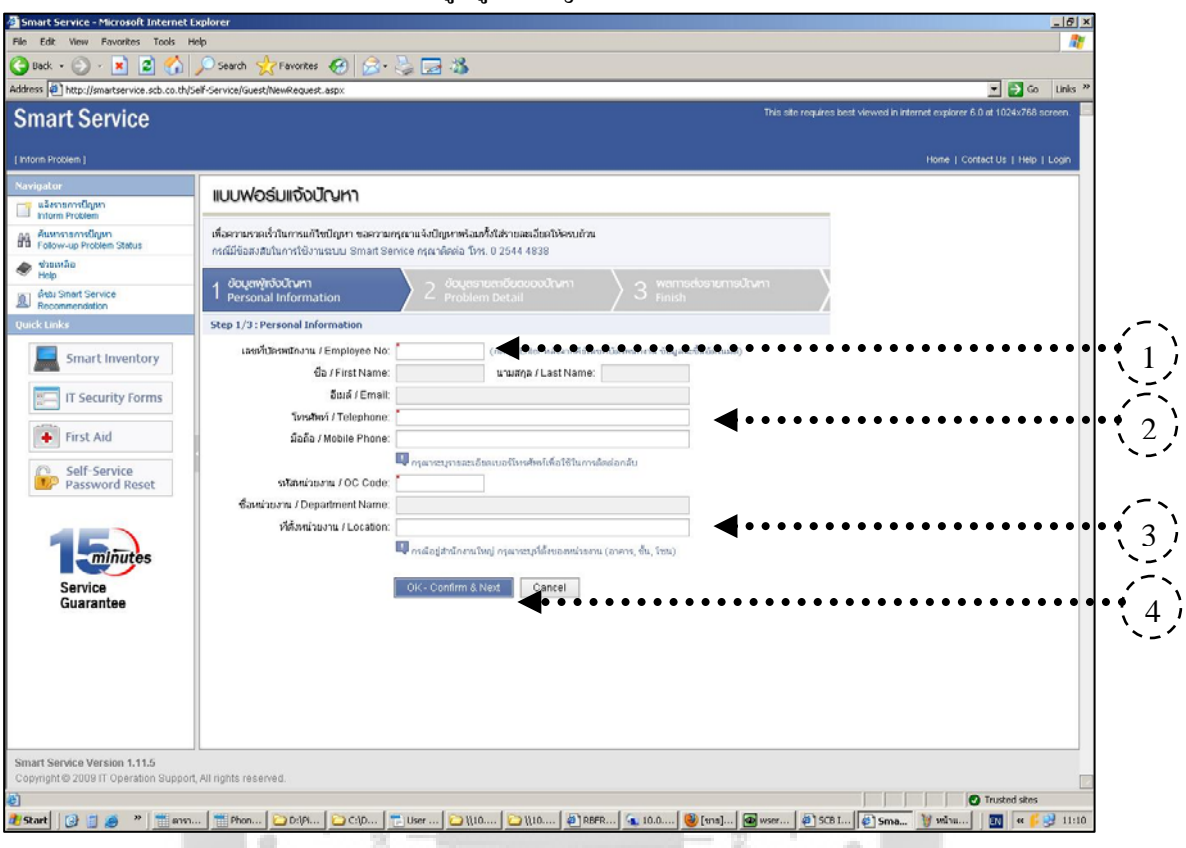

# 4.4.2 หนาจอแบบฟอรมขอมูลผูแจงปญหา

a.

ภาพประกอบ 11 หน้าจอแจ้งปัญหาขั้นตอนที่ 1 ์<br>๎ ี่

ò สวนท 1 ใสเลขบัตรพนักงาน สวนท 2 ใสเบอรโทรศัพทติดตอกลับ ส่วนที่ 3 ใส่ที่ตั้งของหน่วยงาน กรณีอยู่สำนักงานใหญ่ กรุณาระบุที่ตั้งของหน่วยงาน (อาคาร, ชั้น, โซน) ส่วนที่ 4 ปุ่มยืนยัน เพื่อเข้าไปขั้นตอนที่ 2 เพื่อกรอกรายละเอียดของปัญหา ื่

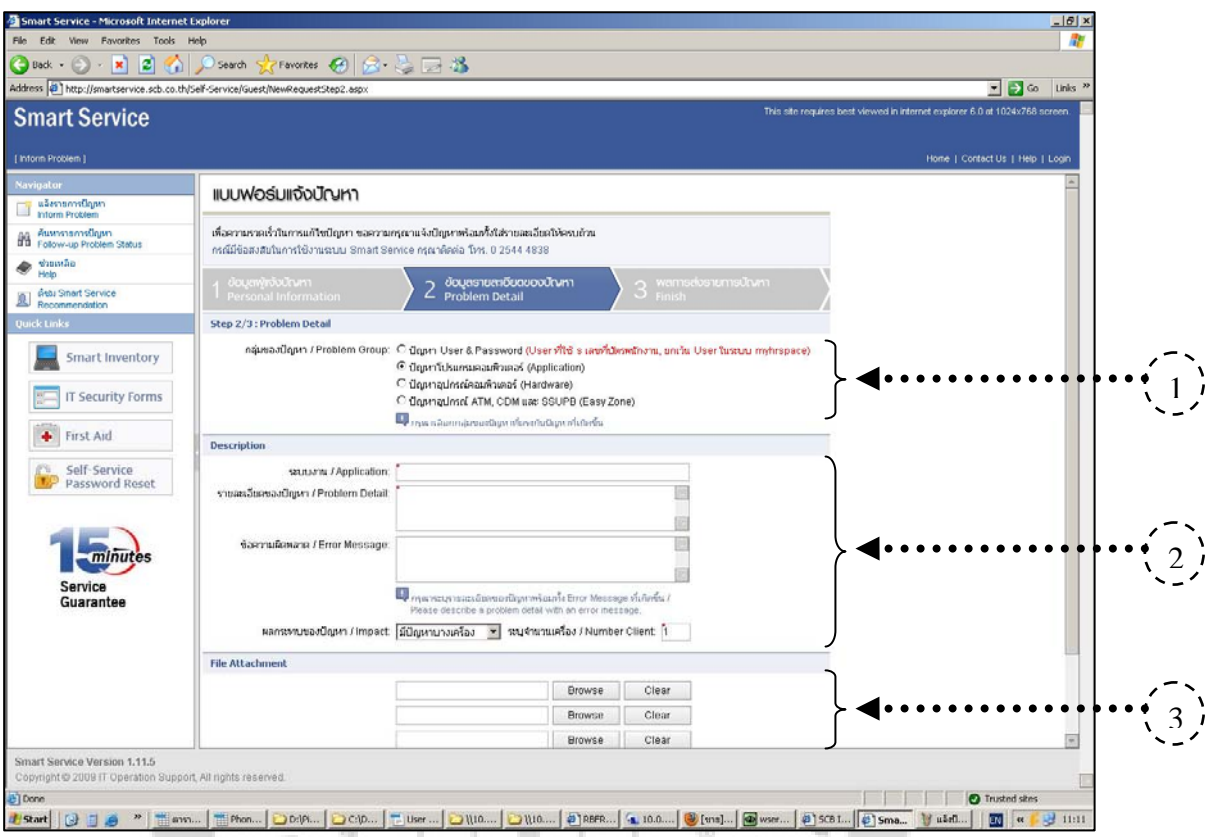

# 4.4.3 หน้าจอแบบฟอร์มข้อมูลรายละเอียดของปัญหา

ภาพประกอบ 12 หน้าจอแจ้งปัญหาขั้นตอนที่ 2 ั้

÷  $\frac{1}{2} \left( \frac{1}{2} \right) \left( \frac{1}{2} \right)$ 

 $\sum_{i=1}^{N}$ 

สวนท 1 เลือกกลุมของปญหา สวนท 2 ใสรายละเอียดของปญหา สวนท 3 ไฟลแนบ กรณีมี Error ส่วนที่ 4 ปุ่มคำสั่ง "OK" เพื่อเข้าไปขั้นตอนที่ 3

 $\begin{array}{c} \begin{array}{c} \begin{array}{c} \begin{array}{c} \end{array} \end{array} \end{array} \end{array} \end{array}$ 

### 4.4.4 หน้าจอแบบฟอร์มการแจ้งปัญหาเสร็จสมบูรณ์

 $\begin{array}{c} \bullet \\ \bullet \end{array}$  $\alpha$  $\oplus$  $\frac{1}{2} \left( \frac{1}{2} \right) \left( \frac{1}{2} \right)$ 

 $-0.11$ 

 $\rightarrow$ 

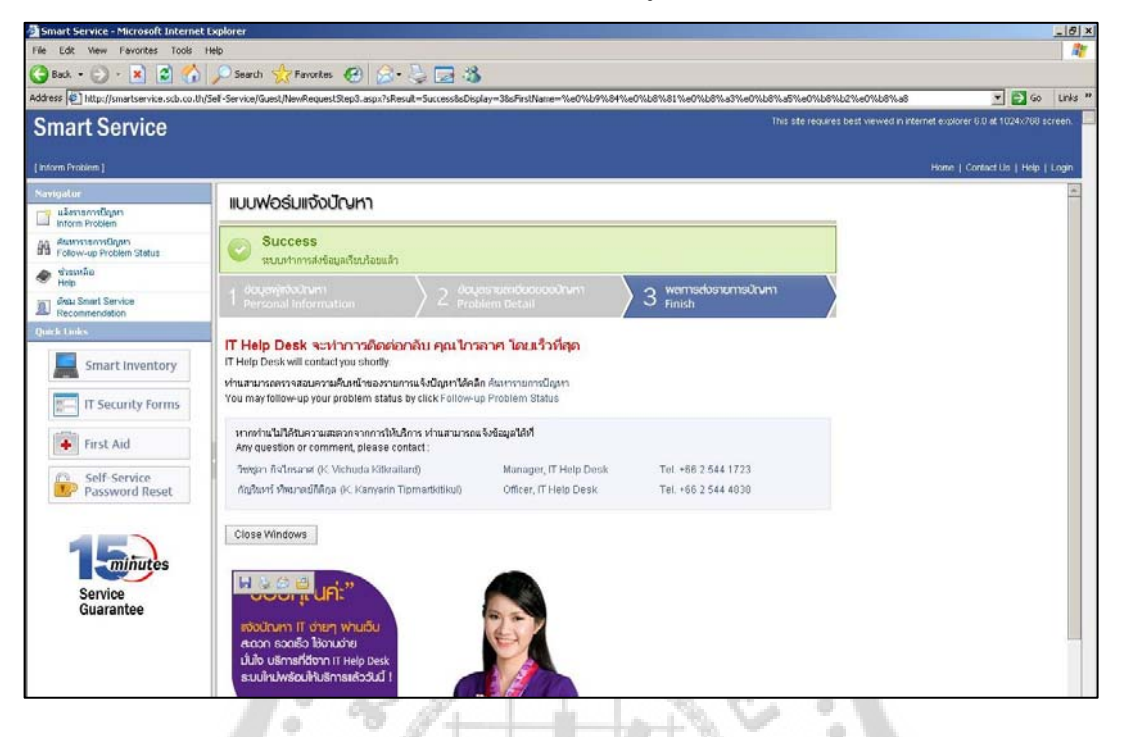

ภาพประกอบ 13 หน้าจอแจ้งปัญหาขั้นตอนที่ 3 ์<br>๎ ี่

**ENTERNADOR** 

 $\frac{1}{2}$ 

 $\frac{1}{2} \left( \frac{1}{2} \right)$  $\oplus$  $\frac{1}{2}$ 

ラ。
# 4.4.5 หน้าจออีเมล์ขืนยันการแจ้งปัญหาเสร็จสมบูรณ์<br>--outlook tepress-test

 $\cdot \, \circ$  $\oplus$ 

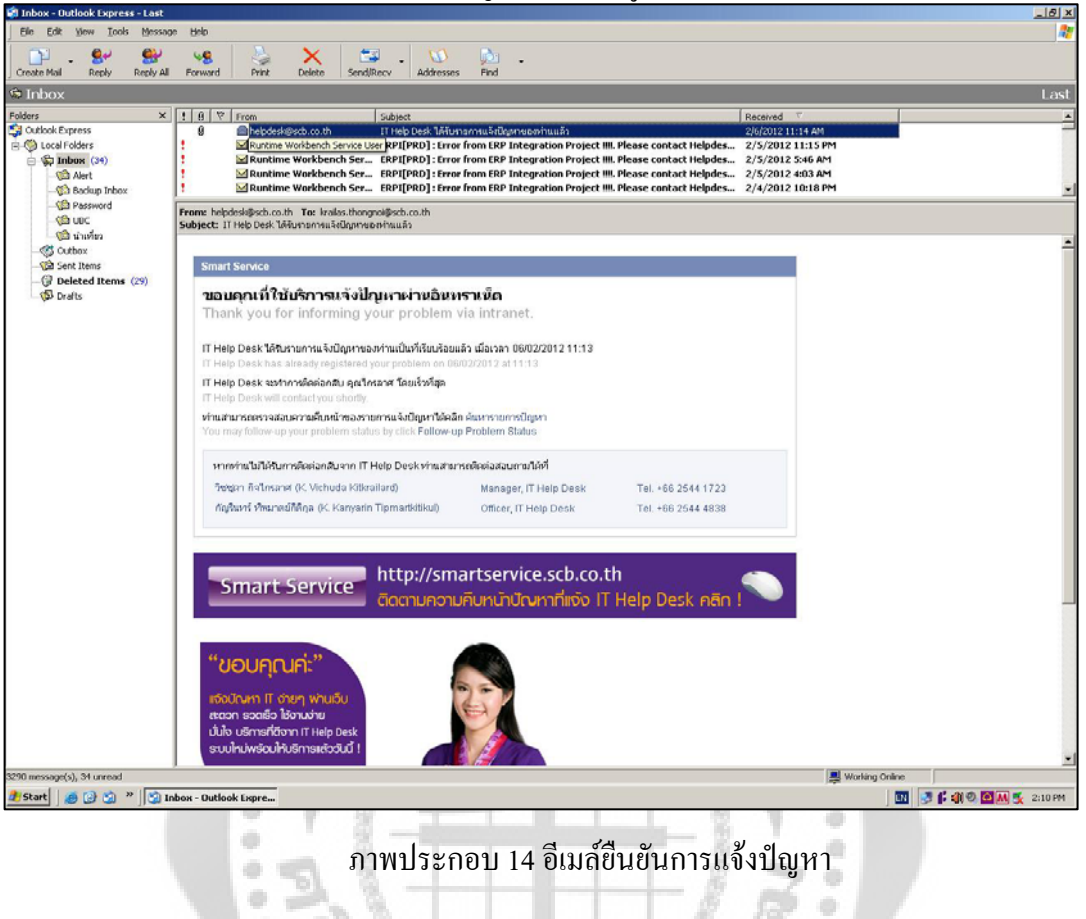

ภาพประกอบ 14 อีเมล์ยืนยันการแจ้งปัญหา

**CONTRACTOR** 

 $\frac{1}{2}$ 

 $\oplus$ 

 $\alpha$ ຶ່

4.4.6 หน้าจอเข้าสู่ระบบ ของเจ้าหน้าที่ IT Help Desk เพื่อเข้าไปดูรายละเอียดของปัญหาแต่ละ ปญหาที่มีการกรอกขอมูลเขามา

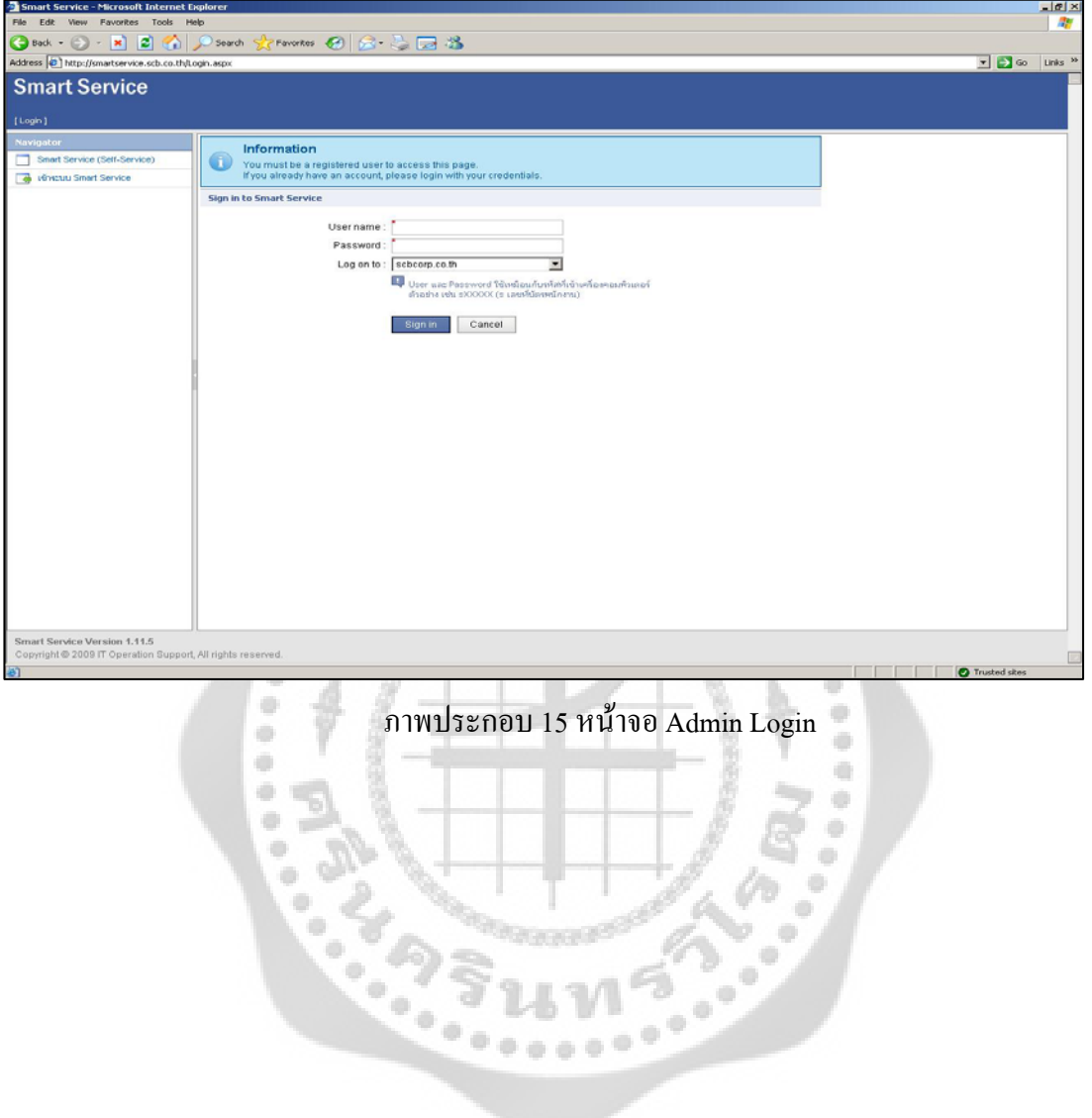

## 4.4.7 หน้าจอเข้าสู่ระบบ เสร็จเรียบร้อย

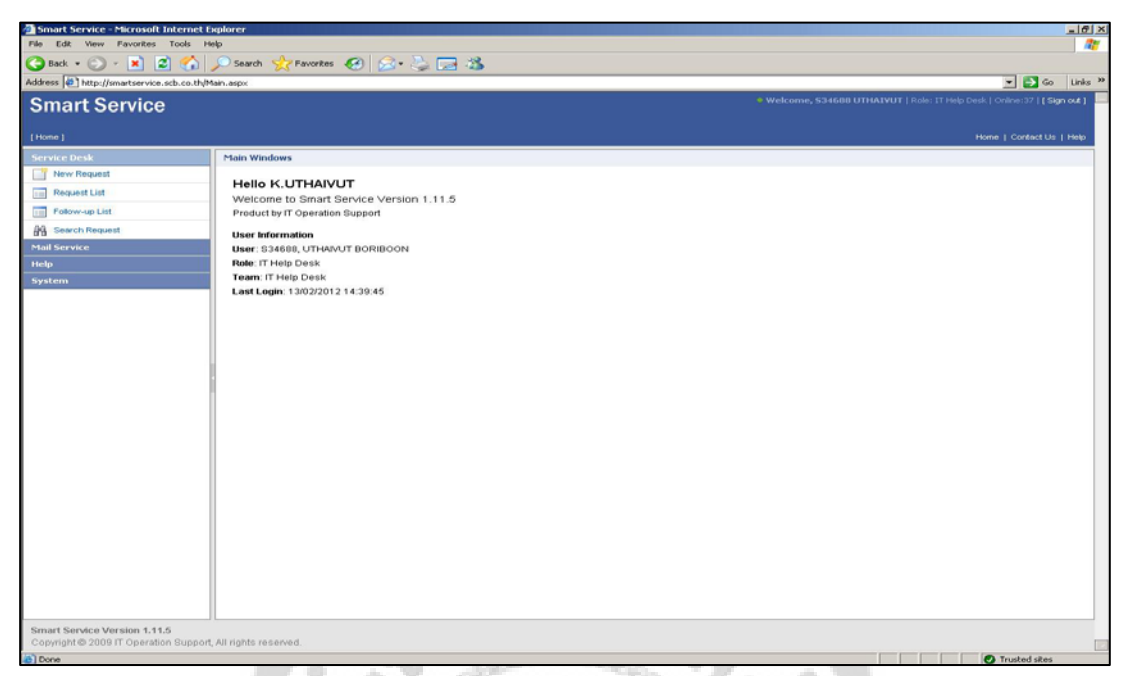

#### ภาพประกอบ 16 หนาจอ Admin Login เสร็จเรียบรอย ö

 $\oplus$ 

 $\begin{array}{c} \circ \\ \circ \end{array}$  $\hat{\mathbf{u}}$ 

#### $4.4.8$  หน้าจอ List งานที่ User Request เข้ามาในระบบ

ab.

ò

ó

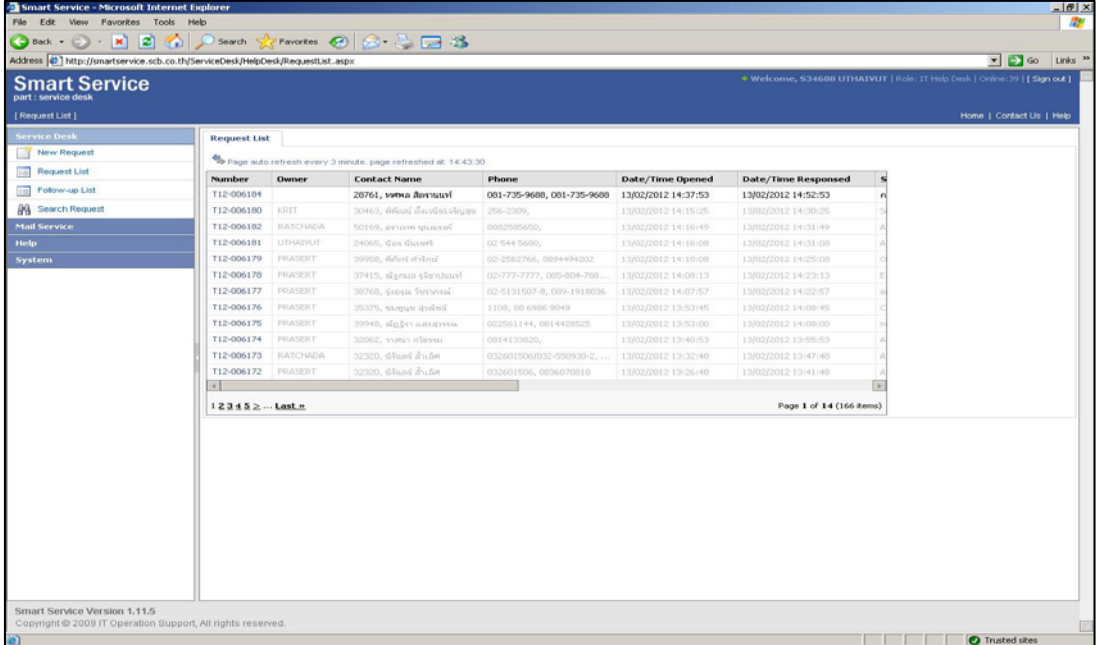

ภาพประกอบ 17 หน้าจอ User Request

4.4.9 หนาจอรายละเอียด List งานที่ User Request เขามาในระบบ

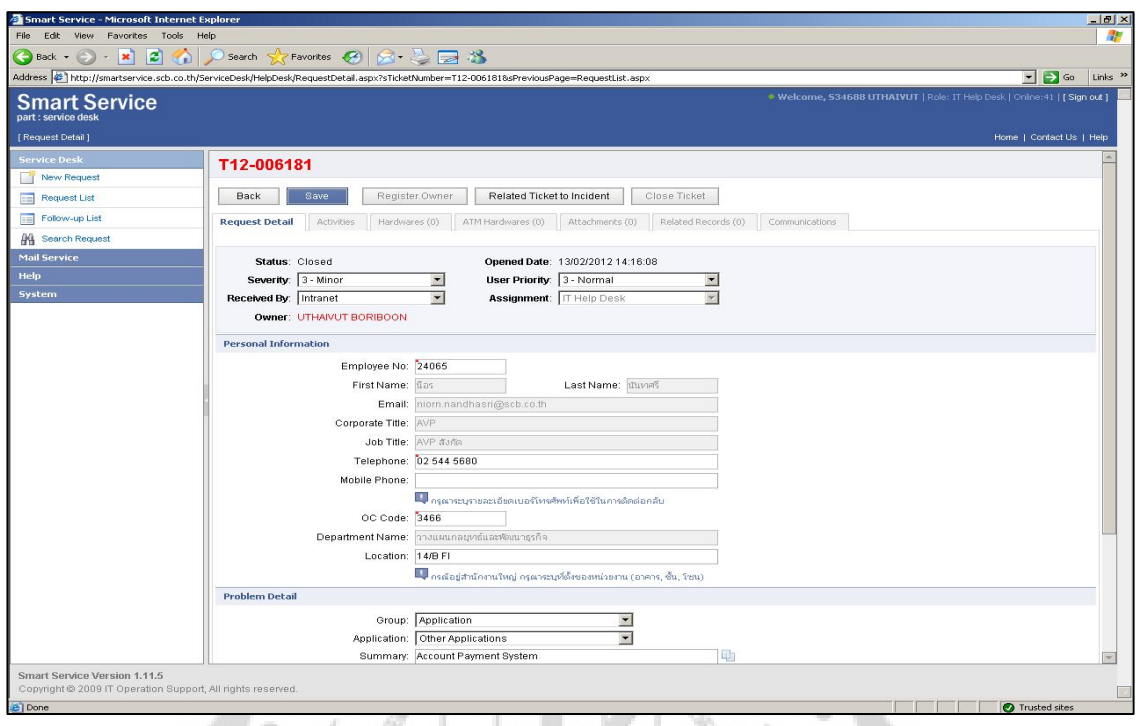

ภาพประกอบ 18 หน้าจอรายละเอียด List งานที่ User Request

#### 4.4.10 หน้าจอ List ติดตามใบงานเก่าที่ User Request เข้ามาในระบบ ี่

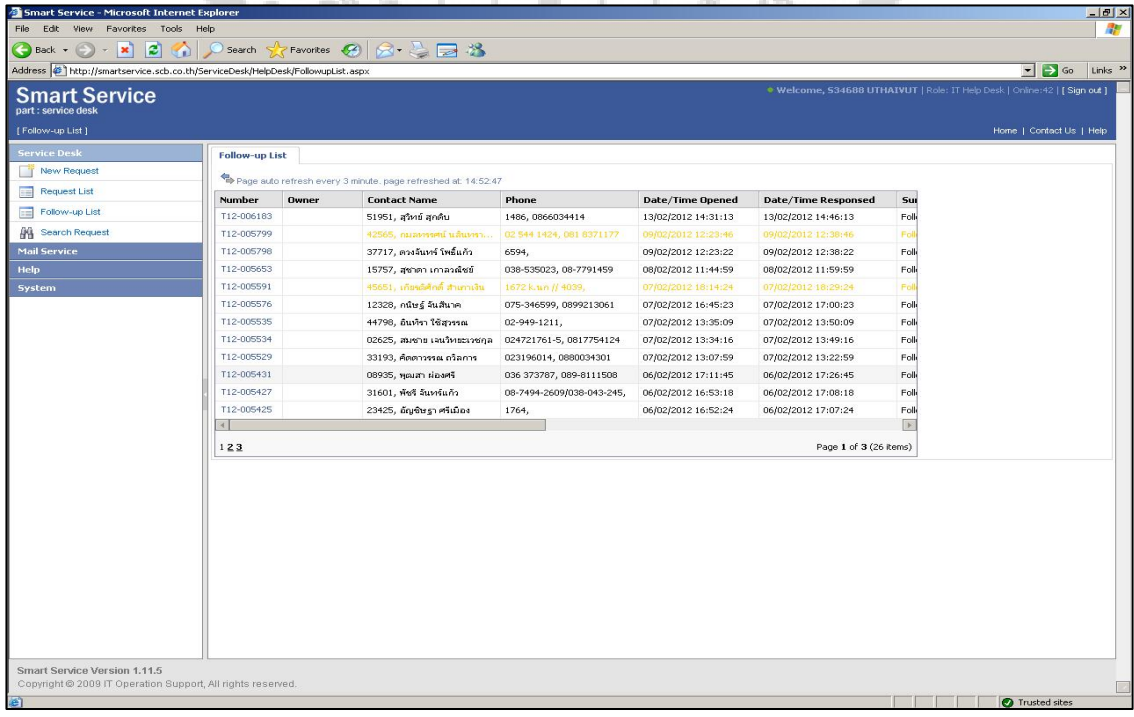

ภาพประกอบ 19 หนาจอ List รายการใบงานเกา

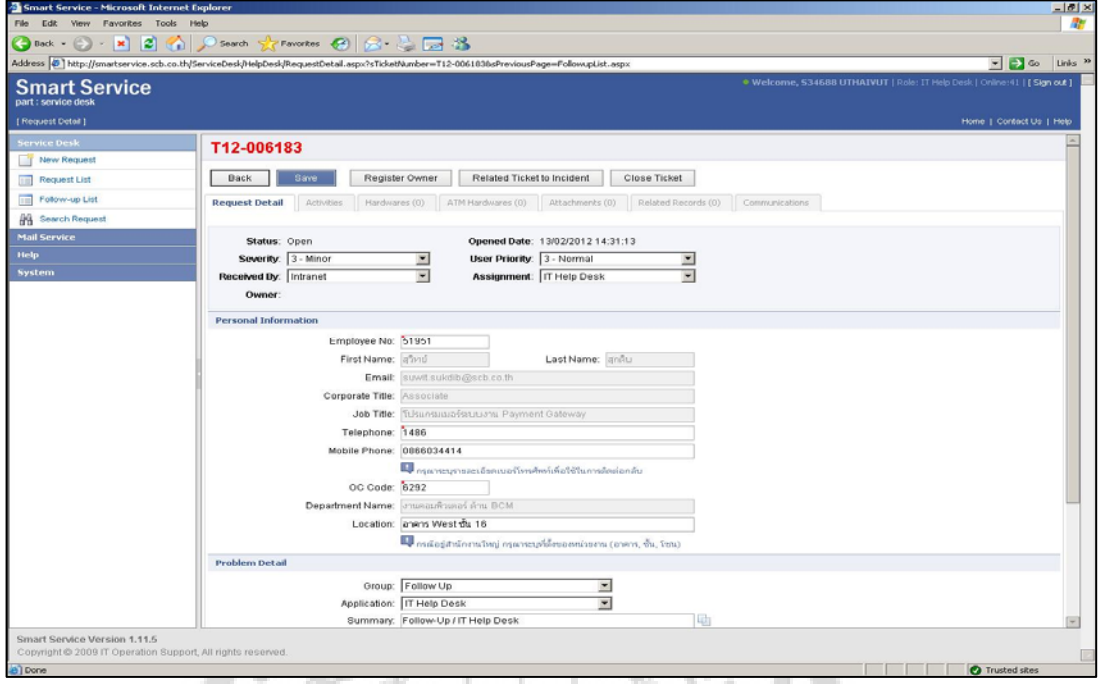

4.4.11 หน้าจอรายละเอียดติดตามใบงานเก่าที่ User Request เข้ามาในระบบ

ี ภาพประกอบ 20 หน้าจอรายละเอียดติดตามใบตามงานเก่า

÷

 $\begin{array}{c} \bullet \\ \bullet \end{array}$ ۰

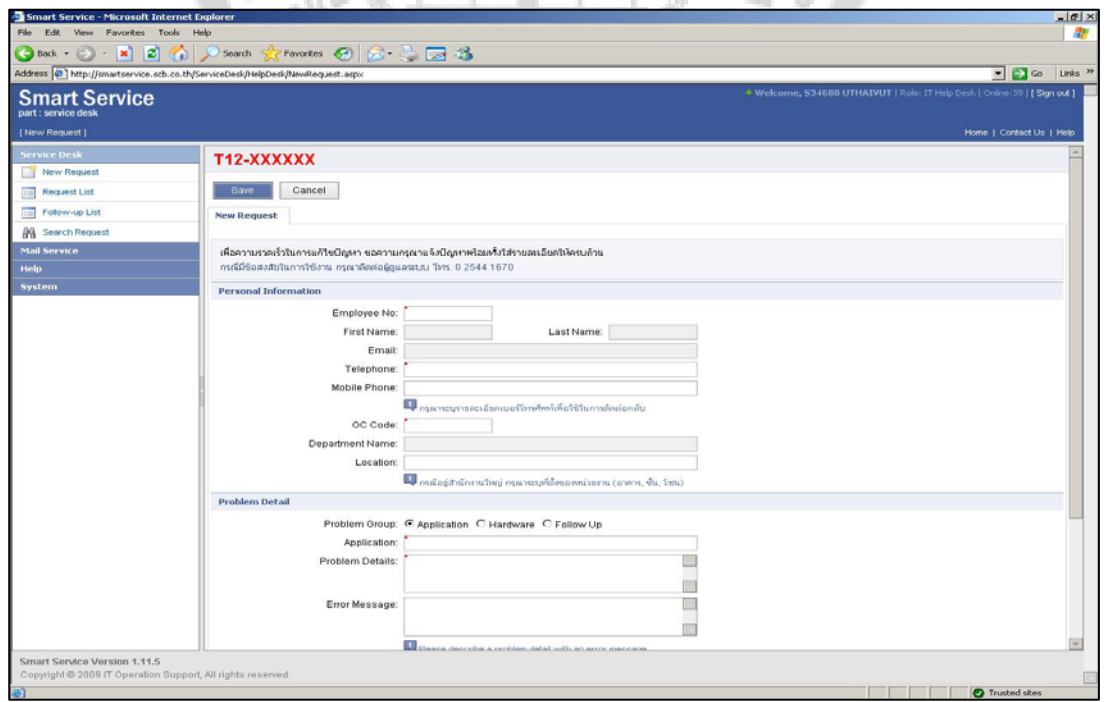

4.4.12 หนาจอการคียขอมูลรายละเอียดผูแจงผานโทรศัพท

ö

ò

ี ภาพประกอบ 21 หน้าจอคีย์ข้อมูลรายละเอียดการรับแจ้งผ่านโทรศัพท์

#### 4.4.13 หน้าจอการออกจากระบบ

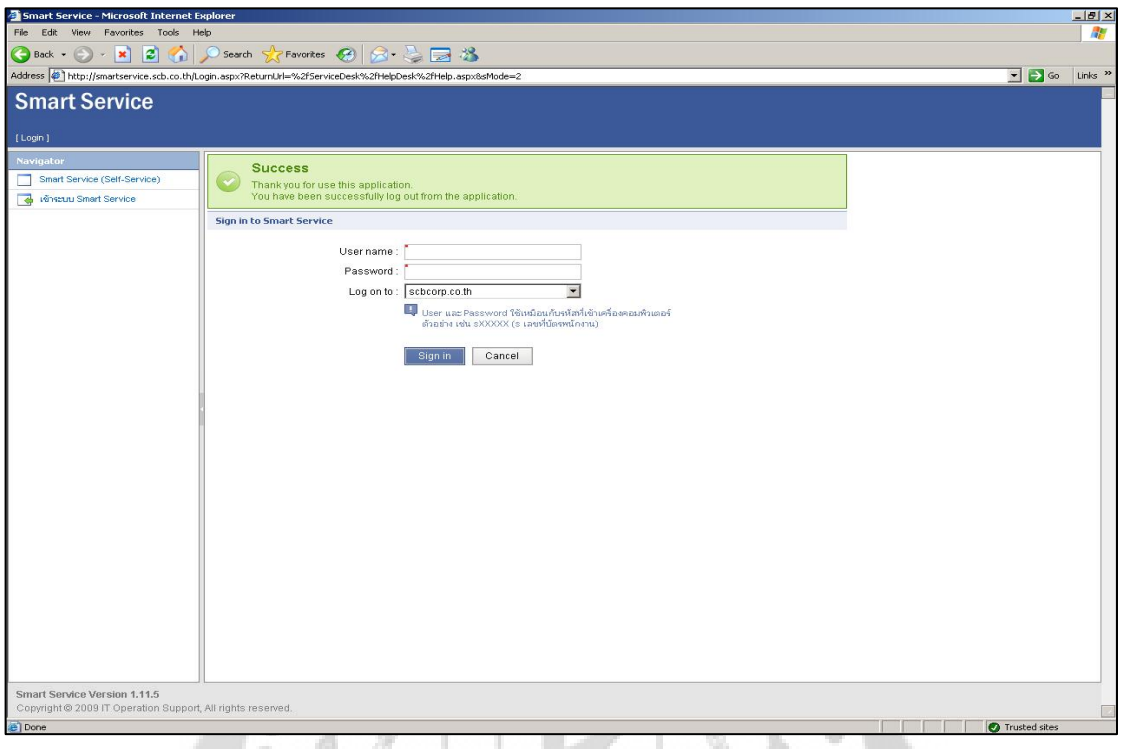

#### ภาพประกอบ 22 หนาจอออกจากระบบสําเร็จ

#### **4.5 การออกแบบสถาปตยกรรมระบบ**

۰ ۰

ฮาร์ดแวร์และซอฟต์แวร์ที่ใช้ในการทำงานของระบบช่วยเหลือและแก้ไขปัญหาทางด้าน เทคโนโลยีสารสนเทศ ประกอบดวย

#### **4.5.1 ฮารดแวรที่ใชบนเคร องพีซี**

 เคร องคอมพิวเตอรพีซีที่ใชงานระบบ มีคุณสมบัติดังน ื่ ֖֖֚֚֬֝֟֟֘<u>֓</u>

- •หนวยประมวลผล : CPU Intel Core 2 Duo E3300 (1.8GHz) 800MHz
- •หนวยความจํา : RAM 2 GB DDR II
- $\bullet$ หน่วยบันทึกข้อมูล : Hard Disk 160GB SATA 7,200 RPM
- •การติดตอเครอขื าย : Integrated Ethernet Network 10/100 Base-T

#### 4.5.2 ซอฟต์แวร์ที่ใช้บนเครื่องคอมพิวเตอร์พีซี

- •ระบบปฏิบัติการ : Windows XP Professional Service pack 2
- $\bullet$  เว็บเบราว์เซอร์ : Internet Explorer 6.0
- •โปรแกรมจัดการฐานขอมูล : Microsoft SQL Server 2005 for Client

#### **4.5.3 ฮารดแวรที่ใชบนเคร องเซิรฟเวอร ื่**

 เครื่องเซิรฟเวอรที่ใชงานระบบ มีคุณสมบัติดังน ี้

- หนวยประมวลผล : CPU Xeon 2.66 GHz E5330
- $\bullet$  หน่วยความจำ $:$  RAM 3 GB DDR2
- $\bullet$  หน่วยบันทึกข้อมูล : Hard Disk SCSI 73G 10K (Max 2x300MB/ 600MB)
- การติดตอเครอขื าย: Dual embedded Intel Gigabit\* NICs

#### **4.5.4 ซอฟตแวรชท ี่ใชบนเคร องเซิรฟเวอร ื่**

- ระบบปฏิบัติการ : Microsoft Windows Server 2003 R2
- โปรแกรมจัดการฐานขอมูล : Microsoft SQL Server 2005
- โปรแกรม : Microsoft .Net Framework 2.0

#### **4.6 ผลการทดสอบระบบ**

ทำการทดสอบระบบด้วยการใช้แบบสอบถามกับกลุ่มตัวอย่าง จำนวน 3 กลุ่ม ได้แก่ดังนี้ ี้

4.6.1 พนักงานท อยูสํานักงานใหญจํานวน 10 คน

4.6.2 พนักงานท อยูสํานักชดลม ิ 10 คน ี่

4.6.3 พนักงานสาขาจํานวน 10 คน

## ไดผลการประเมินระบบดังน

โดยมีเกณฑการให คะแนนดงนั ี้

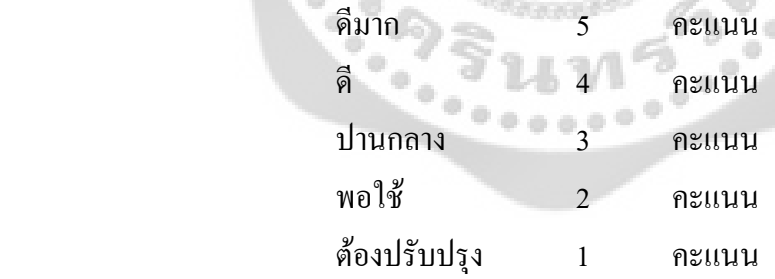

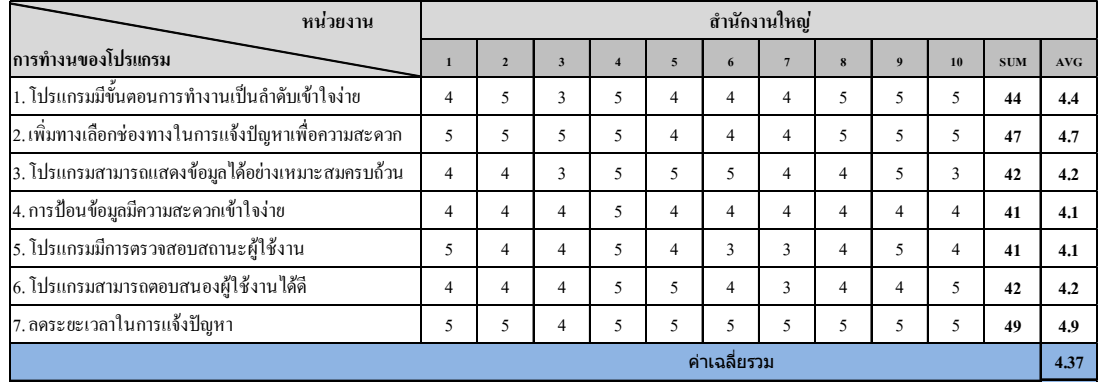

#### ตาราง 43 ตารางวิเคราะห์ค่าเฉลี่ยด้านการทำงานของโปรแกรมของสำนักงานใหญ่ ี่

#### ตาราง 44 ตารางวิเคราะห์ค่าเฉลี่ยด้านการทำงานของโปรแกรมของสำนักชิดลม ี่

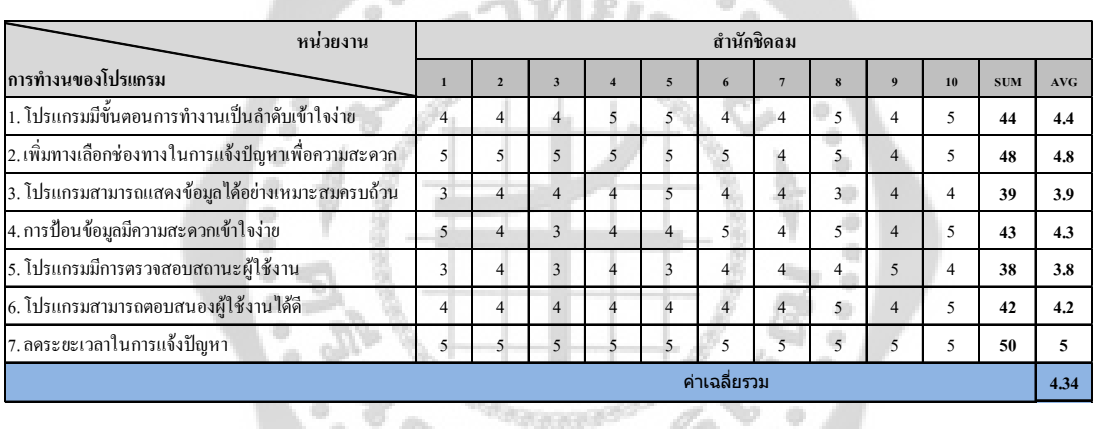

diametri di

#### ตาราง 45 ตารางวิเคราะห์ค่าเฉลี่ยด้านการทำงานของโปรแกรมของสาขา ี่

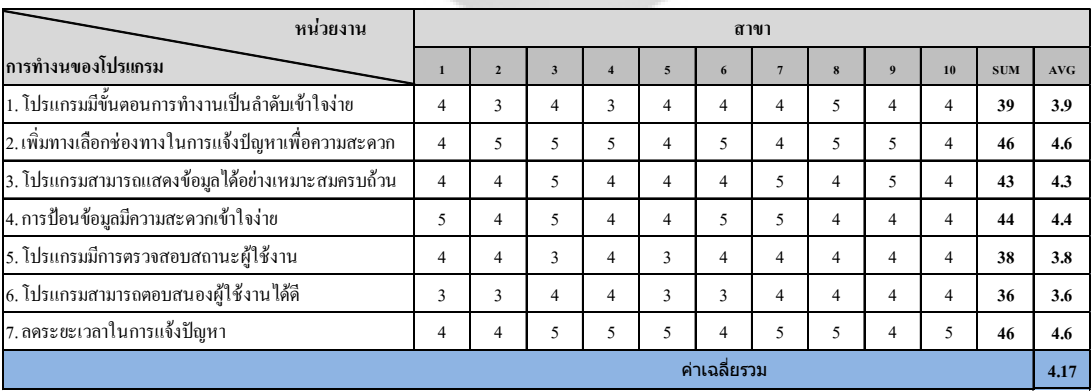

# **บทท 5**

#### **สรุปผลการวิจัยอภิปรายผลและข อเสนอแนะ** ֚֚֬֝֕֝֬֝֬֝֬֝֬֝֬֝֬֝֬֝֝֬֝֟֓֝֬֝֬֝֬֝֝֬֝֬֝֝֬֝֝֬֝֝֬

#### **5.1 สรุปผลการวิจัย**

 สรุปผลดานการทํางานของโปรแกรม โดยการใชแบบสอบถามกับกลุมตัวอยางจํานวน 3 กลุม ไดแก

> 5.1.1 พนักงานท อยูสํานักงานใหญจํานวน 10 คน ี่

5.1.2 พนักงานท อยูสํานักชดลม ิ 10 คน ี่

5.1.3 พนักงานสาขาจํานวน 10 คน

ใด้ผลลัพธ์ระดับความพึงพอใจดังนี้ ี้

ี ส่วนของกลุ่มพนักงานที่อยู่สำนักงานใหญ่ ผลการประเมินสรุปใด้ว่ามีระดับความพึงพอใจ ี่ ของผู้ใช้งานเฉลี่ยอยู่ในระดับที่ 4.37 ซึ่งความพึงพอใจอยู่ในระดับดี ี่

่ ส่วนของกลุ่มพนักงานที่อยู่สำนักชิดลม ผลการประเมินสรุปใค้ว่ามีระดับความพึงพอใจของ ผู้ใช้งานเฉลี่ยอยู่ในระดับที่ 4.34 ซึ่งความพึงพอใจอยู่ในระดับดี ี่

ี ส่วนของกลุ่มพนักงานที่อยู่สาขาผลการประเมินสรุปใด้ว่ามีระดับความพึงพอใจของผู้ใช้งาน เฉล ยอยูในระดับท 4.17 ซึ่งความพึงพอใจอยูในระดับดี ี่

## **5.2 อภิปรายผลการวิจัย**

การอภิปรายผลของการพัฒนาระบบรับแจ้งปัญหาทางด้านเทคโนโลยีสารสนเทศ สามารถ<br>เผลการวิจัยได้ดังนี้ อภิปรายผลการวิจัยไดดังน ֺ<u>֚</u>֖֪֟֟֟֟֟֟֟֟֟֟֟֟֟֟֟֟֟֟֟

จากปัญหาที่พบเกี่ยวกับระบบการแจ้งงาน ในส่วนของการแก้ปัญหาและความล่าช้าในการ ี่ แกปญหานั้น ไดมีการพัฒนาระบบรับแจงปญหาทางดานเทคโนโลยีสารสนเทศข ึ้นโดยมีจุดมุงหมาย เพื่อจะแก้ไขปัญหาดังกล่าวที่เกิดขึ้น ให้สามารถแก้ไขปัญหาและสามารถทำงานได้ต่อเนื่องอย่างเป็น ื่ ี่ ื่ ระบบ โดยที่การศึกษาปัญหานั้นจะทำการวิเคราห์ข้อมูลจากความต้องการของผู้ใช้งานและปัญหาที่พบ ั้ ในการทำงาน เพื่อนำมาออกแบบระบบรับแจ้งปัญหา เพื่อให้สามารถแก้ปัญหาและตรงกับความ ด้องการของผู้ใช้งาน หลังจากที่ได้ทำการพัฒนารับแจ้งปัญหาทางด้านเทคโนโลยีสารสนเทศและ ทดสอบระบบแลวไดทําการสรุปผลดานการการทํางานของโปรแกรม โดยการใชแบบสอบถามกับกลุม ้ตัวอย่าง จำนวน 3 กลุ่ม คือ พนักงานสำนักงานใหญ่ จำนวน 10 คน พนักงานสำนักงานชิดลม จำนวน 10 คน และพนักงานสาขา จำนวน 10 คน ซึ่งผลประเมินเฉลี่ยสรุปใค้ว่าอยู่ในระดับที่ได้รับความพึง

พอใจและในระดับดี ซึ่งจากการพัฒนาระบบการรับแจ้งปัญหาดังกล่าวสามารถแก้ปัญหาความล่าช้า ของปัญหาดังกล่าว และสะดวกต่อผู้แจ้งปัญหา ทำให้การทำงานมีประสิทธิภาพมากยิ่งขึ้น

#### **5.3 ขอเสนอแนะ**

#### **5.3.1 ขอจํากัดของระบบ**

 เน องดวยระยะเวลาในการพัฒนามีจํากัด ทําใหสามารถออกแบบระบบไดเพียงฟงกชันการ ื่ ทํางานหลักของระบบรับแจงปญหาทางดานเทคโนโลยีสารสนเทศเทานั้น ยังไมไดเปนระบบหลักใน การรับแจ้งปัญหา ต้องใช้ควบคู่ไปกับโปรแกรม Service Center ทั้งนี้หลักการบริหารจัดการปัญหาที่ ี้ เกิดขึ้น ยังมีรายละเอียดเพิ่มเติมอีกหลายประการ เช่น การบริหารจัดการข้อมูลอุปกรณ์คอมพิวเตอร์ ต่างๆ ปัญหาที่เกิดขึ้นจากอุปกรณ์คอมพิวเตอร์ การบริหารจัดการเกี่ยวกับการเปลี่ยนแปลงที่เกิดขึ้นกับ ี่ ึ้ ี่ ึ้ ระบบสารสนเทศภายในองค์กร เป็นต้น ซึ่งควรจะนำมาพัฒนาให้ครบถ้วนยิ่งขึ้นในอนาคต ิ่

 เน องจากระบบรับแจงปญหาทางดานเทคโนโลยีสารสนเทศถูกพัฒนามาเพื่อรองรับการรับ ื่ แจ้งปัญหาที่เกิดขึ้นจากการใช้งานโปรแกรมคอมพิวเตอร์เป็นหลัก ดังนั้นถ้ามีปัญหาเกิดขึ้นจากการใช้ ี่ ์<br>. งานในส่วนของอุปกรณ์คอมพิวเตอร์นั้น จะต้องออกแบบและพัฒนาระบบเพิ่มเติมเพื่อให้สามารถ รองรับการแก้ไขปัญหาที่เกิดขึ้นจากการใช้งานอุปกรณ์คอมพิวเตอร์ใด้ ี่

# **5.3.2 ขอเสนอแนะสําหรับการนําผลการวิจัยไปใชงาน**

 เคร องมือดานเทคโนโลยีสารสนเทศทุกชนิดจะไมเกิดประสิทธิภาพสูงสุดหากบุคลากรของ ื่ องค์กรยังไม่เข้าใจถึงประโยชน์ของการจัดการความรู้อย่างลึกซึ้ง ดังนั้นองค์กรควรจัดตั้งคณะทำงาน ั้ ั้ และใหการสนับสนุนอยางจริงจัง

ข้อมูลของรายละเอียดของปัญหา ผู้ใช้งานแจ้งรายละเอียดของปัญหาให้ครอบคลุมปัญหาที่ แจ้ง โดยไม่ต้องติดต่อกลับไปยังผู้แจ้งปัญหาเพื่อสอบถามข้อมูลเพิ่มเติม และลดขั้นตอนการทำงานลง ิ่ ั้

#### **5.3.3 ขอเสอนแนะสําหรับการวิจัยตอไป**

 ระบบรับแจงปญหาทางดานเทคโนโลยีสารสนเทศมาพัฒนาตอเปนโปรแกรมหลักในการรับ แจ้งปัญหา และยังสามารถพัฒนาระบบเพื่อให้ใช้โปรแกรมบนมือถือ เพื่ออำนวยความสะดวกในการใช้ ื่ งาน และพนักงานสามารถรับใบงานการแก้ไขปัญหาได้อย่างสะดวกยิ่งขึ้น โดยไม่ต้องเปิดเครื่อง ิ่ ื่ คอมพิวเตอร์เพื่อดูรายละเอียดใบงานการแก้ไขปัญหาที่ตนเองเป็นผู้รับผิดชอบ เนื่องจากพนักงานที่ทำ ื่  $\overline{a}$ การแกไขอาจจะตองเดินทางไปยังหนวยงานของผูใชงานซึ่งอยูตางจังหวัด

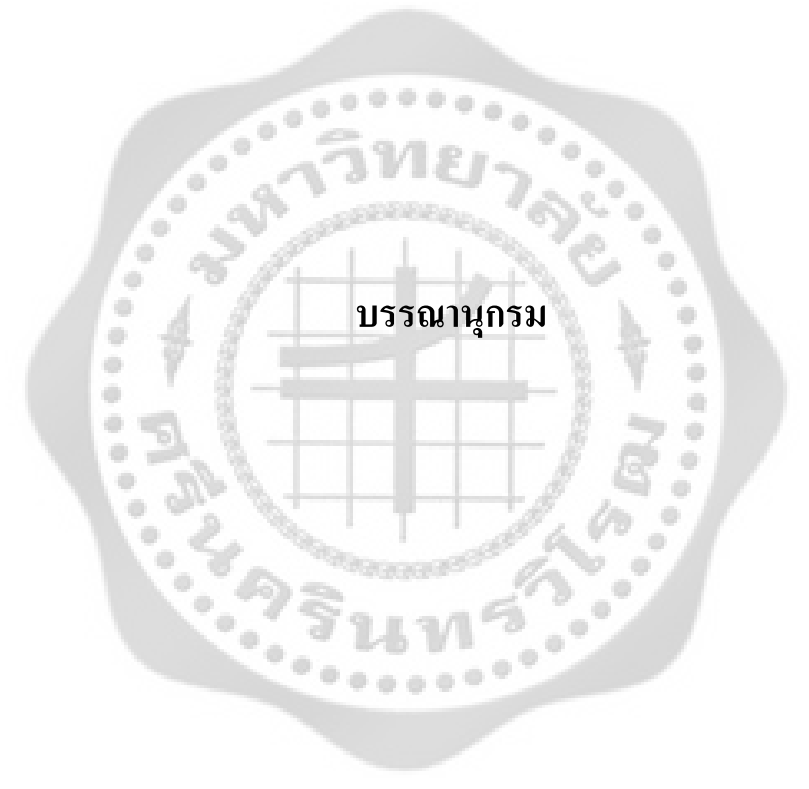

#### **บรรณานุกรม**

- กิตติภักดีวัฒนะกุลและกิตติพงษกลมกลอม . 2521. **UML-วิเคราะหและออกแบบระบบ เชิงวัตถ**. **ุ** กรุงเทพฯ: เคทีพีคอมพแอนดคอนซัลท. ดวงกมลกลีบจินดาและกิตติเชฏฐยิ่งกิจไพบูลย. 2550. **การพัฒนาเวบด็ วย JavaScript, CSS และ DOM**. กรุงเทพฯ: เคทีพีคอมพแอนดคอนซัลท. ประชา พฤกษประเสร ิฐ. 2550. **สรางเว็บพรอมลูกเลนแพรวพราว ดวย DHTML Java Script & Cascading Style Sheet**. กรุงเทพฯ: ซัคเซส มีเดีย. พงษพันธศิวิลัย. 2549. **SQL Server 2005 ฉบับสมบูรณ**. กรุงเทพฯ: ซีเอ็ดยูเคชั่น. ลากลอยวานชอิ ังกูร. 2550. **เรียนรูดวยตนเอง OOP C# ASP.NET.** กรุงเทพฯ: ซีเอ็ดยูเคชั่น. วิสารัท ทองประเสริฐ. 2551. **พัฒนาเว็บไซตดวย ASP.NET 2.0 วิเคราะหปญหาออกแบบ ระบบ-เขียนโปรแกรม**. กรุงเทพฯ: ซีเอ็ดยูเคชั่น. วันวิสาขวิชา. 2551. **Web Programming ดวย AJAX และ ASP.NET**. กรุงเทพฯ: เคทีพี คอมพ์แอนด์ คอนซัลท์. ศุภชัย สมพานิช. 2549. **คูมือ ASP.NET 2.0 ฉบับสมบูรณ**. นนทบุรี: ไอดีซีอินโฟ ดิสทริบิวเตอร์ เซ็นเตอร์. ศุภชัย สมพานิช. 2550. **Advance.NET Programming ฉบับมืออาชีพ**. นนทบุรี: ไอดีซีอินโฟ ดิสทริบิวเตอร์ เซ็นเตอร์.
- ศุภชัย สมพานิช. 2550. **Database Programming VB 2008 & VC # 2008**. นนทบุรี: ไอดีซีอิน โฟดิสทริบิวเตอรเซ็นเตอร.
- Spaanjaars, Imar. 2008. **Beginning ASP.NET 3.5 ln C# and VB**. New York: Wiley Publishing.

Evjen, Bill. 2008. **Professional ASP.NET 3.5 ln C# and VB**. New York: Wiley Publishing.

- Duckett, Jon. 2008. **Beginning Web Programming with HTML**. **XHTML and CSS Second Edition**. New York: Wiley Publishing.
- Walther , Stephen. 2008. **ASP.NET 3.5 unleashed**. New York: Sams Publishing.

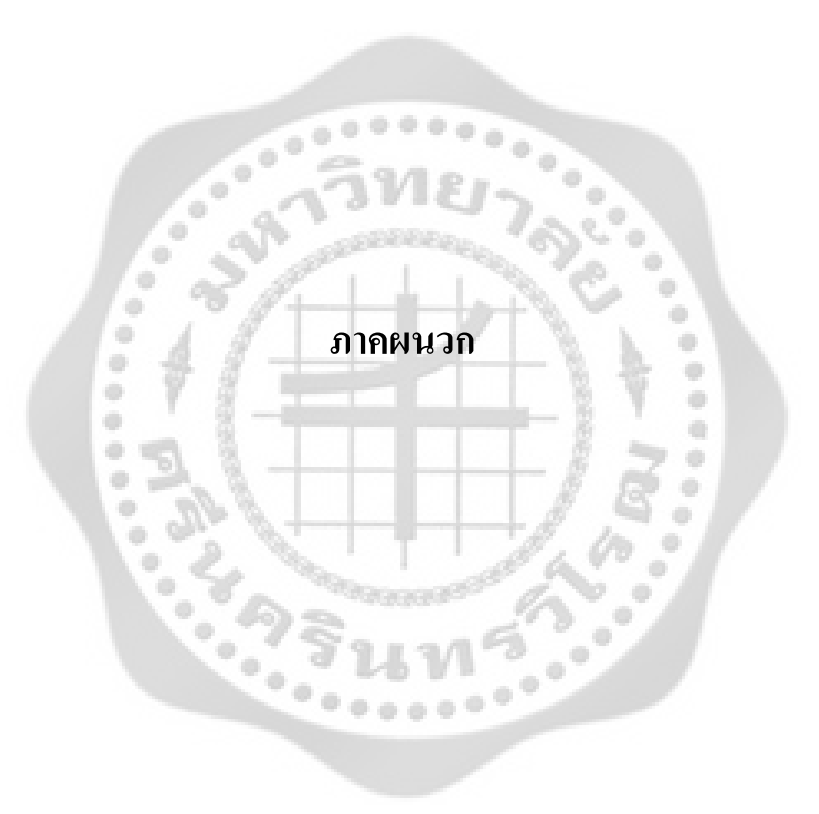

#### **ภาคผนวกก**

۰

ó

a.

 $\ddot{\phi}$ 

 $\frac{1}{2}$ 

۰

ó ò

 $\frac{1}{2}$ 

 $\alpha$ 

ä

ò

ò

ò

 $\oplus$ 

 $\ddot{\phantom{1}}$ 

Cococo

**แบบสอบถามเพ ื่อประเมินประสิทธิภาพในการพัฒนาซอฟตแวรคอมพิวเตอร**

۰

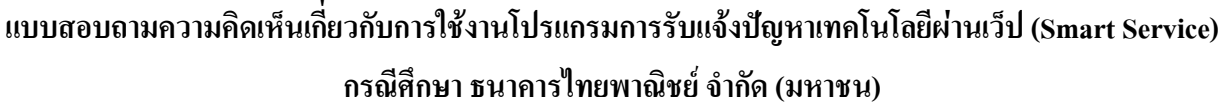

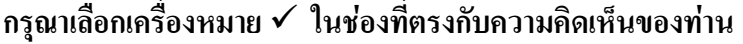

<u>ตอนที่ 1 ข้อมูลทั่วไปของผู้ตอบแบบสอบถาม</u> ี่

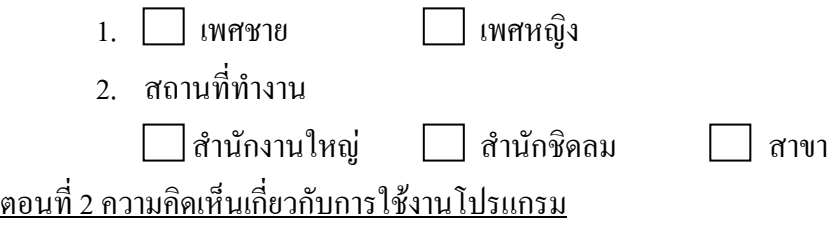

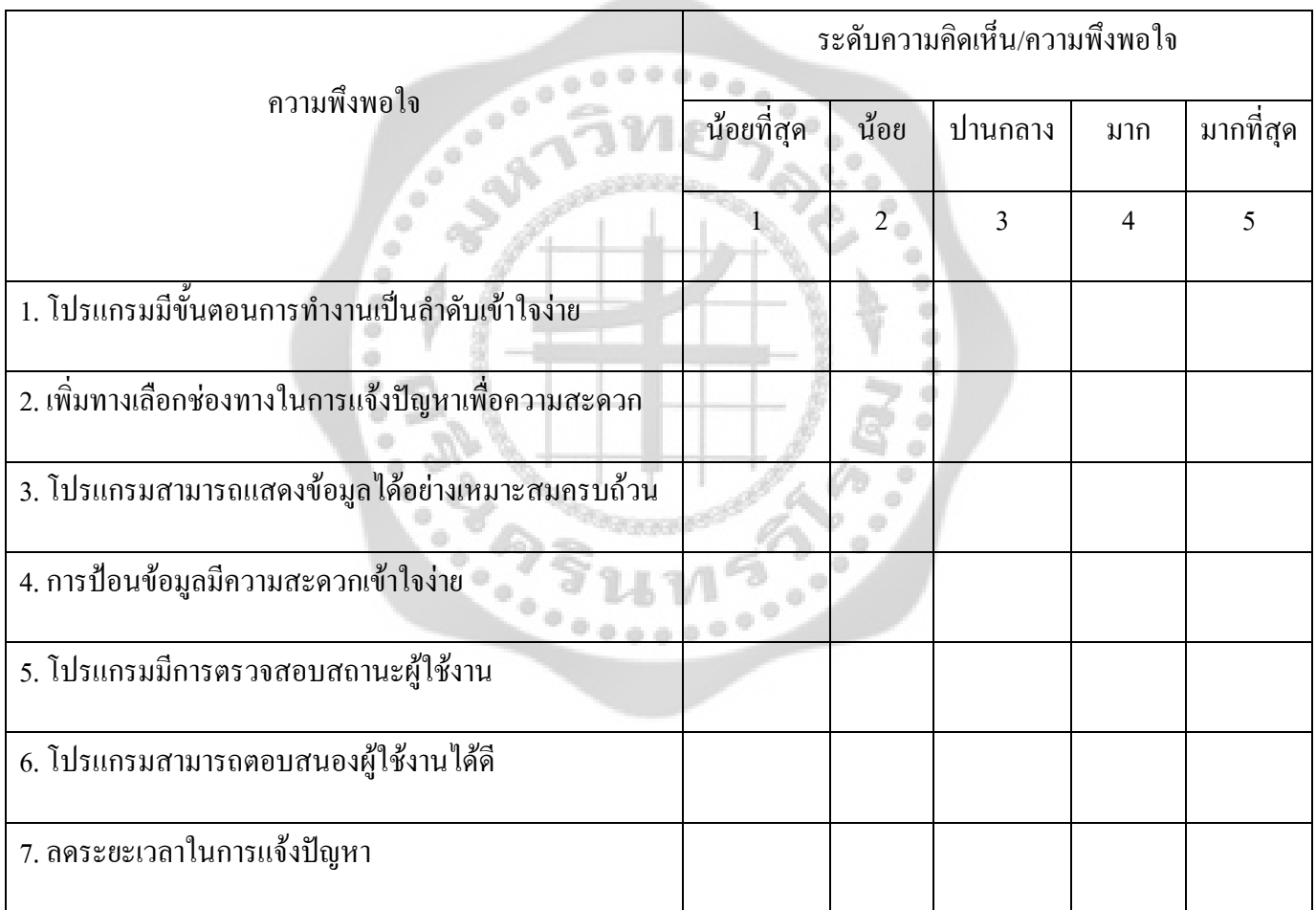

#### <u>ตอนที่ 3 ข้อเสนอแนะความคิดเห็นในการพัฒนาระบบ</u> ี่

……………………………………………………………………………………………………………… ………………………………………………………………………………………………………………………… …………………………………………………………………………………………………………………………

a)

ó

 $\begin{array}{c} \bullet \\ \bullet \end{array}$ ö  $\frac{1}{2}$ ö

ó ò. ۰ ò,  $\bar{\psi}$  $\hat{\mathbf{u}}$ ۰ ó ۰

a)

a)

 $\frac{1}{2}$ 

 $\sqrt{2}$ 

# **ภาคผนวก ข**<br>ดูมือการใช้งานโปรแกรม (Use<br>- ดูมือการใช้งานโปรแกรม (Use<br>- มา **คูมือการใชงานโปรแกรม (User's Document)**

 $\Phi$   $\phi$   $\phi$   $\Phi$ 

۰

# **คูมือการใชงานโปรแกรม**

1. หน้าจอหน้าแรก ที่ติดต่อกับพนักงานที่จะเข้ามาเพื่อทำการกรอกข้อมูลแจ้งปัญหา ื่

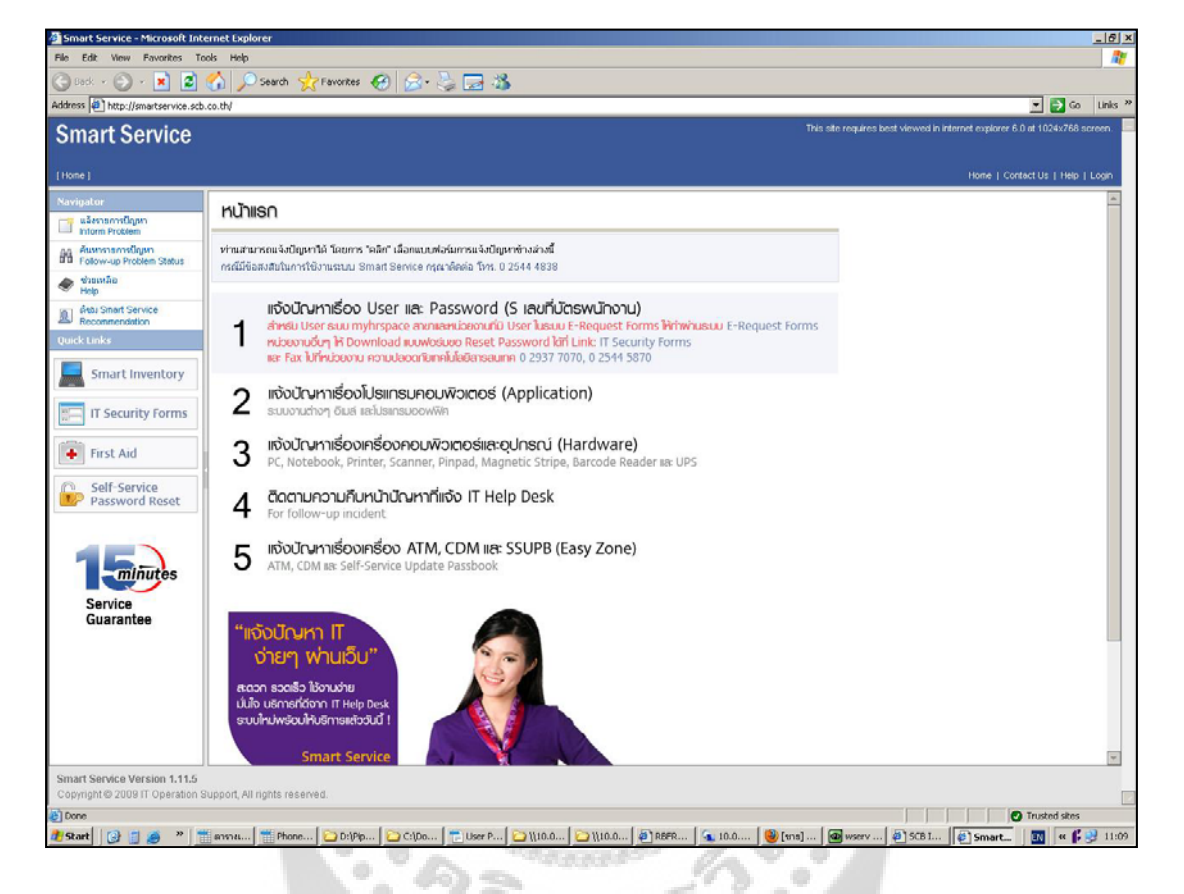

ภาพประกอบ 1 หนาจอแรก

เมื่อเข้าหน้าแรก User สามารถเลือกหัวข้อการแจ้งปัญหาตามหัวข้อการแจ้งปัญหาดังนี้ ื่ ี้

- 1.1 แจงปญหาเรื่อง User และ Password
- 1.2 แจงปญหาเรื่องโปรแกรมคอมพิวเตอร

 $\Rightarrow$ 

- 1.3 แจงปญหาเรื่องคอมพิวเตอรและอ ุปกรณ
- 1.4 ติดตามความคืบหนาขอปญหา
- 1.5 แจงปญหาเรื่อง ATM, CDM และ SSPB

#### 2. หน้าจอแบบฟอร์มข้อมูลผู้แจ้งปัญหา

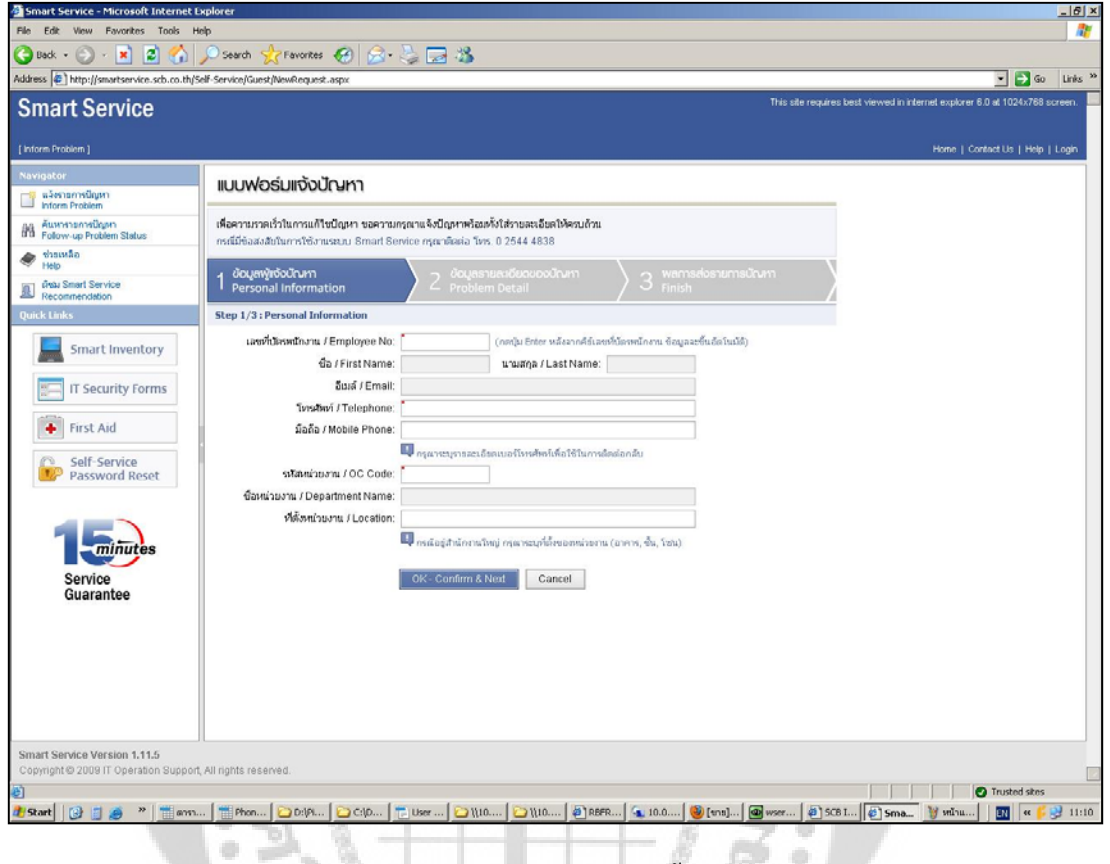

ภาพประกอบ 2 หน้าจอแจ้งปัญหาขั้นตอนที่ 1 ั้

เมื่อทาง User เข้ามาสู่หน้าจอแบบฟอร์มการแจ้งปัญหาแล้วให้ทาง User กรอกข้อมูลรหัสบัตร ื่ พนักงานของผู้แจ้งปัญหา โดยระบบจะทำการดึงข้อมูลของพนักงานมาให้ และสามารถใส่เบอร์โทรติดต่อ กลับได้ หรือไม่ใส่ก็ได้ ถ้าไม่ใส่ระบบก็จะ ใช้เบอร์โทรศัพท์เบอร์เดิมในการติดต่อกลับ จากนั้นก็ทำการกด ั้  $\rm OK$  – Confirm & Next เพื่อสู่ขั้นตอนที่ 2 ื่

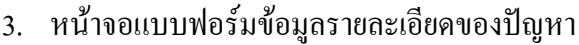

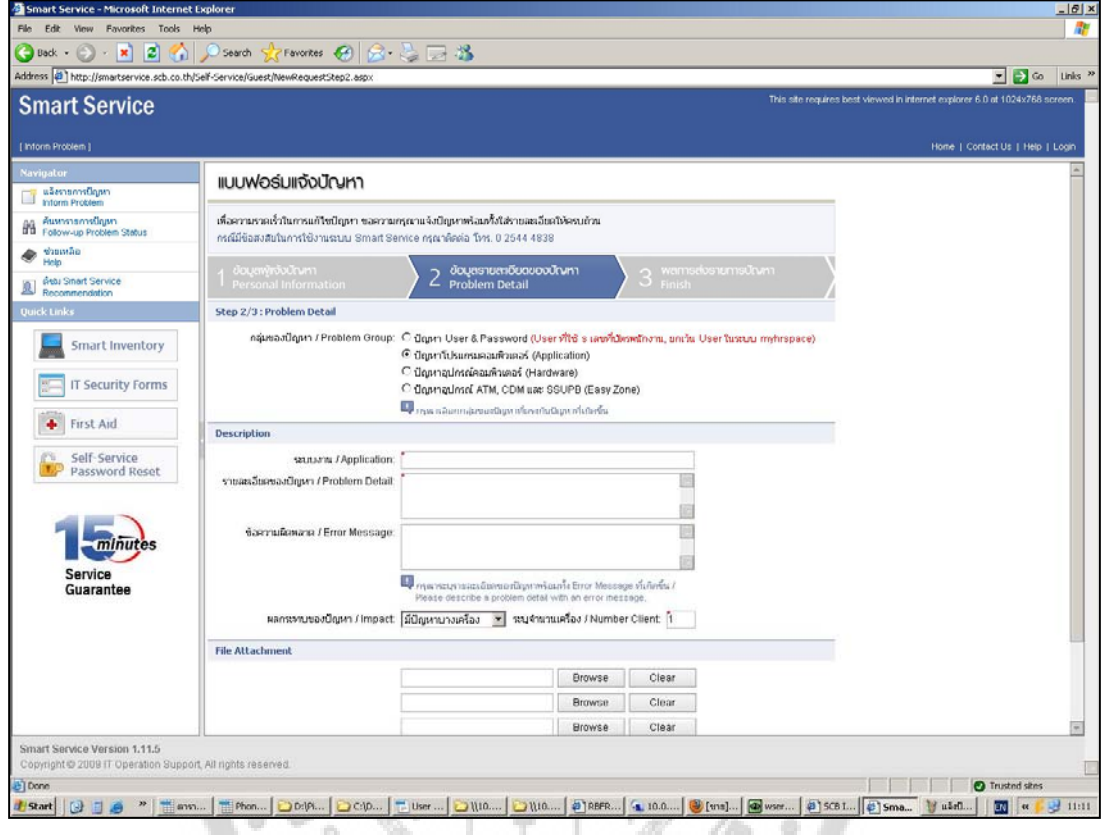

ภาพประกอบ 3 หน้าจอแจ้งปัญหาขั้นตอนที่ 2 ั้ ี่

ขั้นตอนที่ 2 ให้ทาง User เลือกรายละเอียดข้อมูลของปัญหาที่ User ต้องการแจ้งปัญหา พอทำการ กรอกข้อมูลเสร็จแล้ว User สามารถที่จะแนบไฟล์ Error ของหน้าจอเข้ามาได้ด้วย เพื่อให้ทางเจ้าหน้าที่ IT Help Desk เห็นภาพหน้าจอที่ Error แล้วทำการแก้ไขได้ถูกต้องและรวดเร็วยิ่งขึ้น จากนั้นกี่ทำการกด OK – ์<br>๎ Confirm & Next เพ อสูขั้นตอนท 3 ื่

#### 4. หน้าจอแบบฟอร์มการแจ้งปัญหาเสร็จสมบูรณ์

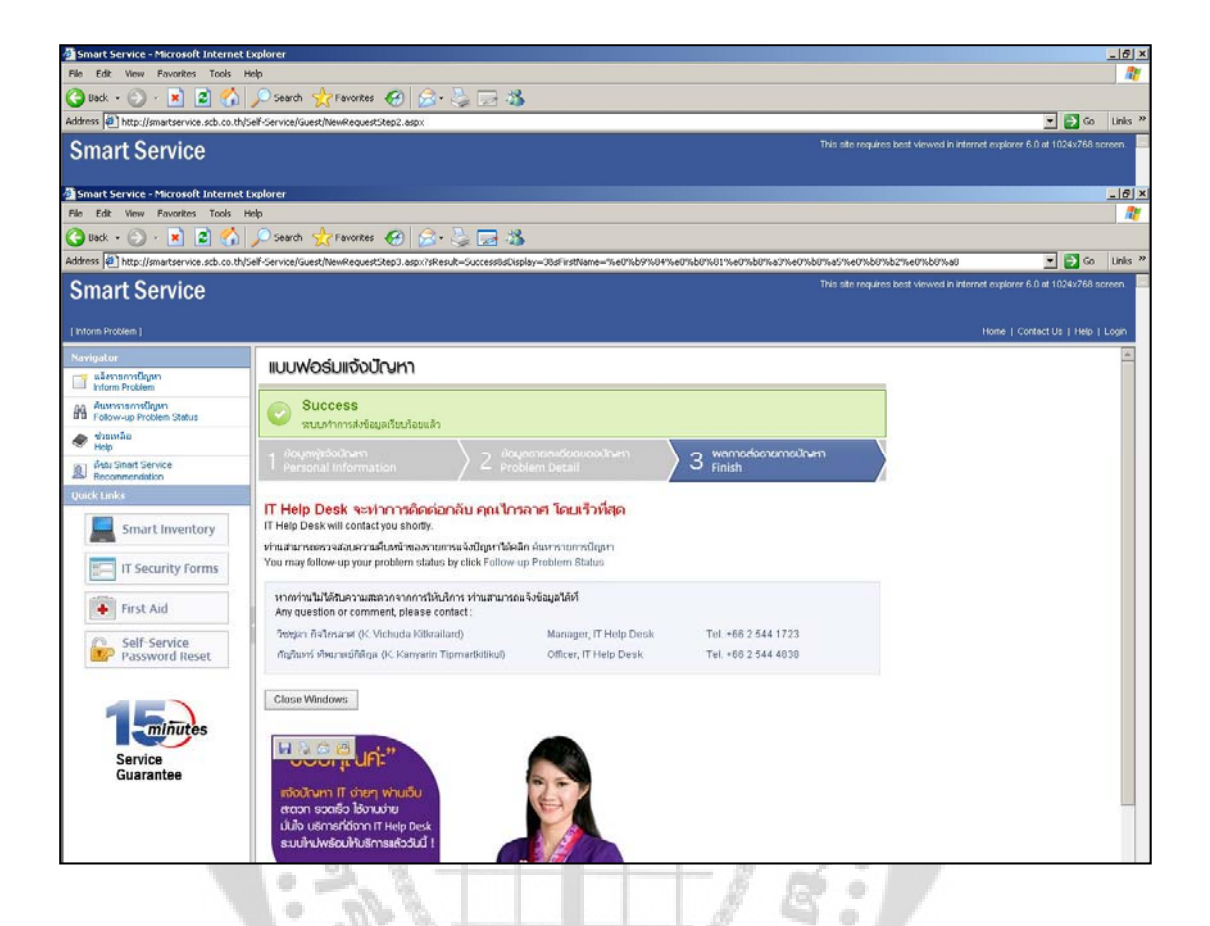

ภาพประกอบ 4 หน้าจอแจ้งปัญหาขั้นตอนที่ 3 ั้ ี่

ขั้นตอนที่ 3 นี้จะเป็นหน้าจอแสดงถึงการแจ้งใบงานเสร็จเรียบร้อย

 $\frac{1}{2} \left( \frac{1}{2} \right)$ 

5. หน้าจออีเมล์ขืนยันการแจ้งปัญหาเสร็จสมบูรณ์

 $\begin{array}{c} \circ \\ \circ \end{array}$  $\begin{array}{c} \bullet \\ \bullet \end{array}$ 

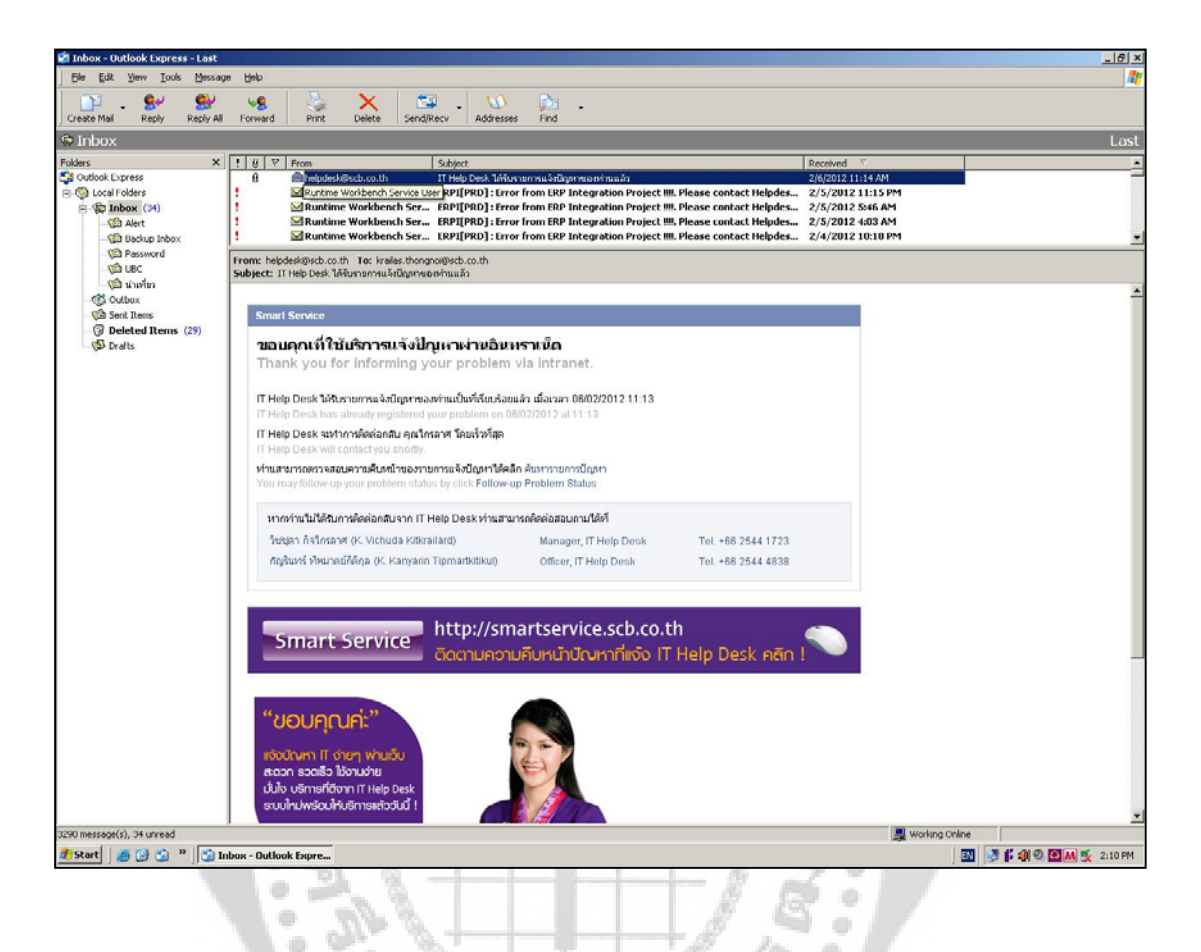

# ภาพประกอบ 5อีเมลยืนยนการแจ ั งปญหา

 $25%$ 

พอทาง User ได้ทำแจ้งข้อมูลเสร็จเรียบร้อยแล้ว User จะ ได้รับอีเมล์ เพื่อยืนยันการแจ้งปัญหา ทาง ื่ User ก็รอทางเจาหนา IT Help Desk ติดตอกลับ

6. หน้าจอเข้าสู่ระบบ ของเจ้าหน้าที่ IT Help Desk เพื่อเข้าไปดูรายละเอียดของปัญหาแต่ละปัญหา ื่ ที่มีการกรอกข้อมูลเข้ามา

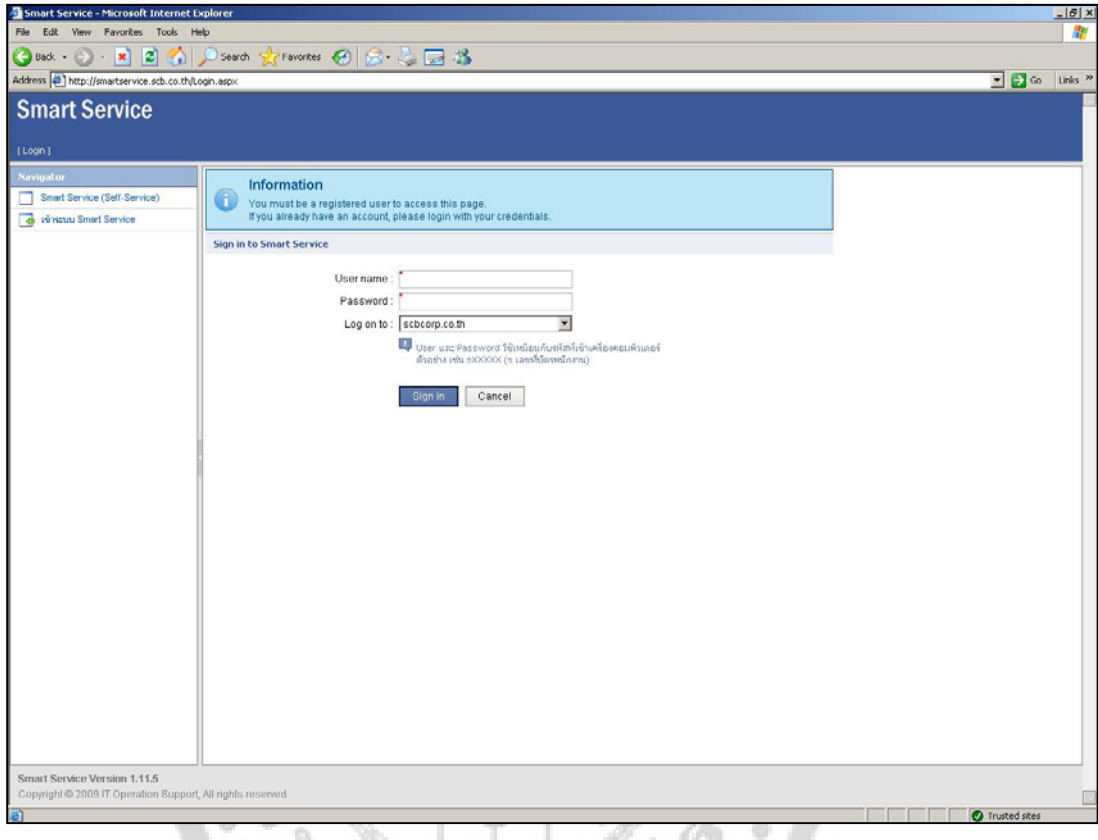

ภาพประกอบ 6 **หนาจอ** Admin Login

หน้าจอ Login นี้เป็นหน้าจอสำหรับเจ้าหน้าที่ IT Help Desk เพื่อเข้ามาทำการดูรายละเอียดที่ User  $\overline{a}$ กรอกข้อมูลเข้ามาเพื่อทำการแจ้งปัญหา User name กับ Password นั้นเป็นตัวเดียวกับ Ad ที่ทำการ Login เข้า ื่ เครื่อง User ทั่วไปจะไม่สิทธิเข้าไปใช้หน้าจอนี้เพราะมีการกำหนดสิทธิให้เฉพาะเจ้าหน้า IT Help Desk ื่ ี้ เทานั้น

## 7. หน้าจอเข้าสู่ระบบ เสร็จเรียบร้อย

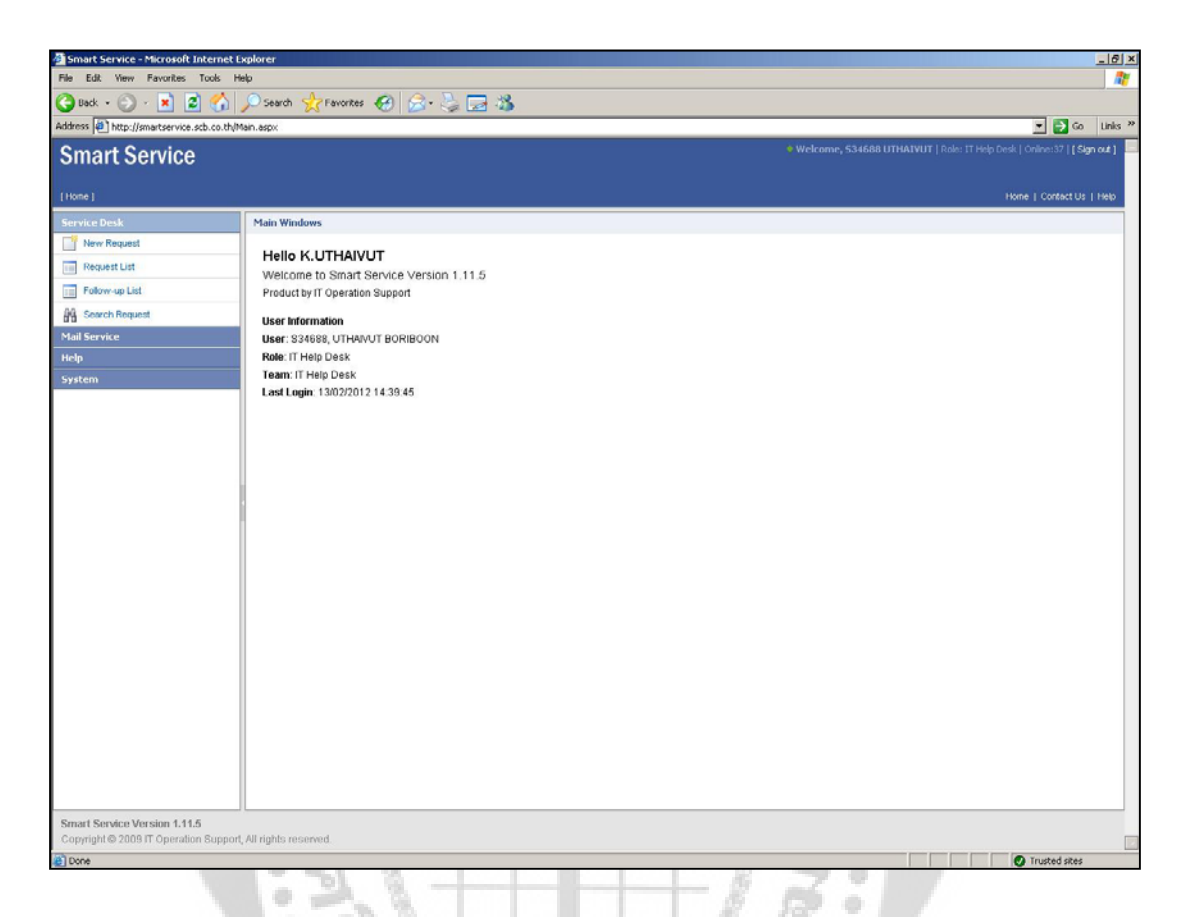

# ภาพประกอบ 7 หน้าจอ Admin Login เสร็จเรียบร้อย

۰

หลังจากที่ Login เสร็จแล้วระบบก็จะทำการขึ้หน้าจอ ดังรูปที่ 7 เจ้าหน้าที่ IT Help Desk ก็สามารถ ึ้ เลือกเมนูได้ตามที่ต้องการ

# 8. หนาจอ List งานที่ User Request เขามาในระบบ

| Address (a) http://smartservice.scb.co.th/ServiceDesk/HelpDesk/RequestList.aspx |              |                                                              |                            |                     |                     | Go Links <sup>20</sup><br>$\overline{\phantom{a}}$                                                     |
|---------------------------------------------------------------------------------|--------------|--------------------------------------------------------------|----------------------------|---------------------|---------------------|----------------------------------------------------------------------------------------------------|
| <b>Smart Service</b><br>part : service desk<br>[Request List]                   |              |                                                              |                            |                     |                     | . Welcome, 534688 UTHAIVUT   Role: IT Help Desk   Online:39   [ Sign out ]<br>Home   Contact Us   Help |
| <b>Service Desk</b><br><b>Request List</b>                                      |              |                                                              |                            |                     |                     |                                                                                                    |
| New Request                                                                     |              |                                                              |                            |                     |                     |                                                                                                    |
| <b>Request List</b>                                                             |              | Page auto refresh every 3 minute. page refreshed at 14.43.30 |                            |                     |                     |                                                                                                    |
| Number<br>Follow-up List                                                        | <b>Owner</b> | <b>Contact Name</b>                                          | Phone                      | Date/Time Opened    | Date/Time Responsed |                                                                                                    |
| T12-006184                                                                      |              | 28761, интерфитмая                                           | 081-735-9688, 081-735-9688 | 13/02/2012 14:37:53 | 13/02/2012 14:52:53 |                                                                                                    |
| <b>Buy Search Request</b><br>T12-006180                                         | <b>KRIT</b>  | 30463, พีพีลเน้ ตั้งเหนียเลใญสุข 256-2309,                   |                            | 13/02/2012 14:15:25 | 13/02/2012 14:30:25 |                                                                                                    |
| <b>Mail Service</b><br>T12-006182                                               | RATCHADA     | 50169, пунят цинлей                                          | 0882585650                 | 13/02/2012 14:16:49 | 13/02/2012 14:31:49 |                                                                                                    |
| T12-006181                                                                      | UTHAIVUT     | 24065, das dunel                                             | 02 544 5680,               | 13/02/2012 14:16:08 | 13/02/2012 14:31:08 |                                                                                                    |
| T12-006179                                                                      | PRASERT      | 39958, Afterfunding                                          | 02-2562766, 0894494202     | 13/02/2012 14:10:08 | 13/02/2012 14:25:08 |                                                                                                    |
| T12-006178                                                                      | PRASERT      | 37415, signua planduuri                                      | 02-777-7777, 085-804-788.  | 13/02/2012 14:08:13 | 13/02/2012 14:23:13 |                                                                                                    |
| T12-006177                                                                      | PRASERT      | 38768, §1040. Terrassi                                       | 02-5131507-0, 009-1910036  | 13/02/2012 14:07:57 | 13/02/2012 14:22:57 |                                                                                                    |
| T12-006176                                                                      | PRASERT      | 35375, sample moleti                                         | 1108, 08 6986 9049         | 13/02/2012 13:53:45 | 13/02/2012 14:08:45 |                                                                                                    |
| T12-006175                                                                      | PRASERT      | 39940, ตักรู้ชา แสงสารรณ                                     | 022561144, 0014420525      | 13/02/2012 13:53:00 | 13/02/2012 14:08:00 |                                                                                                    |
| T12-006174                                                                      | PRASERT      | 32062, ราสาเา กวิธรรม                                        | 0814133820                 | 13/02/2012 13:40:53 | 13/02/2012 13:55:53 |                                                                                                    |
| T12-006173                                                                      | RATCHADA     | 32320, น้ำแต่ง ล้าเล็ต                                       | 032601506/032-550930-2, .  | 13/02/2012 13:32:48 | 13/02/2012 13:47:48 |                                                                                                    |
| T12-006172<br>$\vert 4 \vert$                                                   | PRASERT      | 32320, น้ำแต่ก์ ล้าเล็ต                                      | 032601506, 0836070810      | 13/02/2012 13:26:48 | 13/02/2012 13:41:48 | 冈                                                                                                    |
|                                                                                 |              |                                                              |                            |                     |                     |                                                                                                    |
| 123452Last »                                                                    |              |                                                              | Page 1 of 14 (166 items)   |                     |                     |                                                                                                    |
|                                                                                 |              |                                                              |                            |                     |                     |                                                                                                    |

ภาพประกอบ 8 หนาจอ User Request List

หลังจากที่เลือกเมนู Request List ระบบก็จะทำการโชว์รายการที่ User แจ้งปัญหาเข้ามา สามารถที่ ี่ จะดูรายละเอียดของปัญหาได้โดยการเลือกที่ Number ที่เราต้องการที่จะดู จากนั้นระบบก็จะทำการโชว์ ั้ รายละเอียดของปญหาของรายการท เลือกี่

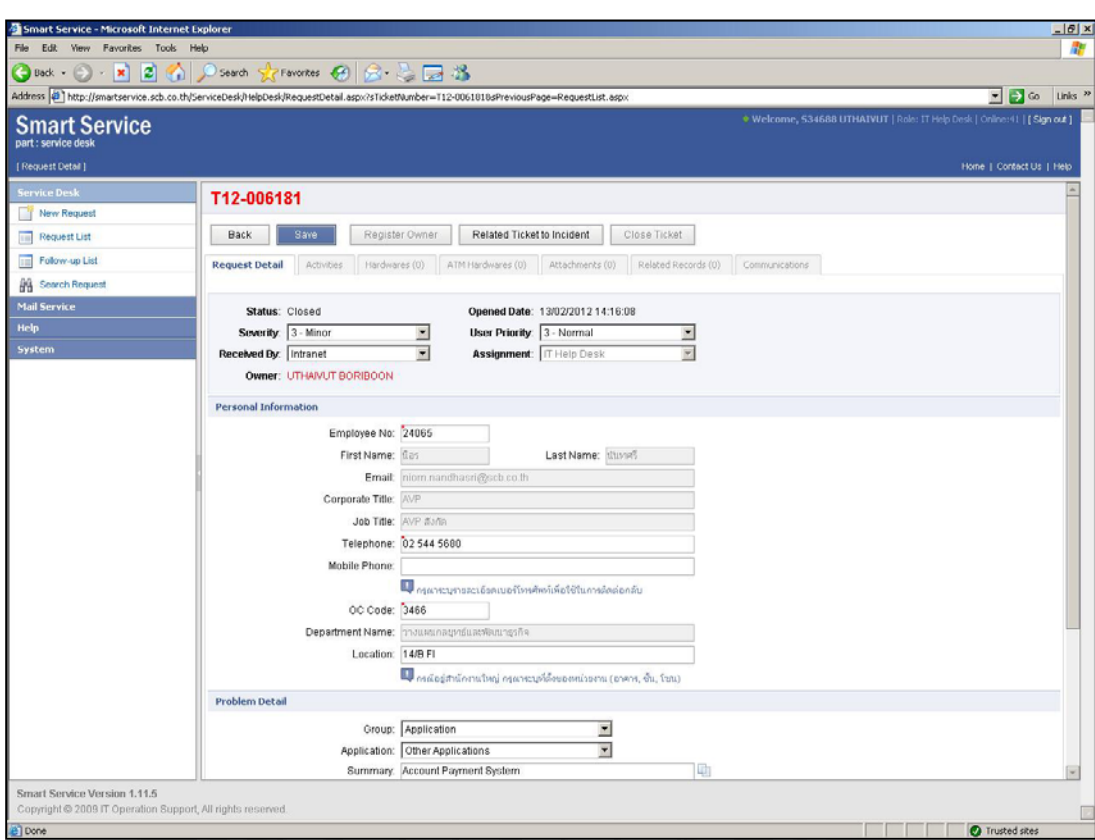

9. หน้าจอรายละเอียด List งานที่ User Request เข้ามาในระบบ

ภาพประกอบ 9 หนาจอรายละเอียด List งานที่ User Request

เลือกรายการของปัญหาแล้ว รายการของปัญหาทั้งหมดจะ โชว์ ข้อมูลรายละเอียดของปัญหาเช่น ชื่อ รายการปัญหาที่แจ้ง User เป็นต้น เจ้าหน้าที่ IT Help Desk ก็จะทำการจองสิทธิการเป็นเจ้าของใบงานโดย ี่ ทำการเลือกปุ่ม Register Owner ใบงานนี้ก็จะขึ้นชื่อสิทธิการเป็นเจ้าของใบงาน และทำการแก้ไขปัญหาที่ ึ้ ื่ เกิดข นตอไป ึ้

#### 10. หน้าจอ List ติดตามใบงานเก่าที่ User Request เข้ามาในระบบ

| Smart Service - Microsoft Internet Explorer<br>Edit<br>Favorites Tools<br>Help<br><b>Yiew</b> |                        |                                                                                                |                           |                     |                                                                            |                |                                                             |  |
|-----------------------------------------------------------------------------------------------|------------------------|------------------------------------------------------------------------------------------------|---------------------------|---------------------|----------------------------------------------------------------------------|----------------|-------------------------------------------------------------|--|
| ø<br>Search                                                                                   |                        |                                                                                                |                           |                     |                                                                            |                |                                                             |  |
| Back v<br>×<br>n                                                                              |                        | $^\circ$ Favorites $\bigotimes  \bigotimes \cdot \bigotimes \bigotimes \mathrm{d} \mathbb{S} $ |                           |                     |                                                                            |                |                                                             |  |
| Address 3 http://smartservice.scb.co.th/ServiceDesk/HelpDesk/FollowupList.aspx                |                        |                                                                                                |                           |                     |                                                                            |                | $\blacksquare$ $\blacksquare$ $\blacksquare$ $\blacksquare$ |  |
| <b>Smart Service</b><br>part : service desk                                                   |                        |                                                                                                |                           |                     | . Welcome, 534688 UTHAIVUT   Role: IT Help Desk   Online:42   [ Sign out ] |                |                                                             |  |
| [Follow-up List]                                                                              |                        |                                                                                                |                           |                     |                                                                            |                | Home   Contact Us   Help                                    |  |
| <b>Service Desk</b><br><b>Follow-up List</b>                                                  |                        |                                                                                                |                           |                     |                                                                            |                |                                                             |  |
| New Request                                                                                   |                        | Page auto refresh every 3 minute, page refreshed at 14.52.47                                   |                           |                     |                                                                            |                |                                                             |  |
| <b>III</b> Request List<br>Number                                                             | <b>Owner</b>           | <b>Contact Name</b>                                                                            | Phone                     | Date/Time Opened    | Date/Time Responsed                                                        | Sur            |                                                             |  |
| <b>THE Follow-up List</b><br>T12-006183                                                       |                        | 51951, สุวันย์ สุกต้น                                                                          | 1486, 0866034414          | 13/02/2012 14:31:13 | 13/02/2012 14:46:13                                                        | Folk           |                                                             |  |
| <b>ON</b> Search Request<br>T12-005799                                                        |                        | 42565, rainwood whoms.                                                                         | 02 544 1424, 081 8371177  | 09/02/2012 12:23:46 | 09/02/2012 12:38:46                                                        | Fol            |                                                             |  |
| <b>Mail Service</b><br>T12-005798                                                             |                        | 37717, ตางอินหร์ โหยั้นก้า                                                                     | 6594,                     | 09/02/2012 12:23:22 | 09/02/2012 12:38:22                                                        | Folk           |                                                             |  |
| T12-005653                                                                                    |                        | 15757, สุขาคา เกาลาผัชธ์                                                                       | 038-535023, 08-7791459    | 08/02/2012 11:44:59 | 08/02/2012 11:59:59                                                        | Folk           |                                                             |  |
| T12-005591                                                                                    |                        | 15651, <i>should</i> of shambs                                                                 | 1672 k.un // 4039,        | 07/02/2012 18:14:24 | 07/02/2012 18:29:24                                                        | Fol            |                                                             |  |
| T12-005576                                                                                    |                        | 12328, กนีษฐ์ จันสินาค                                                                         | 075-346599, 0899213061    | 07/02/2012 16:45:23 | 07/02/2012 17:00:23                                                        | Foll           |                                                             |  |
| T12-005535                                                                                    |                        | 44798, อินทิศา ใช้สุวรรณ                                                                       | 02-949-1211,              | 07/02/2012 13:35:09 | 07/02/2012 13:50:09                                                        | Fol-           |                                                             |  |
| T12-005534                                                                                    |                        | 02625, สมชาย เจนวิทยะเวชคุล                                                                    | 024721761-5, 0817754124   | 07/02/2012 13:34:16 | 07/02/2012 13:49:16                                                        | Fol-           |                                                             |  |
| T12-005529                                                                                    |                        | 33193, คือดาวรรณ กวิลภาร                                                                       | 023196014, 0000034301     | 07/02/2012 13:07:59 | 07/02/2012 13:22:59                                                        | Fol-           |                                                             |  |
| T12-005431                                                                                    |                        | 00935, waum riperfi                                                                            | 036 373707, 089-0111500   | 06/02/2012 17:11:45 | 06/02/2012 17:26:45                                                        | Fol-           |                                                             |  |
| T12-005427                                                                                    |                        | 31601, พัชที จันทร์แล้ว                                                                        | 09-7494-2609/030-043-245, | 06/02/2012 16:53:18 | 06/02/2012 17:08:18                                                        | Fol-           |                                                             |  |
| T12-005425                                                                                    |                        | 23425, อัญชิษฐา คริเมือง                                                                       | 1764,                     | 06/02/2012 16:52:24 | 06/02/2012 17:07:24                                                        | Fol-           |                                                             |  |
| $\vert$                                                                                       |                        |                                                                                                |                           |                     |                                                                            | $\overline{y}$ |                                                             |  |
| 123                                                                                           | Page 1 of 3 (26 items) |                                                                                                |                           |                     |                                                                            |                |                                                             |  |
|                                                                                               |                        |                                                                                                |                           |                     |                                                                            |                |                                                             |  |
| Smart Service Version 1.11.5<br>Copyright @ 2009 IT Operation Support, All rights reserved.   |                        |                                                                                                |                           |                     |                                                                            |                | Trusted sites                                               |  |

**รู**ภาพประกอบ 10 หนาจอ List รายการใบงานเกา

**เมนู** Follow-up List หน้าจอนี้จะเป็นหน้าที่ User ติดตามงานเก่า เมื่อแจ้งเข้ามาแล้วยังไม่ได้ทำการ ี่ ื่ แก้ไขแต่มีการ Take ใบงานไปแล้ว แต่ยังไม่ได้รับการแก้ไข ทางเจ้าหน้าที่ IT Help Desk สามารถเลือก รายการปญหาไดจากเลข Number ใบงาน

11. หน้าจอรายละเอียดติดตามใบงานเก่าที่ User Request เข้ามาในระบบ

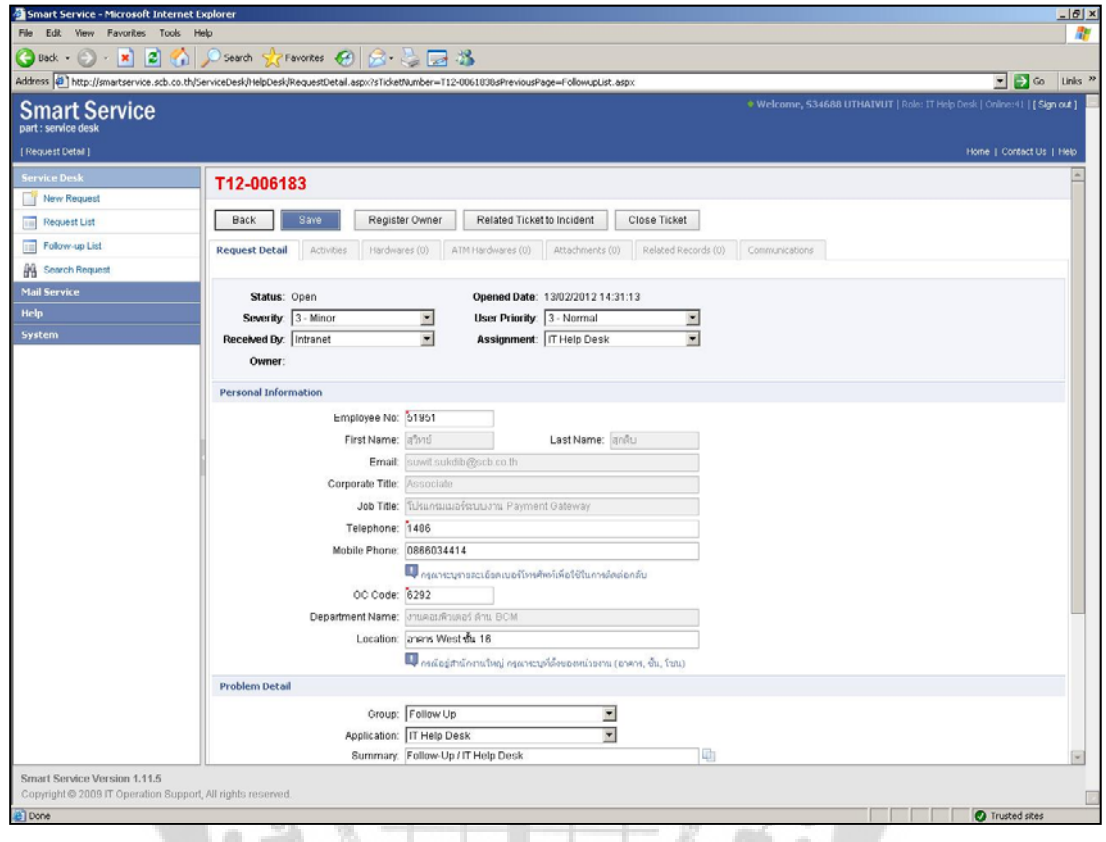

ภาพประกอบ 11 หน้าจอรายละเอียดติดตามใบตามงานเก่า

หน้าจอนี้จะเหมือนกับหน้าจอ User Request ก็จะทำการเลือกรายการของปัญหาแล้ว รายการของ ปัญหาทั้งหมดจะโชว์ ข้อมูลรายละเอียดของปัญหาเช่น ชื่อ รายการปัญหาที่แจ้ง User เป็นต้น เจ้าหน้าที่ IT ี่ Help Desk ก็จะทําการจองสิทธิการเปนเจาของใบงานโดยทําการเลือกปุม Register Owner ใบงานนี้ก็จะขึ้น ชื่อสิทธิการเป็นเจ้าของใบงาน และทำการแก้ไขปัญหาที่เกิดขึ้นต่อไป ึ้

# 12. หนาจอการคียขอมูลรายละเอียดผูแจงผานโทรศัพท

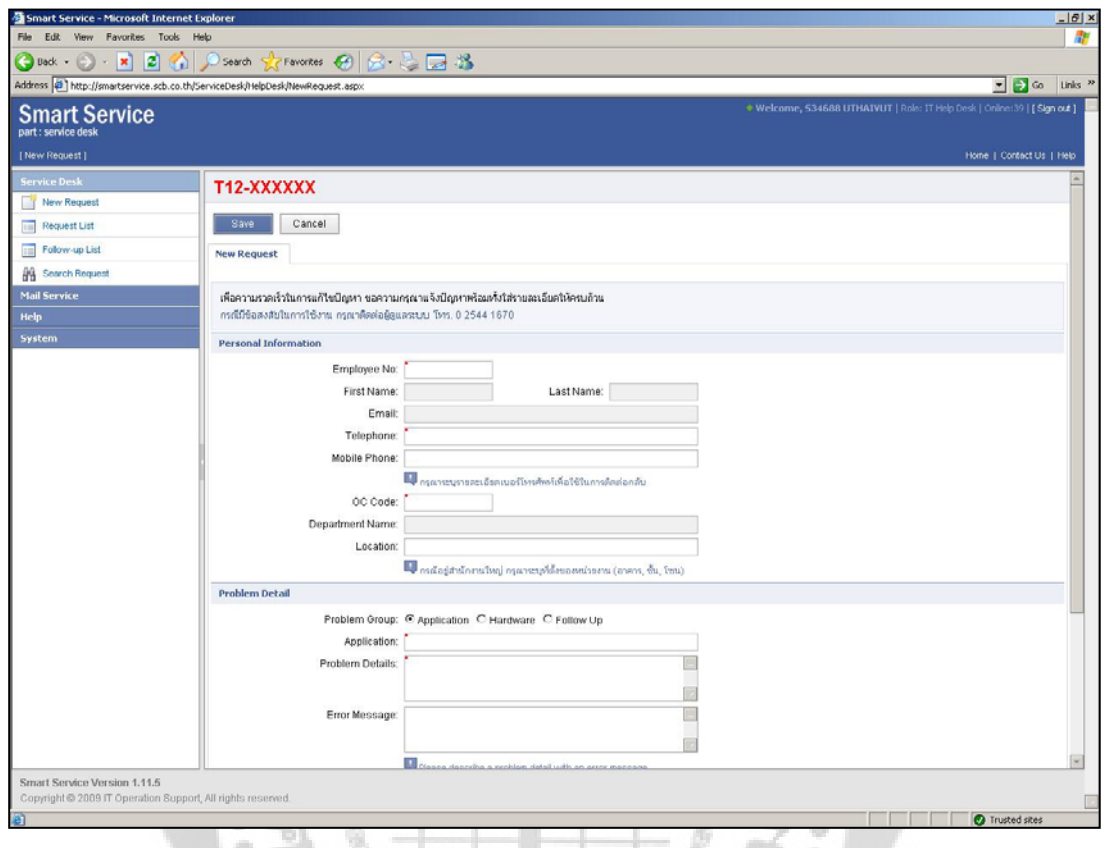

# ภาพประกอบ 12 หน้าจอคีย์ข้อมูลรายละเอียดการรับแจ้งผ่านโทรศัพท์

 $\frac{1}{2} \left( \frac{1}{2} \right)$ 

เมื่อทำการเลือกเมนู New Request สามารถรับสายของ User แล้วคีย์ข้อมูลผ่านหน้านี้ได้เลย โดย ื่ กรอกข้อมูลเบอร์บัตรพนักงานของ User แล้วทำการเลือกรายการของปัญหาที่ User แจ้ง แล้วก้อทำการ แกไขปญหาตอไป

#### 13. หน้าจอการออกจากระบบ

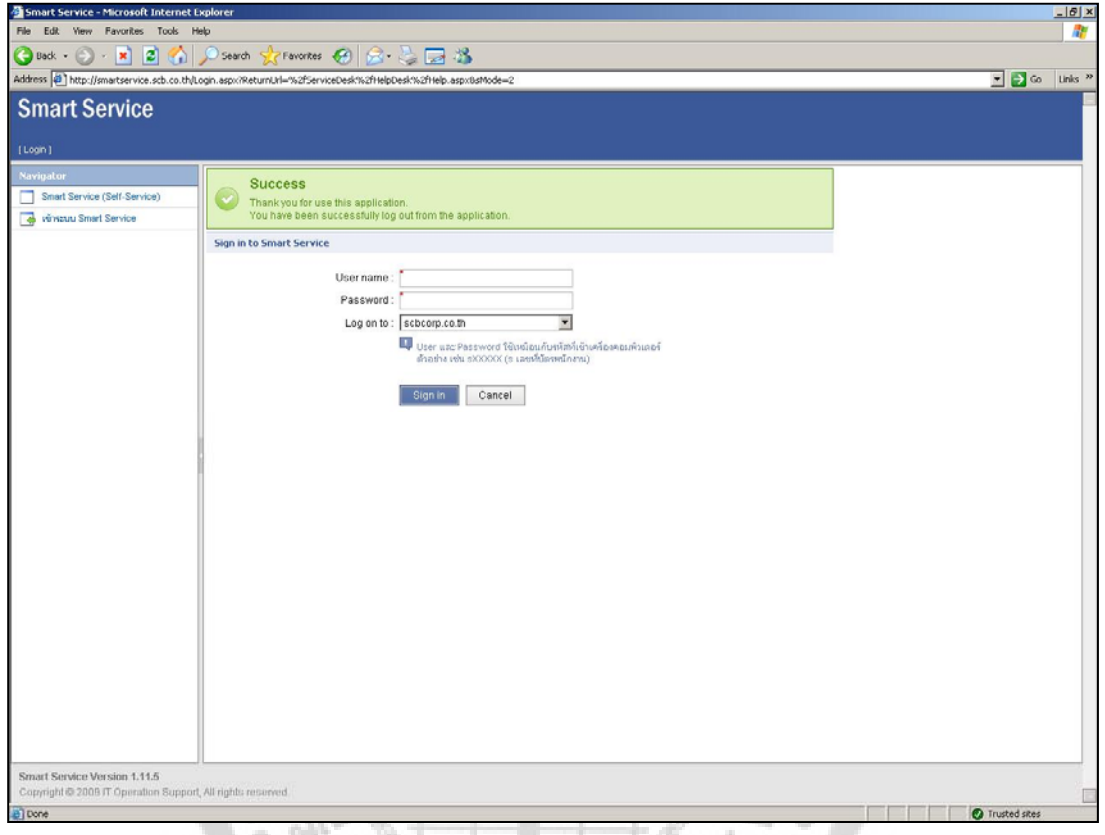

ภาพประกอบ 13 หน้าจอออกจากระบบสำเร็จ<br><br>มสร็จเรียบร้อ*ยาส*ี เมื่อใช้งานหน้าจอเสร็จเรียบร้อยแล้วก็ทำการเลือก Sign Out ถ้าทำการออกจากระบบเสร็จสมบูรณ์ ก็จะเปนดังภาพประกอบ 13

# **ประวัติย่อผู้ทำสารนิพนธ์**<br>ประวัติย่อผู้ทำสารนิพนธ์<br>- เมือง เริ่ม พาร์ วิน พาร์ วิน พาร์ วิน พาร์ วิน พาร์ วิน พาร์ วิน พาร์ วิน พาร์ วิน พาร์ วิน พาร์ วิน พาร์ วิน  $\ddot{\phantom{a}}$

۰

 $\phi$   $\phi$   $\Phi$ 

a)

a)  $\alpha$ ö  $\sqrt{\frac{1}{2}}$ 

夺

۰  $\begin{array}{c} \bullet \\ \bullet \end{array}$ 

ö ò

#### **ประวัติยอผูทําสารนิพนธ**  $\overline{a}$

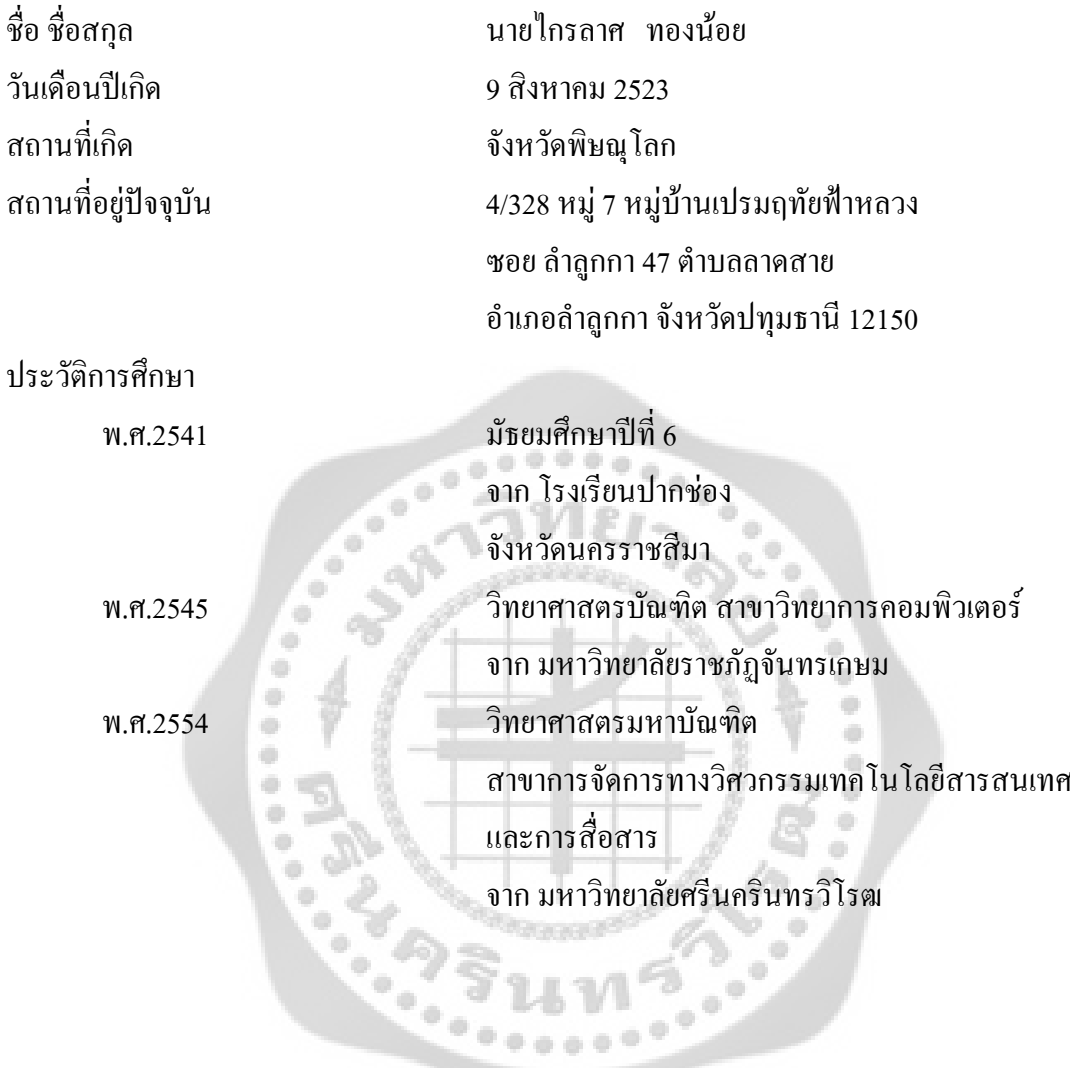